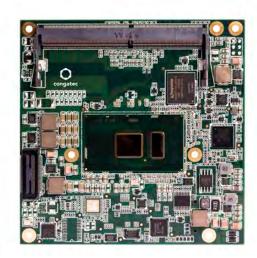

# conga-TC170

COM Express 2.1 Type 6 Compact Module with Intel® 6th Generation Processors

User's Guide

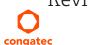

# **Revision History**

| Revision | Date (yyyy-mm-dd) | Author | Changes                                                                                                    |
|----------|-------------------|--------|----------------------------------------------------------------------------------------------------|
| 0.1      | 2016-01-07        | AEM    | Preliminary release                                                                                                    |
| 1.0      | 2016-06-29        | BEU    | <ul> <li>Updated available product variants in section 1 "Introduction" and section 2 " Specifications"</li> <li>Added section 9 "Resource List", section 10 "BIOS Setup Description" and section 11 "Additional BIOS Features"</li> <li>Official release</li> </ul>                                                                                                    |
| 1.1      | 2018-08-24        | AEM    | <ul> <li>Removed support for SD card in the whole document</li> <li>Corrected the hardware and BIOS revisions in table 2 "Power Consumption Values"</li> <li>Updated the note in section 2.6.1 "CMOS Battery Power Consumption"</li> <li>Updated the cooling diagrams in section 4 "Cooling Solutions"</li> <li>Corrected the description of pins D63 and D64 in table 29 "Connector C-D Pinout"</li> <li>Updated section 5.1.10 "LVDS/eDP"</li> <li>Updated table 29 "Connector C-D Pinout"</li> </ul>                                                                                               |
| 1.2      | 2020-03-30        | AEM    | <ul> <li>Added note about recommended boot mode in section 2.2 "Supported Operating Systems"</li> <li>Updated the input voltage range of VCC_RTC in section 2.4.1 "Electrical Characteristics"</li> <li>Added note about the minimum pulse width required for proper button detection in table 24 "Power and System</li> <li>Management Signal Descriptions"</li> <li>Added section 6.1 "eMMC 5.0"</li> <li>Deleted section 7.4 "DDR4 Memory"</li> <li>Updated sections 10 "BIOS Setup Description" and 11 "Additional BIOS Features"</li> <li>Deleted section 12 "Industry Specification"</li> </ul> |
| 1.3      | 2020-12-08        | AEM    | Corrected typographical error in section 11.3 "Supported Flash Devices"                                                                                                    |
| 1.4      | 2021-04-19        | AEM    | <ul> <li>Updated table 2 "conga-TC170 Variants, table 3 "Feature Summary", table 8 "Display Combination (U-processor line)" and table 16 "TMDS Signal Descriptions"</li> <li>Updated section 3 "Block Diagram" and section 5.1.3 "Display Interfaces</li> <li>Deleted section 5.1.3.1 "HDMI" and section 5.1.3.2 "DVI"</li> <li>Added note to table 16 "TMDS Signal Descriptions"</li> </ul>                                                                                                    |
| 1.5      | 2021-07-31        | AEM    | <ul> <li>Added Software License Information</li> <li>Changed congatec AG to congatec GmbH</li> <li>Updated the Power Supply Implementation Guidelines in section 5.1.13 "Power Control"</li> <li>Updated section 6.8 "congatec Battery Management Interface"</li> </ul>                                                                                                    |
| 1.6      | 2021-11-16        | AEM    | Deleted HDMI references from section 1.2 "Options Information", section 2.1 "Feature List", section 3 "Block Diagram and section 5.1.3 "Display Interfaces"                                                                                                    |
| 1.7      | 2023-08-02        | AEM    | <ul> <li>Corrected the pin numbers of USB port 0 and 1 in table 22 "USB 2.0 Signal Descriptions"</li> <li>Updated section 6.6 "Power Loss Control"</li> </ul>                                                                                                    |
| 1.8      | 2023-12-12        | AEM    | <ul> <li>Updated the title page</li> <li>Updated the RoHS directive</li> <li>Added a note about optimal storage conditions to section 2.7 "Environmental Specifications"</li> <li>Added a note about the storage of congatec cooling solutions to section 4 "Cooling Solutions"</li> <li>Updated section 6.2.4 "Power Loss Control"</li> </ul>                                                                                                    |

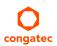

## **Preface**

This user's guide provides information about the components, features, connectors and BIOS Setup menus available on the conga-TC170. It is one of three documents that should be referred to when designing a COM Express™ application. The other reference documents that should be used include the following:

COM Express<sup>™</sup> Design Guide COM Express<sup>™</sup> Specification

The links to these documents can be found on the congatec GmbH website at www.congatec.com

#### **Software Licenses**

#### **Notice Regarding Open Source Software**

The congatec products contain Open Source software that has been released by programmers under specific licensing requirements such as the "General Public License" (GPL) Version 2 or 3, the "Lesser General Public License" (LGPL), the "ApacheLicense" or similar licenses.

You can find the specific details at https://www.congatec.com/en/licenses/. Search for the revision of the BIOS/UEFI or Board Controller Software (as shown in the POST screen or BIOS setup) to get the complete product related license information. To the extent that any accompanying material such as instruction manuals, handbooks etc. contain copyright notices, conditions of use or licensing requirements that contradict any applicable Open Source license, these conditions are inapplicable.

The use and distribution of any Open Source software contained in the product is exclusively governed by the respective Open Source license. The Open Source software is provided by its programmers without ANY WARRANTY, whether implied or expressed, of any fitness for a particular purpose, and the programmers DECLINE ALL LIABILITY for damages, direct or indirect, that result from the use of this software.

#### **OEM/ CGUTL BIOS**

BIOS/UEFI modified by customer via the congatec System Utility (CGUTL) is subject to the same license as the BIOS/UEFI it is based on. You can find the specific details at https://www.congatec.com/en/licenses/.

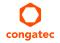

### Disclaimer

The information contained within this user's guide, including but not limited to any product specification, is subject to change without notice.

congatec GmbH provides no warranty with regard to this user's guide or any other information contained herein and hereby expressly disclaims any implied warranties of merchantability or fitness for any particular purpose with regard to any of the foregoing. congatec GmbH assumes no liability for any damages incurred directly or indirectly from any technical or typographical errors or omissions contained herein or for discrepancies between the product and the user's guide. In no event shall congatec GmbH be liable for any incidental, consequential, special, or exemplary damages, whether based on tort, contract or otherwise, arising out of or in connection with this user's guide or any other information contained herein or the use thereof.

#### Intended Audience

This user's guide is intended for technically qualified personnel. It is not intended for general audiences.

#### **RoHS** Directive

All congatec GmbH designs comply with EU RoHS Directive 2011/65/EU and Delegated Directive 2015/863.

## **Electrostatic Sensitive Device**

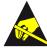

All congatec GmbH products are electrostatic sensitive devices. They are enclosed in static shielding bags, and shipped enclosed in secondary packaging (protective packaging). The secondary packaging does not provide electrostatic protection.

Do not remove the device from the static shielding bag or handle it, except at an electrostatic-free workstation. Also, do not ship or store electronic devices near strong electrostatic, electromagnetic, magnetic, or radioactive fields unless the device is contained within its original packaging. Be aware that failure to comply with these guidelines will void the congatec GmbH Limited Warranty.

## Copyright Notice

Copyright © 2015, congatec GmbH. All rights reserved. All text, pictures and graphics are protected by copyrights. No copying is permitted without written permission from congatec GmbH.

congatec GmbH has made every attempt to ensure that the information in this document is accurate yet the information contained within is supplied "as-is".

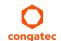

## **Symbols**

The following symbols are used in this user's guide:

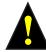

### Warning

Warnings indicate conditions that, if not observed, can cause personal injury.

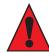

#### Caution

Cautions warn the user about how to prevent damage to hardware or loss of data.

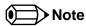

Notes call attention to important information that should be observed.

## **Trademarks**

Product names, logos, brands, and other trademarks featured or referred to within this user's guide, or the congatec website, are the property of their respective trademark holders. These trademark holders are not affiliated with congatec GmbH, our products, or our website.

### Certification

congatec GmbH is certified to DIN EN ISO 9001 standard.

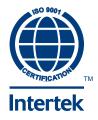

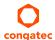

## Warranty

congatec GmbH makes no representation, warranty or guaranty, express or implied regarding the products except its standard form of limited warranty ("Limited Warranty") per the terms and conditions of the congatec entity, which the product is delivered from. These terms and conditions can be downloaded from www.congatec.com. congatec GmbH may in its sole discretion modify its Limited Warranty at any time and from time to time.

The products may include software. Use of the software is subject to the terms and conditions set out in the respective owner's license agreements, which are available at www.congatec.com and/or upon request.

Beginning on the date of shipment to its direct customer and continuing for the published warranty period, congatec GmbH represents that the products are new and warrants that each product failing to function properly under normal use, due to a defect in materials or workmanship or due to non conformance to the agreed upon specifications, will be repaired or exchanged, at congatec's option and expense.

Customer will obtain a Return Material Authorization ("RMA") number from congatec GmbH prior to returning the non conforming product freight prepaid. congatec GmbH will pay for transporting the repaired or exchanged product to the customer.

Repaired, replaced or exchanged product will be warranted for the repair warranty period in effect as of the date the repaired, exchanged or replaced product is shipped by congatec, or the remainder of the original warranty, whichever is longer. This Limited Warranty extends to congatec's direct customer only and is not assignable or transferable.

Except as set forth in writing in the Limited Warranty, congatec makes no performance representations, warranties, or guarantees, either express or implied, oral or written, with respect to the products, including without limitation any implied warranty (a) of merchantability, (b) of fitness for a particular purpose, or (c) arising from course of performance, course of dealing, or usage of trade.

congatec GmbH shall in no event be liable to the end user for collateral or consequential damages of any kind. congatec shall not otherwise be liable for loss, damage or expense directly or indirectly arising from the use of the product or from any other cause. The sole and exclusive remedy against congatec, whether a claim sound in contract, warranty, tort or any other legal theory, shall be repair or replacement of the product only.

## Technical Support

congatec GmbH technicians and engineers are committed to providing the best possible technical support for our customers so that our products can be easily used and implemented. We request that you first visit our website at www.congatec.com for the latest documentation, utilities and drivers, which have been made available to assist you. If you still require assistance after visiting our website then contact our technical support department by email at support@congatec.com

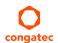

# Terminology

| Term | Description               |  |  |  |
|------|---------------------------|--|--|--|
| GB   |                           |  |  |  |
| GHz  | Gigahertz                 |  |  |  |
| kB   | Kilobyte                  |  |  |  |
| MB   | Megabyte                  |  |  |  |
| Mbit | Megabit                   |  |  |  |
| kHz  | Kilohertz                 |  |  |  |
| MHz  | Megahertz                 |  |  |  |
| TDP  | Thermal Design Power      |  |  |  |
| PCle | PCI Express               |  |  |  |
| SATA | Serial ATA                |  |  |  |
| PEG  | PCI Express Graphics      |  |  |  |
| PCH  | Platform Controller Hub   |  |  |  |
| eDP  | Embedded DisplayPort      |  |  |  |
| DDI  | Digital Display Interface |  |  |  |
| HDA  | High Definition Audio     |  |  |  |
| N.C  | Not connected             |  |  |  |
| N.A  | Not available             |  |  |  |
| TBD  | To be determined          |  |  |  |

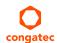

# Contents

| 1       | Introduction                          | 11  | 5.1.9  | I <sup>2</sup> C Bus Fast Mode                      |            |
|---------|---------------------------------------|-----|--------|-----------------------------------------------------|------------|
| 1.1     | COM Express™ Concept                  | 11  | 5.1.10 | ExpressCard <sup>TM</sup>                           | 28         |
| 1.2     | Options Information                   |     | 5.1.11 | General Purpose Serial Interface                    | 28         |
|         | ·                                     |     | 5.1.12 | GPIOs                                               | 29         |
| 2       | Specifications                        | 13  | 5.1.13 | Power Control                                       | 29         |
| 2.1     | Feature List                          | 13  | 5.1.14 | Power Management                                    | 32         |
| 2.2     | Supported Operating Systems           | 14  | 6      | Additional Features                                 | 33         |
| 2.3     | Mechanical Dimensions                 | 14  | / 1    |                                                     |            |
| 2.4     | Supply Voltage Standard Power         | 15  | 6.1    | eMMC 5.0                                            |            |
| 2.4.1   | Electrical Characteristics            | 15  | 6.2    | congatec Board Controller (cBC)                     |            |
| 2.4.2   | Rise Time                             | 15  | 6.2.1  | Board Information                                   |            |
| 2.5     | Power Consumption                     | 16  | 6.2.2  | Watchdog                                            |            |
| 2.6     | Supply Voltage Battery Power          |     | 6.2.3  | I <sup>2</sup> C Bus                                |            |
| 2.7     | Environmental Specifications          |     | 6.2.4  | Power Loss Control                                  |            |
|         | •                                     |     | 6.3    | OEM BIOS Customization                              |            |
| 3       | Block Diagram                         | 19  | 6.3.1  | OEM Default Settings                                |            |
| 4       |                                       | 20  | 6.3.2  | OEM Boot Logo                                       |            |
| 4       | Cooling Solutions                     | 20  | 6.3.3  | OEM POST Logo                                       |            |
| 4.1     | CSA Dimensions                        | 21  | 6.3.4  | OEM BIOS Code/Data                                  | 36         |
| 4.2     | CSP Dimensions                        | 22  | 6.3.5  | OEM DXE Driver                                      | 36         |
| 4.3     | HSP Dimensions                        | 23  | 6.4    | congatec Battery Management Interface               | 36         |
| _       |                                       | 2.4 | 6.5    | API Support (CGOS)                                  | 37         |
| 5       | Connector Rows                        | 24  | 6.6    | Security Features                                   | 37         |
| 5.1     | Primary and Secondary Connector Rows  |     | 6.7    | Suspend to Ram                                      | 37         |
| 5.1.1   | PCI Express™                          |     | 7      | conga Tech Notes                                    | 38         |
| 5.1.2   | PCI Express Graphics (PEG)            |     |        | 9                                                   |            |
| 5.1.3   | Display Interfaces                    | 25  | 7.1    | Intel® Processor Features                           |            |
| 5.1.3.1 | DisplayPort (DP)                      | 26  | 7.1.1  | Adaptive Thermal Monitor and Catastrophic Thermal F | Protection |
| 5.1.3.2 | LVDS/eDP                              | 26  |        | 38                                                  |            |
| 5.1.3.3 | VGA                                   | 26  | 7.1.2  | Intel® SpeedStep® Technology (EIST)                 |            |
| 5.1.4   | Serial ATA™ (SATA)                    | 27  | 7.1.3  | Intel® Turbo Boost Technology                       |            |
| 5.1.5   | USB                                   | 27  | 7.1.4  | Intel® Virtualization Technology                    | 40         |
| 5.1.6   | Gigabit Ethernet                      | 27  | 7.1.5  | Thermal Management                                  |            |
| 5.1.7   | High Definition Audio (HDA) Interface |     | 7.2    | ACPI Suspend Modes and Resume Events                | 42         |
| 5.1.8   | LPC Bus                               |     | 8      | Signal Descriptions and Pinout Tables               | 43         |

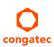

| 8.1       | Connector Signal Descriptions                       | 44 | 10.4.18   | SATA Submenu                             | 96  |
|-----------|-----------------------------------------------------|----|-----------|------------------------------------------|-----|
| 8.2       | Boot Strap Signals                                  | 66 | 10.4.18.1 | Software Feature Mask Configuration      | 98  |
| 9         | System Resources                                    | 47 | 10.4.19   | Acoustic Management Submenu              | 99  |
|           |                                                     |    | 10.4.20   | PCI Express Configuration Submenu        | 99  |
| 9.1       | I/O Address Assignment                              |    | 10.4.21   | PCI Express Configuration Submenu        | 101 |
| 9.1.1     | LPC Bus                                             |    | 10.4.21.1 | PCI Express Gen3 Eq Lanes Submenu        | 102 |
| 9.2       | PCI Configuration Space Map                         | 68 | 10.4.21.2 | PCI Express Settings Submenu             |     |
| 9.3       | I <sup>2</sup> C                                    | 69 | 10.4.21.3 | PCI Express GEN2 Settings Submenu        | 103 |
| 9.4       | SM Bus                                              | 69 | 10.4.21.4 | PCI Express Port 0 - 7 Submenu           |     |
| 10        | BIOS Setup Description                              | 70 | 10.4.22   | UEFI Network Stack Submenu               |     |
|           |                                                     |    | 10.4.23   | CSM & Option ROM Control Submenu         | 107 |
| 10.1      | Entering the BIOS Setup Program                     |    | 10.4.24   | NVMe Configuration Submenu               | 108 |
| 10.1.1    | Boot Selection Popup                                | 70 | 10.4.25   | SDIO Configuration Submenu               |     |
| 10.2      | Setup Menu and Navigation                           |    | 10.4.26   | USB Submenu                              |     |
| 10.3      | Main Setup Screen                                   | 71 | 10.4.27   | Diagnostics Settings Submenu             | 111 |
| 10.3.1    | Platform Information Submenu                        |    | 10.4.28   | GPIO Configuration Submenu               |     |
| 10.4      | Advanced Setup                                      |    | 10.4.29   | Board Controller Command Control Submenu | 112 |
| 10.4.1    | Graphics Submenu                                    |    | 10.4.30   | PC Speaker Submenu                       | 112 |
| 10.4.1.1  | Display Interface Signal Integrity Settings Submenu |    | 10.5      | Chipset Setup                            |     |
| 10.4.2    | Watchdog Submenu                                    |    | 10.6      | Security Setup                           |     |
| 10.4.3    | Module Serial Ports Submenu                         |    | 10.6.1    | Security Settings                        |     |
| 10.4.4    | Hardware Health Monitoring Submenu                  |    | 10.6.1.1  | BIOS Security Features                   |     |
| 10.4.5    | Intel® Ethernet Connection (H) I219-LM Submenu      |    | 10.6.1.2  | Hard Disk Security Features              | 115 |
| 10.4.5.1  | NIC Configuration Submenu                           |    | 10.7      | Boot Setup                               |     |
| 10.4.6    | Driver Health Submenu                               |    | 10.7.1    | Boot Settings Configuration              |     |
| 10.4.7    | Trusted Computing Submenu                           |    | 10.8      | Save & Exit Menu                         |     |
| 10.4.8    | RTC Wake Settings Submenu                           | 86 | 11        | A delition of DIOC Foothure              | 110 |
| 10.4.9    | LPC Generic I/O Range Decode Submenu                |    | 11        | Additional BIOS Features                 | 118 |
| 10.4.10   | GPI IRQ Configuration Submenu                       |    | 11.1      | BIOS Versions                            | 118 |
| 10.4.11   | ACPI Submenu                                        |    | 11.2      | Updating the BIOS                        | 118 |
| 10.4.12   | Intel® ICC Submenu                                  |    | 11.2.1    | Update from External Flash               | 118 |
| 10.4.13   | PCH-FW Configuration Submenu                        |    | 11.3      | Supported Flash Devices                  | 118 |
| 10.4.14   | SMART Settings Submenu                              |    |           |                                          |     |
| 10.4.15   | Super IO Submenu                                    |    |           |                                          |     |
| 10.4.16   | Serial Port Console Redirection Submenu             |    |           |                                          |     |
| 10.4.16.1 | Console Redirection Settings Submenu                |    |           |                                          |     |
| 10.4.17   | CPU Submenu                                         |    |           |                                          |     |
| 10.4.17.1 | CPU Information                                     | 95 |           |                                          |     |

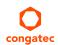

# **List of Tables**

| Table 1  | COM Express™ 2.1 Pinout Types                          | 11 |
|----------|--------------------------------------------------------|----|
| Table 2  | conga-TC170 Variants                                   | 12 |
| Table 3  | Feature Summary                                        | 13 |
| Table 4  | Measurement Description                                | 16 |
| Table 5  | Power Consumption Values                               | 17 |
| Table 6  | CMOS Battery Power Consumption                         | 17 |
| Table 7  | Cooling Solution Variants                              |    |
| Table 8  | Display Combination (U-processor line)                 | 25 |
| Table 9  | Wake Events                                            |    |
| Table 10 | Signal Tables Terminology Descriptions                 | 43 |
| Table 11 | Connector A–B Pinout                                   |    |
| Table 12 | Connector C–D Pinout                                   | 46 |
| Table 13 | PCI Express Signal Descriptions (general purpose)      | 48 |
| Table 14 | PCI Express Signal Descriptions (x16 Graphics)         |    |
| Table 15 | DDI Signal Description                                 |    |
| Table 16 | TMDS Signal Descriptions                               |    |
| Table 17 | DisplayPort (DP) Signal Descriptions                   | 54 |
| Table 18 | Embedded DisplayPort Signal Descriptions               |    |
| Table 19 | CRT Signal Descriptions                                |    |
| Table 20 | LVDS Signal Descriptions                               |    |
| Table 21 | Serial ATA Signal Descriptions                         |    |
| Table 22 | USB 2.0 Signal Descriptions                            |    |
| Table 23 | USB 3.0 Signal Descriptions                            |    |
| Table 24 | Gigabit Ethernet Signal Descriptions                   | 59 |
| Table 25 | Intel® High Definition Audio Link Signals Descriptions |    |
| Table 26 | ExpressCard Support Pins Signal Descriptions           |    |
| Table 27 | LPC Signal Descriptions                                |    |
| Table 28 | SPI BIOS Flash Interface Signal Descriptions           |    |
| Table 29 | Miscellaneous Signal Descriptions                      |    |
| Table 30 | General Purpose I/O Signal Descriptions                |    |
| Table 31 | Power and System Management Signal Descriptions        |    |
| Table 32 | General Purpose Serial Interface Signal Descriptions   |    |
| Table 33 | Module Type Definition Signal Description              |    |
| Table 34 | Power and GND Signal Descriptions                      |    |

| Table 35 | Boot Strap Signal | Descriptions | 66 |
|----------|-------------------|--------------|----|
| Table 36 | PCI Configuration | n Space Map  | 68 |

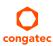

# 1 Introduction

## 1.1 COM Express™ Concept

COM Express<sup>TM</sup> is an open industry standard defined specifically for COMs (computer on modules). Its creation makes it possible to smoothly transition from legacy interfaces to the newest technologies available today. COM Express<sup>TM</sup> modules are available in following form factors:

Mini 84 mm x 55 mm
 Compact 95 mm x 95 mm
 Basic 125 mm x 95 mm
 Extended 155 mm x 110 mm

Table 1 COM Express™ 2.1 Pinout Types

| Types   | Connector Rows | PCI Express Lanes | PCI    | IDE Channels | LAN ports | USB 2.0/ USB 3.0 | Display Interfaces   |
|---------|----------------|-------------------|--------|--------------|-----------|------------------|----------------------|
| Type 1  | А-В            | Up to 6           |        |              | 1         | 8/0              | VGA, LVDS            |
| Туре 2  | A-B C-D        | Up to 22          | 32 bit | 1            | 1         | 8/0              | VGA, LVDS,PEG/SDVO   |
| Туре 3  | A-B C-D        | Up to 22          | 32 bit |              | 3         | 8/0              | VGA,LVDS,PEG/SDVO    |
| Туре 4  | A-B C-D        | Up to 32          |        | 1            | 1         | 8/0              | VGA,LVDS,PEG/SDVO    |
| Type 5  | A-B C-D        | Up to 32          |        |              | 3         | 8/0              | VGA,LVDS,PEG/SDVO    |
| Туре 6  | A-B C-D        | Up to 24          |        |              | 1         | 8 / 4            | VGA,LVDS,PEG, 3x DDI |
| Туре 10 | A-B            | Up to 4           |        |              | 1         | 8/0              | 1x DDI               |

The conga-TC170 modules use the Type 6 pinout definition and comply with COM Express 2.1 specification. They are equipped with two high performance connectors that ensure stable data throughput.

The COM (computer on module) integrates all the core components and is mounted onto an application specific carrier board. COM modules are legacy-free design (no Super I/O, PS/2 keyboard and mouse) and provide most of the functional requirements for any application. These functions include, but are not limited to a rich complement of contemporary high bandwidth serial interfaces such as PCI Express, Serial ATA, USB 2.0, and Gigabit Ethernet. The Type 6 pinout provides the ability to offer PCI Express, Serial ATA, and LPC options thereby expanding the range of potential peripherals. The robust thermal and mechanical concept, combined with extended power-management capabilities, is perfectly suited for all applications.

Carrier board designers can use as little or as many of the I/O interfaces as deemed necessary. The carrier board can therefore provide all the interface connectors required to attach the system to the application specific peripherals. This versatility allows the designer to create a dense and optimized package, which results in a more reliable product while simplifying system integration. Most importantly, COM Express™ modules are scalable, which means once an application has been created there is the ability to diversify the product range through the use of different performance class or form factor size modules. Simply unplug one module and replace it with another; no redesign is necessary.

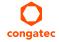

# 1.2 Options Information

The conga-TC170 is currently available in four variants. The table below shows the different configurations available.

Table 2 conga-TC170 Variants

| Part-No.                   | 045200                          | 045201                          | 045202                          | 045203                       |
|----------------------------|---------------------------------|---------------------------------|---------------------------------|------------------------------|
| Processor                  | Intel® Core™ i7-6600U           | Intel® Core™ i5-6300U           | Intel® Core™ i3-6100U           | Intel® Celeron® 3955U        |
|                            | 2.6 GHz Dual Core™              | 2.4 GHz Dual Core™              | 2.3 GHz Dual Core™              | 2.0 GHz Dual Core            |
| Intel® Smart Cache         | 4 MByte                         | 3 MByte                         | 3 MByte                         | 2 MByte                      |
| Max. Turbo Frequency       | 3.4 GHz                         | 3 GHz                           | N.A                             | N.A                          |
| Processor Graphics         | Intel® HD Graphics 520<br>(GT2) | Intel® HD Graphics 520<br>(GT2) | Intel® HD Graphics 520<br>(GT2) | Intel® HD Graphics 510 (GT1) |
| Graphics Max. Dynamic Freq | 1.0 GHz                         | 1.0 GHz                         | 1.0 GHz                         | 900 MHz                      |
| Memory (DDR4)              | 2133 MT/s dual channel          | 2133 MT/s dual channel          | 2133 MT/s dual channel          | 2133 MT/s dual channel       |
| LVDS                       | Yes                             | Yes                             | Yes                             | Yes                          |
| DP++                       | Yes                             | Yes                             | Yes                             | Yes                          |
| Processor TDP (cTDP)       | 15 (7.5) W                      | 15 (7.5) W                      | 15 (7.5) W                      | 15 (10) W                    |

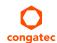

# 2 Specifications

## 2.1 Feature List

Table 3 Feature Summary

| Form Factor                  | Based on COM Express™ standard pinout Type 6 Rev. 2.1 (Compact size 95 x 95 mm)                                                                                                    |                                                                                                    |  |  |  |  |
|------------------------------|----------------------------------------------------------------------------------------------------|----------------------------------------------------------------------------------------------------|--|--|--|--|
| Processor                    | 6 <sup>th</sup> Generation Intel® Core™ i7,i5, i3 Single Chip Ultra Low TDP Processors                                                                                                    |                                                                                                    |  |  |  |  |
| Memory                       | Two memory sockets (located on the top and bottom side). Supports  - SO-DIMM non-ECC DDR4 (voltage @ 1.2V) modules  - Data rates up to 2133 MT/s  - Maximum 32 GB capacity (16 GB per socket)                                                                                                    |                                                                                                    |  |  |  |  |
| Chipset                      | Intel® 100 Series PCH-LP integrated in the Multi-Chip Package                                                                                                    |                                                                                                    |  |  |  |  |
| Audio                        | High Definition Audio (HDA)/digital audio interface with support for multip                                                                                                    | le codecs                                                                                                    |  |  |  |  |
| Ethernet                     | Gigabit Ethernet support via the onboard Intel®   1219LM GbE Phy. Also offe                                                                                                    | rs AMT 11 support                                                                                                    |  |  |  |  |
| Graphics<br>Options          | Next Generation Intel® HD/Iris Graphics (520/540) with support for:  - Intel® Clear Video Technology (HD encode/transcode, Blu-ray playback)  - DirectX Video Acceleration (full AVC/VC1/MPEG2 hardware decode)  - OpenGL 4.4, and DirectX12  - up to 3 independent displays                           |                                                                                                    |  |  |  |  |
|                              | 2x DP++ 1x LVDS 1x Optional VGA 1x Optional eDP 1.3 1x Optional PEG x1 or x2                                                                                                    | Resolutions up to 4K <b>NOTE</b> : The conga-TC170 does not natively support TMDS. A DP++ to TMDS converter (e.g. PTN3360D) needs to be implemented.                                                                                                    |  |  |  |  |
| Peripheral<br>Interfaces     | 8x USB 2.0 (with up to 4x USB 3.0) 3x SATA® 6Gb/s with RAID 0/1/5/10 2x UART Up to 8x PCI Express® Gen. 3 lanes (supports four x1 or one x4 links via special BIOS firmware) GPIOs Optional x1 or x2 PEG port (requires re-routing of PCIe lanes 5 and/or 6) LPC Bus I²C Bus (fast mode, multi-master) | SM Bus SPI NOTE:  1 The conga-TC170 does not natively support TMDS. A DP++ to TMDS converter (e.g. PTN3360D) needs to be implemented.  2 Intel chipset supports a maximum of six PCIe devices at any time  3 The conga-TC170 offers only seven PCIe lanes if PEG x1 port is implemented and only six PCIe lanes if PEG x2 port is implemented. |  |  |  |  |
| congatec Board<br>Controller | Multi-stage watchdog, non-volatile user data storage, manufacturing and be<br>Power loss control                                                                                                    | poard information, board statistics, hardware monitoring, fan control, I2C bus,                                                                                                    |  |  |  |  |
| BIOS                         | AMI Aptio® V UEFI 2.x firmware, 8 or 16 MB serial SPI with congatec Embed                                                                                                    | dded BIOS features                                                                                                    |  |  |  |  |
| Storage                      | Optional eMMC 5.0 onboard flash                                                                                                    |                                                                                                    |  |  |  |  |

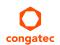

| Power      | ACPI 4.0 compliant with battery support. Also supports Suspend to RAM (S3) and Intel AMT 10                    |
|------------|----------------------------------------------------------------------------------------------------|
| Management | Configurable TDP                                                                                               |
|            | Ultra low standby power consumption, Deep Sx                                                                   |
| Security   | Optional discrete Trusted Platform Module "TPM 1.2/2.0"; new AES Instructions for faster and better encryption |

## 2.2 Supported Operating Systems

The conga-TC170 supports the following operating systems.

- Microsoft® Windows® 10
- Microsoft® Windows® 8
- Microsoft® Windows® 7
- Microsoft® Windows® Embedded Standard
- Linux

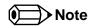

The CSM (Compatibility Support Module) is disabled in the BIOS setup menu by default because we recommend to operate the system in native UEFI mode.

## 2.3 Mechanical Dimensions

- 95.0 mm x 95.0 mm
- Height approximately 18 or 21 mm (including heatspreader) depending on the carrier board connector that is used. If the 5 mm (height) carrier board connector is used, then approximate overall height is 18 mm. If the 8 mm (height) carrier board connector is used, then approximate overall height is 21mm.

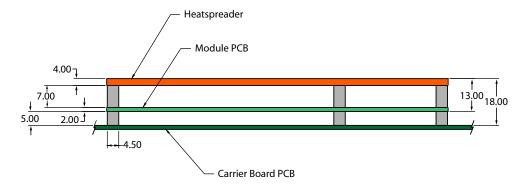

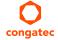

# 2.4 Supply Voltage Standard Power

• 12V DC ± 5%

The dynamic range shall not exceed the static range.

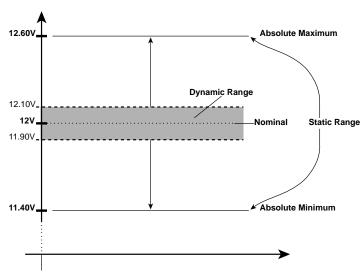

## 2.4.1 Electrical Characteristics

Power supply pins on the module's connectors limit the amount of input power. The following table provides an overview of the limitations for pinout Type 6 (dual connector, 440 pins).

| Power Rail | Module Pin<br>Current Capability | Nominal<br>Input (Volts) |             | Derated<br>Input (Volts) | Ripple (10Hz to | Power (w. derated | Conversion |         |
|------------|----------------------------------|--------------------------|-------------|--------------------------|-----------------|-------------------|------------|---------|
|            | (Amps)                           |                          | (Volts)     |                          | 20MHz)          | input)            | Efficiency | (Watts) |
|            |                                  |                          |             |                          | (mV)            | (Watts)           |            |         |
| VCC_12V    | 12                               | 12                       | 11.4 - 12.6 | 11.4                     | +/- 100         | 137               | 85%        | 116     |
| VCC_5V-SBY | 2                                | 5                        | 4.75 - 5.25 | 4.75                     | +/- 50          | 9                 |            |         |
| VCC_RTC    | 0.5                              | 3                        | 2.5 - 3.3   |                          | +/- 20          |                   |            |         |

## 2.4.2 Rise Time

The input voltages shall rise from 10% of nominal to 90% of nominal at a minimum slope of 250V/s. The smooth turn-on requires that, during the 10% to 90% portion of the rise time, the slope of the turn-on waveform must be positive.

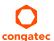

# 2.5 Power Consumption

The power consumption values

- Input voltage +12 V
- conga-TC170 COM
- modified congatec carrier board
- conga-TC170 cooling solution
- Microsoft Windows 7 (64 bit)

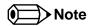

The CPU was stressed to its maximum workload with the Intel® Thermal Analysis Tool

### Table 4 Measurement Description

The power consumption values were recorded during the following system states:

| System State      | Description                                                               | Comment                                                              |
|-------------------|---------------------------------------------------------------------------|----------------------------------------------------------------------|
| S0: Minimum value | Lowest frequency mode (LFM) with minimum core voltage during desktop idle | The CPU was stressed to its maximum frequency                        |
| S0: Maximum value | Highest frequency mode (HFM/Turbo Boost).                                 | The CPU was stressed to its maximum frequency                        |
| S0: Peak value    | Highest current spike during the measurement of "S0: Maximum              | Consider this value when designing the system's power supply to      |
| 56. I Car value   | value". This state shows the peak value during runtime                    | ensure that sufficient power is supplied during worst case scenarios |
| S3                | COM is powered by VCC_5V_SBY                                              |                                                                      |
| S5                | COM is powered by VCC_5V_SBY                                              |                                                                      |

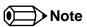

- 1. The fan and SATA drives were powered externally.
- 2. All other peripherals except the LCD monitor were disconnected before measurement.

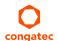

#### Table 5 Power Consumption Values

The tables below provide additional information about the power consumption data for each of the conga-TC170 variants offered. The values are recorded at various operating modes.

| Part   | Memory | H.W  | BIOS     | OS        | CPU                   |       |            | Current (A) |      |      |            |            |
|--------|--------|------|----------|-----------|-----------------------|-------|------------|-------------|------|------|------------|------------|
| No.    | Size   | Rev. | Rev.     | (64 bit)  | Variant               | Cores | Freq/Turbo | S0:         | S0:  | S0:  | <b>S</b> 3 | <b>S</b> 5 |
|        |        |      |          |           |                       |       | (GHz)      | Min         | Max  | Peak |            |            |
| 045200 | 4 GB   | A.2  | BVSLR005 | Windows 7 | Intel® Core™ i7-6600U | 2     | 2.2/3.4    | 0.34        | 2.49 | 3.37 | 0.11       | 0.07       |
| 045201 | 4 GB   | A.2  | BVSLR005 | Windows 7 | Intel® Core™ i7-6300U | 2     | 2.4/3.0    | 0.34        | 2.38 | 3.03 | 0.10       | 0.06       |
| 045202 | 4 GB   | A.2  | BVSLR005 | Windows 7 | Intel® Core™ i3-6100U | 2     | 2.3/N.A    | 0.33        | 2.36 | 2.75 | 0.08       | 0.06       |
| 045203 | 4 GB   | A.2  | BUSLR005 | Windows 7 | Intel® Celeron® 3955U | 2     | 2.0/N.A    | 0.40        | 1.43 | 1.63 | 0.07       | 0.06       |

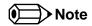

With fast input voltage rise time, the inrush current may exceed the measured peak current.

## 2.6 Supply Voltage Battery Power

Table 6 CMOS Battery Power Consumption

| RTC @ | Voltage | Current |
|-------|---------|---------|
| -10°C | 3V DC   | 1.18 μA |
| 20°C  | 3V DC   | 1.33 μΑ |
| 70°C  | 3V DC   | 1.99 μΑ |

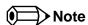

- 1. Do not use the CMOS battery power consumption values listed above to calculate CMOS battery lifetime.
- 2. Measure the CMOS battery power consumption in your customer specific application in worst case conditions (for example, during high temperature and high battery voltage).
- 3. Consider also the self-discharge of the battery when calculating the lifetime of the CMOS battery. For more information, refer to application note AN9\_RTC\_Battery\_Lifetime.pdf on congatec GmbH website at www.congatec.com/support/application-notes.
- 4. We recommend to always have a CMOS battery present when operating the conga-TC170.

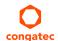

# 2.7 Environmental Specifications

Temperature Operation: 0° to 60°C Storage: -20° to +80°C

Humidity Operation: 10% to 90% Storage: 5% to 95%

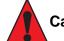

#### Caution

The above operating temperatures must be strictly adhered to at all times. When using a congatec heatspreader, the maximum operating temperature refers to any measurable spot on the heatspreader's surface.

Humidity specifications are for non-condensing conditions.

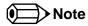

For long term storage of the conga-TC170 (more than six months), keep the conga-TC170 in a climate-controlled building at a constant temperature between 5°C and 40°C, with humidity of less than 65% and at an altitude of less than 3000 m. Also ensure the storage location is dry and well ventilated.

We do not recommend storing the conga-TC170 for more than five years under these conditions.

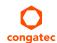

# 3 Block Diagram

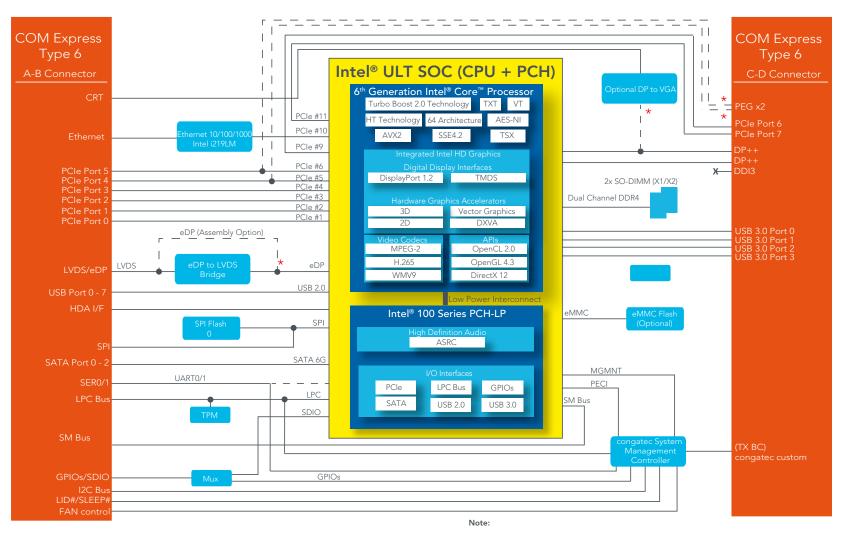

<sup>★</sup> Not supported by default. Only available as assembly option.

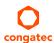

# 4 Cooling Solutions

congatec GmbH offers the following cooling solutions for the conga-TC170. The dimensions of the cooling solutions are shown in the sub-sections. All measurements are in millimeters.

Table 7 Cooling Solution Variants

|   | Cooling Solution | Part No | Description                                              |
|---|------------------|---------|----------------------------------------------------------|
| 1 | HSP              | 045230  | Heatspreader with 2.7 mm bore-hole standoffs             |
|   |                  | 045231  | Heatspreader with M2.5 mm threaded standoffs             |
| 2 | CSP              | 045232  | Passive cooling solution with 2.7 mm bore-hole standoffs |
|   |                  | 045233  | Passive cooling solution with M2.5 mm threaded standoffs |
| 3 | CSA              | 045234  | Active cooling solution with 2.7 mm bore-hole standoffs  |
|   |                  | 045235  | Active cooling with M2.5 mm threaded standoffs           |

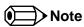

- 1. We recommend a maximum torque of 0.4 Nm for carrier board mounting screws and 0.5 Nm for module mounting screws.
- 2. The gap pad material used on congatec heatspreaders may contain silicon oil that can seep out over time depending on the environmental conditions it is subjected to. For more information about this subject, contact your local congatec sales representative and request the gap pad material manufacturer's specification.
- 3. For optimal thermal dissipation, do not store the congatec cooling solutions for more than six months.

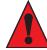

#### Caution

- 1. The congatec heatspreaders/cooling solutions are tested only within the commercial temperature range of 0° to 60°C. If your application that features a congatec heatspreader/cooling solution operates outside this temperature range, ensure the correct operating temperature of the module is maintained at all times. This may require additional cooling components for your final application's thermal solution.
- 2. For adequate heat dissipation, use the mounting holes on the cooling solution to attach it to the module. Apply thread-locking fluid on the screws if the cooling solution is used in a high shock and/or vibration environment. To prevent the standoff from stripping or cross-threading, use non-threaded carrier board standoffs to mount threaded cooling solutions.
- 3. For applications that require vertically-mounted cooling solution, use only coolers that secure the thermal stacks with fixing post. Without the fixing post feature, the thermal stacks may move.
- congatec

4. Do not exceed the recommended maximum torque. Doing so may damage the module or the carrier board, or both.

# 4.1 CSA Dimensions

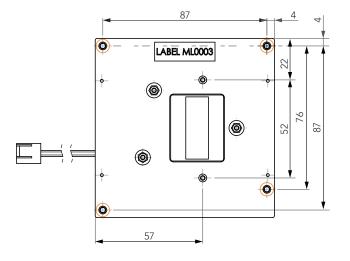

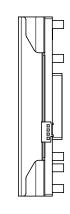

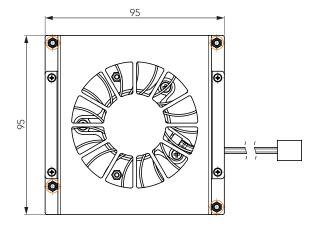

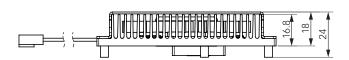

M2.5 x 10 mm threaded standoff for threaded version or ø2.7 x 10 mm non-threaded standoff for borehole version

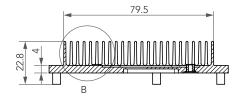

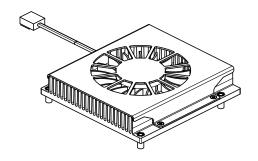

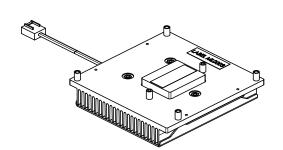

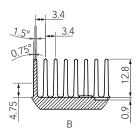

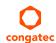

# 4.2 CSP Dimensions

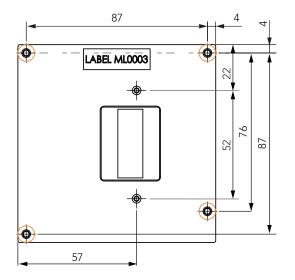

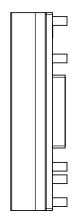

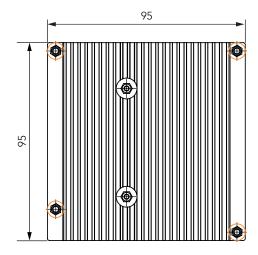

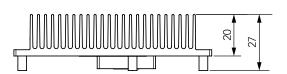

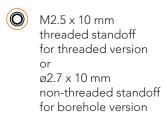

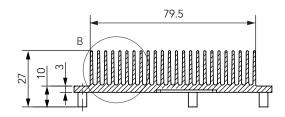

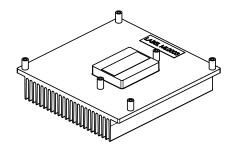

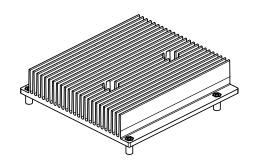

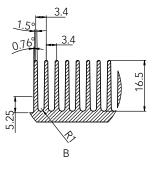

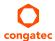

# 4.3 HSP Dimensions

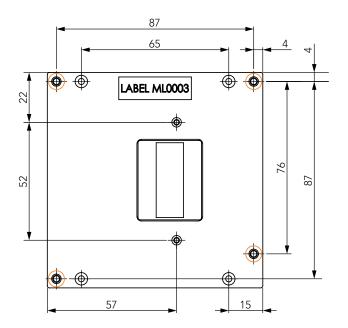

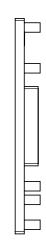

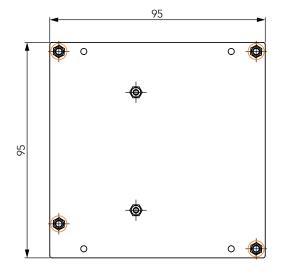

M2.5 x 10 mm threaded standoff for threaded version or ø2.7 x 10 mm non-threaded standoff for borehole version

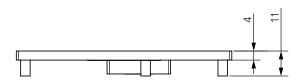

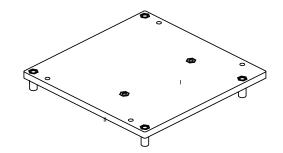

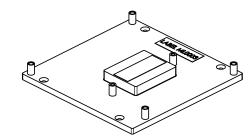

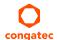

# **5** Connector Rows

The conga-TC170 is connected to the carrier board via two 220-pin connectors (COM Express Type 6 pinout). These connectors are broken down into four rows. The primary connector consists of rows A and B while the secondary connector consists of rows C and D.

## 5.1 Primary and Secondary Connector Rows

The following subsystems can be found on the primary and secondary connector rows.

## 5.1.1 PCI Express™

The conga-TC170 offers six PCIe lanes on the A-B connector and two PCIe lanes on the C-D connector. The lanes support:

- up to 8 GTps (Gen 3) speed
- an 8 x1 link configuration
- a 1 x4 + 4 x1 link, 1 x4 + 1 x2 + 2 x1 link or a 3 x2 + 2 x1 link via a special/customized BIOS firmware
- lane polarity inversion

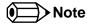

The number of supported lanes reduces if the optional PEG port is supported.

## 5.1.2 PCI Express Graphics (PEG)

The conga-TC170 supports an optional x1 or x2 PEG port on the C–D connector. To support this optional interface, you need a customized conga-TC170 variant. For more information, contact congatec technical support team.

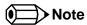

The PEG lanes can not be linked together with the PCI Express lanes in section 5.1.1 "PCI Express™".

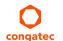

## 5.1.3 Display Interfaces

The conga-TC170 supports the following:

- up to two DP++
- single- or dual-channel LVDS
- optional VGA (BOM option)
- up to three independent displays (display combinations must be two DP++ and one LVDS/eDP)

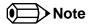

- 1. DDI2 is not supported if VGA is enabled.
- 2. Display combination for variants with VGA support must be 1x DP++, 1x VGA and 1x LVDS/eDP

The table below shows the supported display combinations and resolutions.

Table 8 Display Combination (U-processor line)

|          |           | isplay 1 (DDI1)           | Disp             | lay 2 (DDI2)              | Display 3 |                                    |  |  |
|----------|-----------|---------------------------|------------------|---------------------------|-----------|------------------------------------|--|--|
|          | Interface | Max. Resolution           | Interface        | Max. Resolution           | Interface | Max. Resolution                    |  |  |
| Option 1 | DP        | 4096x2304 @ 60 Hz, 24 bpp | DP               | 4096x2304 @ 60 Hz, 24 bpp | LVDS      | 1920x1200 @ 60 Hz (dual LVDS mode) |  |  |
|          | Or        |                           | Or               |                           | Or        |                                    |  |  |
|          | TMDS      | 4096x2160 @ 24 Hz, 24 bpp | TMDS             | 4096x2160 @ 24 Hz, 24 bpp | eDP       | 4096x2304 @ 60 Hz, 24 bpp          |  |  |
| Option 2 | DP        | 4096x2304 @ 60 Hz, 24 bpp | VGA (BOM option) | 1920x1200 @ 60 Hz         | LVDS      | 1920x1200 @ 60 Hz (dual LVDS mode) |  |  |
|          | Or        |                           | ·                |                           | Or        |                                    |  |  |
|          | TMDS      | 4096x2160 @ 24 Hz, 24 bpp |                  |                           | eDP       | 4096x2304 @ 60 Hz, 24 bpp          |  |  |

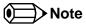

The DP and eDP resolutions in the table above are supported for four lanes with HBR2 link data rate. The DisplayPort Aux CH, DDC channel, panel power sequencing and HPD are supported through the PCH.

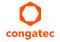

## 5.1.3.1 DisplayPort (DP)

The conga-TC170 supports the following features:

- up to two DP ports
- VESA DisplayPort Standard 1.2
- data rate of 1.62 GT/s, 2.97 GT/s and 5.4 GT/s on 1, 2 or 4 data lanes
- up to 4096x2304 resolutions at 60 Hz
- Audio formats such as AC-3 Dolby Digital, Dolby Digital Plus, DTS-HD, LPCM, 192 KHz/24 bit, 8 channel, Dolby TrueHD, DTS-HD Master Audio (Lossless Blu-Ray Disc Audio Format)
- maximum of two independent DP displays

#### 5.1.3.2 LVDS/eDP

The conga-TC170 offers an LVDS interface with optional eDP overlay on the A–B connector. The LVDS interface provides LVDS signals by default, but can optionally support eDP signals (assembly option). The LVDS interface supports:

- single or dual channel LVDS (color depths of 18 bpp or 24 bpp)
- integrated flat panel interface with clock frequency up to 112 MHz
- VESA and OpenLDI LVDS color mappings
- automatic panel detection via Embedded Panel Interface based on VESA EDID™ 1.3
- resolution up to 1920x1200 in dual LVDS channel mode

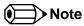

The LVDS/eDP interface does not support both LVDS and eDP signals at the same time.

#### 5.1.3.3 VGA

The Intel® Skylake ULT SoC does not natively support VGA interface. However, the conga-TC170 can support this interface by integrating an optional DisplayPort to VGA adapter chip.

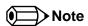

1. DDI2 is not supported if VGA is enabled.

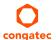

2. For VGA support, you need a customized conga-TC170 variant.

## 5.1.4 Serial ATA™ (SATA)

The conga-TC170 offers three SATA interfaces (SATA 0-2) on the A–B connector. The interfaces support:

- independent DMA operation
- SATA Specification Rev. 3.2 with data transfer rates up to 6.0 Gb/s
- AHCI mode using memory space and RAID mode
- Hot-plug detect when operating in non-native IDE mode

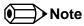

The interface does not support legacy mode using I/O space.

### 5.1.5 USB

The conga-TC170 offers eight USB 2.0 interfaces on the A–B connector and four SuperSpeed signals on the C–D connector. The xHCl host controller supports:

- USB 3.0 specification
- SuperSpeed, High-Speed, Full-Speed and Low-Speed USB signaling
- data transfers of up to 5 Gbps
- supports USB debug port on all USB 3.0 capable ports

## 5.1.6 Gigabit Ethernet

The conga-TC170 offers a Gigabit Ethernet interface via an onboard Intel® i219-LM Phy. The interface supports full-duplex operation at 10/100/1000 Mbps and half-duplex operation at 10/100 Mbps.

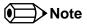

- 1. The GBE0\_LINK# output is not active during a 10 Mb connection. It is only active during a 100 Mb or 1 Gb connection. This is a limitation of Ethernet Phy since it has only three LED outputs—ACT#, LINK100# and LINK1000#.
- 2. The GBE0\_LINK# signal is a logic AND of the GBE0\_LINK100# and GBE0\_LINK1000# signals on the conga-TC170 module.

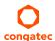

## 5.1.7 High Definition Audio (HDA) Interface

The conga-TC170 provides an interface that supports the connection of HDA audio codecs.

#### 5.1.8 LPC Bus

The conga-TC170 offers the LPC (Low Pin Count) bus through the Intel® 100 Series PCH-LP. For information about the decoded LPC addresses, see section 9.1.1 "LPC Bus".

### 5.1.9 I<sup>2</sup>C Bus Fast Mode

The I<sup>2</sup>C bus is implemented through the congatec board controller (Texas Instruments Tiva™ TM4E1231H6ZRB) and accessed through the congatec CGOS driver and API. The controller provides a fast-mode multi-master I<sup>2</sup>C bus that has the maximum I<sup>2</sup>C bandwidth.

## 5.1.10 ExpressCard™

The conga-TC170 supports the implementation of ExpressCards, which requires the dedication of one USB 2.0 port or a x1 PCI Express link for each ExpressCard used.

## 5.1.11 General Purpose Serial Interface

Two TTL compatible two wire ports are available on Type 6 COM Express modules. These pins are designated SER0\_TX, SER0\_RX, SER1\_TX and SER1\_RX. Data out of the module is on the \_TX pins. Hardware handshaking and hardware flow control are not supported. The module asynchronous serial ports are intended for general purpose use and for use with debugging software that make use of the "console redirect" features available in many operating systems.

The conga-TC170 offers two UART interfaces via two UART controllers integrated in the congatec Board Controller. These controllers support up to 1 MBit/s and can operate in low-speed, full-speed and high-speed modes. The UART interfaces are routed to the A–B connector and require congatec driver to function.

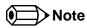

The UART interfaces do not support legacy COM port emulation.

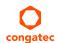

## 5.1.12 GPIOs

The conga-TC170 offers General Purpose Input/Output signals on the A–B connector.

#### 5.1.13 Power Control

#### PWR\_OK

Power OK from main power supply or carrier board voltage regulator circuitry. A high value indicates that the power is good and the module can start its onboard power sequencing.

Carrier board hardware must drive this signal low until all power rails and clocks are stable. Releasing PWR\_OK too early or not driving it low at all can cause numerous boot up problems. It is a good design practice to delay the PWR\_OK signal a little (typically 100ms) after all carrier board power rails are up, to ensure a stable system.

A sample screenshot is shown below:

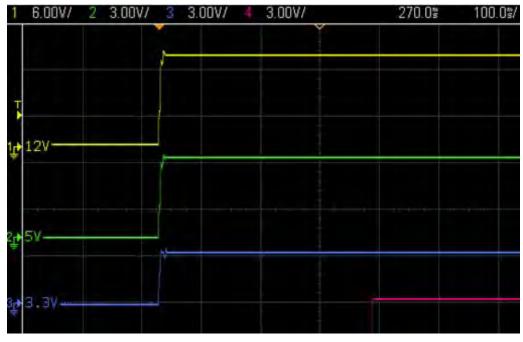

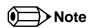

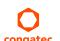

The module is kept in reset as long as the PWR\_OK is driven by carrier board hardware.

The conga-TC170 PWR\_OK input circuitry is implemented as shown below:

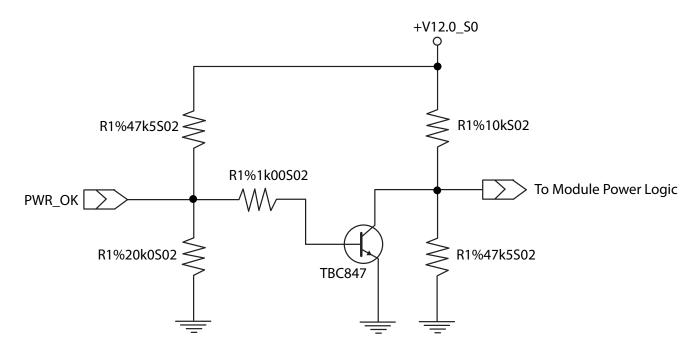

The voltage divider ensures that the input complies with 3.3V CMOS characteristic and also allows for carrier board designs that are not driving PWR\_OK. Although the PWR\_OK input is not mandatory for the onboard power-up sequencing, it is strongly recommended that the carrier board hardware drives the signal low until it is safe to let the module boot-up.

When considering the above shown voltage divider circuitry and the transistor stage, the voltage measured at the PWR\_OK input pin may be only around 0.8V when the 12V is applied to the module. Actively driving PWR\_OK high is compliant to the COM Express specification but this can cause back driving. Therefore, congatec recommends driving the PWR\_OK low to keep the module in reset and tri-state PWR\_OK when the carrier board hardware is ready to boot.

The three typical usage scenarios for a carrier board design are:

- Connect PWR\_OK to the "power good" signal of an ATX type power supply.
- Connect PWR\_OK to the last voltage regulator in the chain on the carrier board.
- Simply pull PWR\_OK with a 1k resistor to the carrier board 3.3V power rail.

With this solution, it must be ensured that by the time the 3.3V is up, all carrier board hardware is fully powered and all clocks are stable.

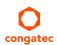

The conga-TC170 provides support for controlling ATX-style power supplies. When not using an ATX power supply then the conga-TC170's pins SUS\_S3/PS\_ON, 5V\_SB, and PWRBTN# should be left unconnected.

#### SUS S3#/PS ON#

The SUS\_S3#/PS\_ON# (pin A15 on the A-B connector) signal is an active-low output that can be used to turn on the main outputs of an ATX-style power supply. In order to accomplish this the signal must be inverted with an inverter/transistor that is supplied by standby voltage and is located on the carrier board.

#### **PWRBTN#**

When using ATX-style power supplies PWRBTN# (pin B12 on the A-B connector) is used to connect to a momentary-contact, active-low debounced push-button input while the other terminal on the push-button must be connected to ground. This signal is internally pulled up to 3V\_SB using a 10k resistor. When PWRBTN# is asserted it indicates that an operator wants to turn the power on or off. The response to this signal from the system may vary as a result of modifications made in BIOS settings or by system software.

## Standard 12V Power Supply Implementation Guidelines

The 12 volt input power is the sole operational power source for the conga-TC170 Other required voltages are generated internally on the module using onboard voltage regulators.

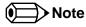

When designing a power supply for a conga-TC170 application, be aware that the system may malfunction when a 12V power supply that produces non-monotonic voltage is used to power the system up. Though this problem is rare, it has been observed in some mobile power supply applications.

The cause of this problem is that some internal circuits on the module (e.g. clock-generator chips) generate their own reset signals when the supply voltage exceeds a certain voltage threshold. A voltage dip after passing this threshold may lead to these circuits becoming confused, thereby resulting in a malfunction.

To ensure this problem does not occur, observe the power supply rise waveform through an oscilloscope, during the power supply qualication phase. This will help to determine if the rise is indeed monotonic and does not have any dips. For more information, see the "Power Supply Design Guide for Desktop Platform Form Factors" document at www.intel.com.

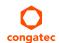

## 5.1.14 Power Management

#### **ACPI**

The conga-TC170 supports Advanced Configuration and Power Interface (ACPI) specification, revision 4.0a. It also supports Suspend to RAM (S3). For more information, see section 7.2 "ACPI Suspend Modes and Resume Events".

#### **DEEP Sx**

The Deep Sx is a lower power state employed to minimize the power consumption while in S3/S4/S5. In the Deep Sx state, the system entry condition determines if the system context is maintained or not. All power is shut off except for minimal logic which supports limited set of wake events for Deep Sx. The Deep Sx on resumption, puts system back into the state it is entered from. In other words, if Deep Sx state was entered from S3 state, then the resume path will place system back into S3.

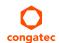

# 6 Additional Features

### 6.1 eMMC 5.0

The conga-TC170 offers an optional eMMC 5.0 flash onboard. Changes to the onboard eMMC may occur during the lifespan of the module in order to keep up with the rapidly changing eMMC technology.

The performance of the newer eMMC may vary depending on the eMMC technology.

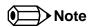

For adequate operation of the eMMC, ensure that at least 15 % of the eMMC storage is reserved for vendor-specific functions."

## 6.2 congatec Board Controller (cBC)

The conga-TC170 is equipped with Texas Instruments Tiva™ TM4E1231H6ZRB microcontroller. This onboard microcontroller plays an important role for most of the congatec embedded/industrial PC features. It fully isolates some of the embedded features such as system monitoring or the I²C bus from the x86 core architecture, which results in higher embedded feature performance and more reliability, even when the x86 processor is in a low power mode. It also ensures that the congatec embedded feature set is fully compatible amongst all congatec modules.

### 6.2.1 Board Information

The cBC provides a rich data-set of manufacturing and board information such as serial number, EAN number, hardware and firmware revisions, and so on. It also keeps track of dynamically changing data like runtime meter and boot counter.

## 6.2.2 Watchdog

The conga-TC170 is equipped with a multi stage watchdog solution that is triggered by software. The COM Express™ Specification does not provide support for external hardware triggering of the Watchdog, which means the conga-TC170 does not support external hardware triggering. For more information about the Watchdog feature, see the BIOS setup description in section 10.4.2 "Watchdog Submenu" of this document and application note AN3\_Watchdog.pdf on the congatec GmbH website at www.congatec.com.

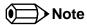

The conga-TC170 module does not support the watchdog NMI mode.

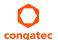

### 6.2.3 I<sup>2</sup>C Bus

The conga-TC170 supports I<sup>2</sup>C bus. Thanks to the I<sup>2</sup>C host controller in the cBC, the I<sup>2</sup>C bus is multi-master capable and runs at fast mode.

#### 6.2.4 Power Loss Control

The cBC provides the power loss control feature. The power loss control feature determines the behaviour of the system after an AC power loss occurs. This feature applies to systems with ATX-style power supplies which support standby power rail.

The term "power loss" implies that all power sources, including the standby power are lost (G3 state). Once power loss (transition to G3) or shutdown (transition to S5) occurs, the board controller continuously monitors the standby power rail. If the standby voltage remains stable for 30 seconds, the cBC assumes the system was switched off properly. If the standby voltage is no longer detected within 30 seconds, the module considers this an AC power loss condition.

The power loss control feature has three different modes that define how the system responds when standby power is restored after a power loss occurs. The modes are:

- Turn On: The system is turned on after a power loss condition
- Remain Off: The system is kept off after a power loss condition
- Last State: The board controller restores the last state of the system before the power loss condition

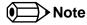

- 1. If a power loss condition occurs within 30 seconds after a regular shutdown, the cBC may incorrectly set the last state to "ON".
- 2. The settings for power loss control have no effect on systems with AT-style power supplies which do not support standby power rail.
- 3. The 30 seconds monitoring cycle applies only to the "Last State" power loss control mode.

## 6.3 OEM BIOS Customization

The conga-TC170 is equipped with congatec Embedded BIOS, which is based on American Megatrends Inc. Aptio UEFI firmware. The congatec Embedded BIOS allows system designers to modify the BIOS. For more information about customizing the congatec Embedded BIOS, refer to the congatec System Utility user's guide CGUTLm1x.pdf on the congatec website at www.congatec.com or contact technical support.

The customization features supported are described below:

## 6.3.1 OEM Default Settings

This feature allows system designers to create and store their own BIOS default configuration. Customized BIOS development by congatec for OEM default settings is no longer necessary because customers can easily perform this configuration by themselves using the congatec system utility CGUTIL. See congatec application note AN8\_Create\_OEM\_Default\_Map.pdf on the congatec website for details on how to add OEM default settings to the congatec Embedded BIOS.

## 6.3.2 OEM Boot Logo

This feature allows system designers to replace the standard text output displayed during POST with their own BIOS boot logo. Customized BIOS development by congatec for OEM Boot Logo is no longer necessary because customers can easily perform this configuration by themselves using the congatec system utility CGUTIL. See congatec application note AN8\_Create\_And\_Add\_Bootlogo.pdf on the congatec website for details on how to add OEM boot logo to the congatec Embedded BIOS.

## 6.3.3 OEM POST Logo

This feature allows system designers to replace the congatec POST logo displayed in the upper left corner of the screen during BIOS POST with their own BIOS POST logo. Use the congatec system utility CGUTIL 1.5.4 or later to replace/add the OEM POST logo.

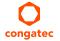

### 6.3.4 OEM BIOS Code/Data

With the congatec embedded BIOS it is possible for system designers to add their own code to the BIOS POST process. The congatec Embedded BIOS first calls the OEM code before handing over control to the OS loader.

Except for custom specific code, this feature can also be used to support Win XP SLP installation, Window 7 SLIC table (OA2.0), Windows 8 OEM activation (OA3.0), verb tables for HDA codecs, PCI/PCIe opROMs, bootloaders, rare graphic modes and Super I/O controller initialization.

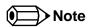

The OEM BIOS code of the new UEFI based firmware is only called when the CSM (Compatibility Support Module) is enabled in the BIOS setup menu. Contact congatec technical support for more information on how to add OEM code.

#### 6.3.5 OEM DXE Driver

This feature allows designers to add their own UEFI DXE driver to the congatec embedded BIOS. Contact congatec technical support for more information on how to add an OEM DXE driver.

## 6.4 congatec Battery Management Interface

In order to facilitate the development of battery powered mobile systems based on embedded modules, congatec GmbH has defined an interface for the exchange of data between a CPU module (using an ACPI operating system) and a Smart Battery system. A system developed according to the congatec Battery Management Interface Specification can provide the battery management functions supported by an ACPI capable operating system (e.g. charge state of the battery, information about the battery, alarms/events for certain battery states, ...) without the need for any additional modifications to the system BIOS.

In addition to the ACPI-Compliant Control Method Battery mentioned above, the latest versions of the conga-TC170 BIOS and board controller firmware also support LTC1760 battery manager from Linear Technology and a battery only solution (no charger). All three battery solutions are supported on the I2C bus and the SMBus. This gives the system designer more flexibility when choosing the appropriate battery sub-system.

For more information about the supported Battery Management Interface, contact your local sales representative.

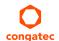

## 6.5 API Support (CGOS)

In order to benefit from the above mentioned non-industry standard feature set, congatec provides an API that allows application software developers to easily integrate all these features into their code. The CGOS API (congatec Operating System Application Programming Interface) is the congatec proprietary API that is available for all commonly used Operating Systems such as Win32, Win64, Win CE, Linux. The architecture of the CGOS API driver provides the ability to write application software that runs unmodified on all congatec CPU modules. All the hardware related code is contained within the congatec embedded BIOS on the module. See section 1.1 of the CGOS API software developers guide, which is available on the congatec website.

## 6.6 Security Features

The conga-TC170 can be equipped optionally with a "Trusted Platform Module" (TPM 1.2/2.0). This TPM 1.2/2.0 includes coprocessors to calculate efficient hash and RSA algorithms with key lengths up to 2,048 bits as well as a real random number generator. Security sensitive applications like gaming and e-commerce will benefit also with improved authentication, integrity and confidence levels.

# 6.7 Suspend to Ram

The Suspend to RAM feature is available on the conga-TC170.

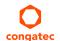

# 7 conga Tech Notes

The conga-TC170 has some technological features that require additional explanation. The following section will give the reader a better understanding of some of these features.

#### 7.1 Intel® Processor Features

## 7.1.1 Adaptive Thermal Monitor and Catastrophic Thermal Protection

Intel® Xeon, Core™ i7/i5/i3 and Celeron® processors have a thermal monitor feature that helps to control the processor temperature. The integrated TCC (Thermal Control Circuit) activates if the processor silicon reaches its maximum operating temperature. The activation temperature that the Intel® Thermal Monitor uses to activate the TCC can be slightly modified via TCC Activation Offset in BIOS setup submenu "CPU submenu".

The Adaptive Thermal Monitor controls the processor temperature using two methods:

- Adjusting the processor's operating frequency and core voltage (EIST transitions)
- Modulating (start/stop) the processor's internal clocks at a duty cycle of 25% on and 75% off

When activated, the TCC causes both processor core and graphics core to reduce frequency and voltage adaptively. The Adaptive Thermal Monitor will remain active as long as the package temperature remains at its specified limit. Therefore, the Adaptive Thermal Monitor will continue to reduce the package frequency and voltage until the TCC is de-activated. Clock modulation is activated if frequency and voltage adjustments are insufficient. Additional hardware, software drivers, or operating system support is not required.

Intel®'s Core™ i7/i5/i3 and Celeron® processors use the THERMTRIP# signal to shut down the system if the processor's silicon reaches a temperature of approximately 125°C. The THERMTRIP# signal activation is completely independent from processor activitiy and therefore does not produce any bus cycles.

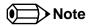

- 1. For THERMTRIP# to switch off the system automatically, use an ATX style power supply.
- 2. The maximum operating temperature for Intel® Xeon, Core™ i7/i5/i3 and Celeron® processors is 100°C.
- 3. To ensure that the TCC is active for only short periods of time, thus reducing the impact on processor performance to a minimum, it is necessary to have a properly designed thermal solution. The Intel® Xeon, Core™ i7/i5/i3 and Celeron® processor's respective datasheet can provide you with more information about this subject.

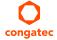

### 7.1.2 Intel® SpeedStep® Technology (EIST)

Intel® processors found on the conga-TC170 run at different voltage/frequency states (performance states), which is referred to as Enhanced Intel® SpeedStep® technology (EIST). Operating systems that support performance control take advantage of microprocessors that use several different performance states in order to efficiently operate the processor when it's not being fully used. The operating system will determine the necessary performance state that the processor should run at so that the optimal balance between performance and power consumption can be achieved during runtime.

The Windows family of operating systems links its processor performance control policy to the power scheme setting. You must ensure that the power scheme setting you choose has the ability to support Enhanced Intel® SpeedStep® technology.

Intel Speed Shift is a new and energy efficient method for frequency control featured in the 6th Generation *Intel® Core™* processor family. This feature is also referred to as Hardware-controlled Performance States (HWP). It is a hardware implementation of the ACPI defined Collaborative Processor Performance Control (CPPC2) and is supported by newer operating systems (Win 8.1 or newer).

With this feature enabled, the processor autonomously selects performance states based on workload demand and thermal limits while also considering information provided by the OS e.g., the performance limits and workload history.

#### 7.1.3 Intel<sup>®</sup> Turbo Boost Technology

Intel® Turbo Boost Technology allows processor cores to run faster than the base operating frequency if it's operating below power, current, and temperature specification limits. Intel® Turbo Boost Technology is activated when the Operating System (OS) requests the highest processor performance state. The maximum frequency of Intel® Turbo Boost Technology is dependent on the number of active cores. The amount of time the processor spends in the Intel Turbo Boost 2 Technology state depends on the workload and operating environment.

Any of the following can set the upper limit of Intel® Turbo Boost Technology on a given workload:

- Number of active cores
- Estimated current consumption
- Estimated power consumption
- Processor temperature

When the processor is operating below these limits and the user's workload demands additional performance, the processor frequency will dynamically increase by 100 MHz on short and regular intervals until the upper limit is met or the maximum possible upside for the number of active cores is reached. For more information about Intel® Turbo Boost 2 Technology visit the Intel® website.

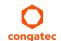

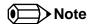

- 1. Only conga-TC170 module variants that feature the Core™ i7 and i5 processors support Intel® Turbo Boost 2 Technology. Refer to the power consumption tables in section 2.5 "Power Consumption" for information about the maximum turbo frequency available for each variant of the conga-TC170.
- 2. For real-time sensitive applications, disable EIST and Turbo Mode in the BIOS setup to ensure a more deterministic performance.

#### 7.1.4 Intel® Virtualization Technology

Intel® Virtualization Technology (Intel® VT) makes a single system appear as multiple independent systems to software. With this technology, multiple, independent operating systems can run simultaneously on a single system. The technology components support virtualization of platforms based on Intel architecture microprocessors and chipsets. Intel® Virtualization Technology for IA-32, Intel® 64 and Intel® Architecture (Intel® VT-x) added hardware support in the processor to improve the virtualization performance and robustness.

RTS Real-Time Hypervisor supports Intel VT and is verified on all current congatec x86 hardware.

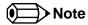

congatec supports RTS Hypervisor.

#### 7.1.5 Thermal Management

ACPI is responsible for allowing the operating system to play an important part in the system's thermal management. This results in the operating system having the ability to take control of the operating environment by implementing cooling decisions according to the demands put on the CPU by the application.

The conga-TC170 supports Critical Trip Point. This cooling policy ensures that the operating system shuts down properly if the temperature in the thermal zone reaches a critical point, in order to prevent damage to the system as a result of high temperatures. Use the "critical trip point" setup node in the BIOS setup program to determine the temperature threshold that the operating system will use to shut down the system.

For processor passive cooling, use the Thermal Control Circuit (TCC) Activation Offset setting in the CPU configuration setup sub menu. The TCC in the processor is activated at 100°C by default but can be lowered by the Activation Offset e.g., setting 10 activates TCC at 90°C. ACPI OS support is not required.

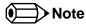

The end user must determine the cooling preferences for the system by using the setup nodes in the BIOS setup program to establish the

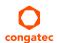

appropriate trip points.

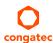

# 7.2 ACPI Suspend Modes and Resume Events

The conga-TC170 BIOS supports S3 (Suspend to RAM).

#### Table 9 Wake Events

The table below lists the events that wake the system from S3.

| Wake Event                  | Conditions/Remarks                                                                                                    |
|-----------------------------|----------------------------------------------------------------------------------------------------|
| Power Button                | Wakes unconditionally from S3-S5.                                                                                                    |
| Onboard LAN Event           | Device driver must be configured for Wake On LAN support.                                                                                                    |
| SMBALERT#                   | Wakes unconditionally from S3-S5.                                                                                                    |
| PCI Express WAKE#           | Wakes unconditionally from S3-S5.                                                                                                    |
| WAKE#                       | Wakes uncondionally from S3.                                                                                                    |
| PME#                        | Activate the wake up capabilities of a PCI device using Windows device manager configuration options for this device or set "Resume On PME#" to "Enabled" in the power setup menu.                                                                                                    |
| USB Mouse/Keyboard Event    | When standby mode is set to S3, USB hardware must be powered by standby power source.  Set "USB Device Wakeup from S3/S4" to "Enabled" in the ACPI setup menu (if setup node is available in BIOS setup program).  In device manager, look for the keyboard/mouse devices. Go to the "Power Management" tab and check 'Allow this device to bring the computer out of standby'. |
| RTC Alarm                   | Activate and configure "Resume On RTC Alarm" in the power setup menu. Only available in S5.                                                                                                    |
| Watchdog Power Button Event | Wakes unconditionally from S3-S5.                                                                                                    |

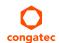

# 8 Signal Descriptions and Pinout Tables

The following section describes the signals found on COM Express™ Type VI connectors used for congatec GmbH modules. The pinout of the modules complies with COM Express Type 6 Rev. 2.1.

Table 3 describes the terminology used in this section for the Signal Description tables. The PU/PD column indicates if a COM Express™ module pull-up or pull-down resistor has been used. If the field entry area in this column for the signal is empty, then no pull-up or pull-down resistor has been implemented by congatec.

The "#" symbol at the end of the signal name indicates that the active or asserted state occurs when the signal is at a low voltage level. When "#" is not present, the signal is asserted when at a high voltage level.

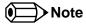

The Signal Description tables do not list internal pull-ups or pull-downs implemented by the chip vendors, only pull-ups or pull-downs implemented by congatec are listed. For information about the internal pull-ups or pull-downs implemented by the chip vendors, refer to the respective chip's datasheet.

Table 10 Signal Tables Terminology Descriptions

| Term       | Description                                                                                                    |
|------------|----------------------------------------------------------------------------------------------------|
| PU         | congatec implemented pull-up resistor                                                                                                    |
| PD         | congatec implemented pull-down resistor                                                                                                    |
| I/O 3.3V   | Bi-directional signal 3.3V tolerant                                                                                                    |
| I/O 5V     | Bi-directional signal 5V tolerant                                                                                                    |
| I 3.3V     | Input 3.3V tolerant                                                                                                    |
| I 5V       | Input 5V tolerant                                                                                                    |
| I/O 3.3VSB | Input 3.3V tolerant active in standby state                                                                                                    |
| O 3.3V     | Output 3.3V signal level                                                                                                    |
| O 5V       | Output 5V signal level                                                                                                    |
| OD         | Open drain output                                                                                                    |
| Р          | Power Input/Output                                                                                                    |
| DDC        | Display Data Channel                                                                                                    |
| PCIE       | In compliance with PCI Express Base Specification, Revision 2.0                                                                                             |
| PEG        | PCI Express Graphics                                                                                                    |
| SATA       | In compliance with Serial ATA specification Revision 2.6 and 3.0.                                                                                           |
| REF        | Reference voltage output. May be sourced from a module power plane.                                                                                         |
| PDS        | Pull-down strap. A module output pin that is either tied to GND or is not connected. Used to signal module capabilities (pinout type) to the Carrier Board. |

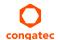

# 8.1 Connector Signal Descriptions

Table 11 Connector A–B Pinout

| Pin | Row A          | Pin | Row B            | Pin | Row A                 | Pin | Row B              |
|-----|----------------|-----|------------------|-----|-----------------------|-----|--------------------|
| A1  | GND (FIXED)    | B1  | GND (FIXED)      | A56 | PCIE_TX4-             | B56 | PCIE_RX4-          |
| A2  | GBE0_MDI3-     | B2  | GBE0_ACT#        | A57 | A57 GND               |     | GPO2               |
| A3  | GBE0_MDI3+     | В3  | LPC_FRAME#       | A58 | PCIE_TX3+             | B58 | PCIE_RX3+          |
| A4  | GBE0_LINK100#  | B4  | LPC_AD0          | A59 | PCIE_TX3-             | B59 | PCIE_RX3-          |
| A5  | GBE0_LINK1000# | B5  | LPC_AD1          | A60 | GND (FIXED)           | B60 | GND (FIXED)        |
| A6  | GBE0_MDI2-     | В6  | LPC_AD2          | A61 | PCIE_TX2+             | B61 | PCIE_RX2+          |
| A7  | GBE0_MDI2+     | В7  | LPC_AD3          | A62 | PCIE_TX2-             | B62 | PCIE_RX2-          |
| A8  | GBE0_LINK#     | В8  | LPC_DRQ0#        | A63 | GPI1                  | B63 | GPO3               |
| Α9  | GBE0_MDI1-     | В9  | LPC_DRQ1#        | A64 | PCIE_TX1+             | B64 | PCIE_RX1+          |
| A10 | GBE0_MDI1+     | B10 | LPC_CLK          | A65 | PCIE_TX1-             | B65 | PCIE_RX1-          |
| A11 | GND (FIXED)    | B11 | GND (FIXED)      | A66 | GND                   | B66 | WAKE0#             |
| A12 | GBE0_MDI0-     | B12 | PWRBTN#          | A67 | GPI2                  | B67 | WAKE1#             |
| A13 | GBE0_MDI0+     | B13 | SMB_CK           | A68 | PCIE_TX0+             | B68 | PCIE_RX0+          |
| A14 | GBE0_CTREF (*) | B14 | SMB_DAT          | A69 | PCIE_TX0-             | B69 | PCIE_RX0-          |
| A15 | SUS_S3#        | B15 | SMB_ALERT#       | A70 | GND (FIXED)           | B70 | GND (FIXED)        |
| A16 | SATA0_TX+      | B16 | SATA1_TX+        | A71 | eDP_TX2+/LVDS_A0+     | B71 | LVDS_B0+           |
| A17 | SATA0_TX-      | B17 | SATA1_TX-        | A72 | eDP_TX2-/LVDS_A0-     | B72 | LVDS_B0-           |
| A18 | SUS_S4#        | B18 | SUS_STAT#        | A73 | eDP_TX1+/LVDS_A1+     | B73 | LVDS_B1+           |
| A19 | SATA0_RX+      | B19 | SATA1_RX+        | A74 | eDP_TX1-/LVDS_A1-     | B74 | LVDS_B1-           |
| A20 | SATA0_RX-      | B20 | SATA1_RX-        | A75 | eDP_TX0+/LVDS_A2+     | B75 | LVDS_B2+           |
| A21 | GND (FIXED)    | B21 | GND (FIXED)      | A76 | eDP_TX0-/LVDS_A2-     | B76 | LVDS_B2-           |
| A22 | SATA2_TX+      | B22 | SATA3_TX+ (*)    | A77 | eDP/LVDS_VDD_EN       | B77 | LVDS_B3+           |
| A23 | SATA2_TX-      | B23 | SATA3_TX- (*)    | A78 | LVDS_A3+              | B78 | LVDS_B3-           |
| A24 | SUS_S5#        | B24 | PWR_OK           | A79 | LVDS_A3-              | B79 | eDP/LVDS_BKLT_EN   |
| A25 | SATA2_RX+      | B25 | SATA3_RX+ (*)    | A80 | GND (FIXED)           | B80 | GND (FIXED)        |
| A26 | SATA2_RX-      | B26 | SATA3_RX- (*)    | A81 | eDP_TX3+/LVDS_A_CK+   | B81 | LVDS_B_CK+         |
| A27 | BATLOW#        | B27 | WDT              | A82 | eDP_TX3-/LVDS_A_CK-   | B82 | LVDS_B_CK-         |
| A28 | (S)ATA_ACT#    | B28 | AC/HDA_SDIN2 (*) | A83 | eDP_AUX+/LVDS_I2C_CK  | B83 | eDP/LVDS_BKLT_CTRL |
| A29 | AC/HDA_SYNC    | B29 | AC/HDA_SDIN1     | A84 | eDP_AUX-/LVDS_I2C_DAT | B84 | VCC_5V_SBY         |
| A30 | AC/HDA_RST#    | B30 | AC/HDA_SDIN0     | A85 | GPI3                  | B85 | VCC_5V_SBY         |
| A31 | GND (FIXED)    | B31 | GND (FIXED)      | A86 | RSVD                  | B86 | VCC_5V_SBY         |
| A32 | AC/HDA_BITCLK  | B32 | SPKR             | A87 | eDP_HPD               | B87 | VCC_5V_SBY         |
| A33 | AC/HDA_SDOUT   | B33 | I2C_CK           | A88 | PCIE0_CK_REF+         | B88 | BIOS_DIS1#         |
| A34 | BIOS_DISO#     | B34 | I2C_DAT          | A89 | PCIE0_CK_REF-         | B89 | VGA_RED            |
| A35 | THRMTRIP#      | B35 | THRM#            | A90 | GND (FIXED)           | B90 | GND (FIXED)        |
| A36 | USB6-          | B36 | USB7-            | A91 | SPI_POWER             | B91 | VGA_GRN (*)        |

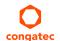

| Pin | Row A        | Pin | Row B        | Pin  | Row A          | Pin  | Row B       |
|-----|--------------|-----|--------------|------|----------------|------|-------------|
| A37 | USB6+        | B37 | USB7+        | A92  | A92 SPI_MISO E |      | VGA_BLU     |
| A38 | USB_6_7_OC#  | B38 | USB_4_5_OC#  | A93  | GPO0           | B93  | VGA_HSYNC   |
| A39 | USB4-        | B39 | USB5-        | A94  | SPI_CLK        | B94  | VGA_VSYNC   |
| A40 | USB4+        | B40 | USB5+        | A95  | SPI_MOSI       | B95  | VGA_I2C_CK  |
| A41 | GND (FIXED)  | B41 | GND (FIXED)  | A96  | TPM_PP         | B96  | VGA_I2C_DAT |
| A42 | USB2-        | B42 | USB3-        | A97  | TYPE10# (*)    | B97  | SPI_CS#     |
| A43 | USB2+        | B43 | USB3+        | A98  | SERO_TX        | B98  | RSVD        |
| A44 | USB_2_3_OC#  | B44 | USB_0_1_OC#  | A99  | SERO_RX        | B99  | RSVD        |
| A45 | USB0-        | B45 | USB1-        | A100 | GND (FIXED)    | B100 | GND (FIXED) |
| A46 | USB0+        | B46 | USB1+        | A101 | SER1_TX        | B101 | FAN_PWMOUT  |
| A47 | VCC_RTC      | B47 | EXCD1_PERST# | A102 | SER1_RX        | B102 | FAN_TACHIN  |
| A48 | EXCD0_PERST# | B48 | EXCD1_CPPE#  | A103 | LID#           | B103 | SLEEP#      |
| A49 | EXCD0_CPPE#  | B49 | SYS_RESET#   | A104 | VCC_12V        | B104 | VCC_12V     |
| A50 | LPC_SERIRQ   | B50 | CB_RESET#    | A105 | VCC_12V        | B105 | VCC_12V     |
| A51 | GND (FIXED)  | B51 | GND (FIXED)  | A106 | VCC_12V        | B106 | VCC_12V     |
| A52 | PCIE_TX5+    | B52 | PCIE_RX5+    | A107 | VCC_12V        | B107 | VCC_12V     |
| A53 | PCIE_TX5-    | B53 | PCIE_RX5-    | A108 | VCC_12V        | B108 | VCC_12V     |
| A54 | GPI0         | B54 | GPO1         | A109 | VCC_12V        | B109 | VCC_12V     |
| A55 | PCIE_TX4+    | B55 | PCIE_RX4+    | A110 | GND (FIXED)    | B110 | GND (FIXED) |

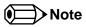

<sup>\*</sup> Not connected on the conga TC170.

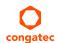

Table 12 Connector C–D Pinout

| Pin | Row C                  | Pin | Row D              | Pin | Row C         | Pin | Row D         |
|-----|------------------------|-----|--------------------|-----|---------------|-----|---------------|
| C1  | GND (FIXED)            | D1  | GND (FIXED)        | C56 | PEG_RX1- (*)  | D56 | PEG_TX1- (*)  |
| C2  | GND                    | D2  | GND                | C57 | TYPE1#        | D57 | TYPE2#        |
| C3  | USB_SSRX0-             | D3  | USB_SSTX0-         | C58 | PEG_RX2+ (*)  | D58 | PEG_TX2+ (*)  |
| C4  | USB_SSRX0+             | D4  | USB_SSTX0+         | C59 | PEG_RX2- (*)  | D59 | PEG_TX2- (*)  |
| C5  | GND                    | D5  | GND                | C60 | GND (FIXED)   | D60 | GND (FIXED)   |
| C6  | USB_SSRX1-             | D6  | USB_SSTX1-         | C61 | PEG_RX3+ (*)  | D61 | PEG_TX3+ (*)  |
| C7  | USB_SSRX1+             | D7  | USB_SSTX1+         | C62 | PEG_RX3- (*)  | D62 | PEG_TX3- (*)  |
| C8  | GND                    | D8  | GND                | C63 | RSVD          | D63 | RSVD          |
| C9  | USB_SSRX2-             | D9  | USB_SSTX2-         | C64 | RSVD          | D64 | RSVD          |
| C10 | USB_SSRX2+             | D10 | USB_SSTX2+         | C65 | PEG_RX4+ (*)  | D65 | PEG_TX4+ (*)  |
| C11 | GND (FIXED)            | D11 | GND (FIXED)        | C66 | PEG_RX4- (*)  | D66 | PEG_TX4- (*)  |
| C12 | USB_SSRX3-             | D12 | USB_SSTX3-         | C67 | RSVD          | D67 | GND           |
| C13 | USB_SSRX3+             | D13 | USB_SSTX3+         | C68 | PEG_RX5+ (*)  | D68 | PEG_TX5+ (*)  |
| C14 | GND                    | D14 | GND                | C69 | PEG_RX5- (*)  | D69 | PEG_TX5- (*)  |
| C15 | DDI1_PAIR6+ (*)        | D15 | DDI1_CTRLCLK_AUX+  | C70 | GND (FIXED)   | D70 | GND (FIXED)   |
| C16 | DDI1_PAIR6- (*)        | D16 | DDI1_CTRLDATA_AUX- | C71 | PEG_RX6+ (*)  | D71 | PEG_TX6+ (*)  |
| C17 | RSVD                   | D17 | RSVD               | C72 | PEG_RX6- (*)  | D72 | PEG_TX6- (*)  |
| C18 | RSVD                   | D18 | RSVD               | C73 | GND           | D73 | GND           |
| C19 | PCIE_RX6+              | D19 | PCIE_TX6+          | C74 | PEG_RX7+ (*)  | D74 | PEG_TX7+ (*)  |
| C20 | PCIE_RX6-              | D20 | PCIE_TX6-          | C75 | PEG_RX7- (*)  | D75 | PEG_TX7- (*)  |
| C21 | GND (FIXED)            | D21 | GND (FIXED)        | C76 | GND           | D76 | GND           |
| C22 | PCIE_RX7+              | D22 | PCIE_TX7+          | C77 | RSVD          | D77 | RSVD          |
| C23 | PCIE_RX7-              | D23 | PCIE_TX7-          | C78 | PEG_RX8+ (*)  | D78 | PEG_TX8+ (*)  |
| C24 | DDI1_HPD               | D24 | RSVD               | C79 | PEG_RX8- (*)  | D79 | PEG_TX8- (*)  |
| C25 | DDI1_PAIR4+ (*)        | D25 | RSVD               | C80 | GND (FIXED)   | D80 | GND (FIXED)   |
| C26 | DDI1_PAIR4- (*)        | D26 | DDI1_PAIR0+        | C81 | PEG_RX9+ (*)  | D81 | PEG_TX9+ (*)  |
| C27 | RSVD                   | D27 | DDI1_PAIR0-        | C82 | PEG_RX9- (*)  | D82 | PEG_TX9- (*)  |
| C28 | RSVD                   | D28 | RSVD               | C83 | RSVD          | D83 | RSVD          |
| C29 | DDI1_PAIR5+ (*)        | D29 | DDI1_PAIR1+        | C84 | GND           | D84 | GND           |
| C30 | DDI1_PAIR5- (*)        | D30 | DDI1_PAIR1-        | C85 | PEG_RX10+ (*) | D85 | PEG_TX10+ (*) |
| C31 | GND (FIXED)            | D31 | GND (FIXED)        | C86 | PEG_RX10- (*) | D86 | PEG_TX10- (*) |
| C32 | DDI2_CTRLCLK_AUX+      | D32 | DDI1_PAIR2+        | C87 | GND           | D87 | GND           |
| C33 | DDI2_CTRLDATA_AUX-     | D33 | DDI1_PAIR2-        | C88 | PEG_RX11+ (*) | D88 | PEG_TX11+ (*) |
| C34 | DDI2_DDC_AUX_SEL       | D34 | DDI1_DDC_AUX_SEL   | C89 | PEG_RX11- (*) | D89 | PEG_TX11- (*) |
| C35 | RSVD                   | D35 | RSVD               | C90 | GND (FIXED)   | D90 | GND (FIXED)   |
| C36 | DDI3_CTRLCLK_AUX+ (*)  | D36 | DDI1_PAIR3+        | C91 | PEG_RX12+ (*) | D91 | PEG_TX12+ (*) |
| C37 | DDI3_CTRLDATA_AUX- (*) | D37 | DDI1_PAIR3-        | C92 | PEG_RX12- (*) | D92 | PEG_TX12- (*) |
| C38 | DDI3_DDC_AUX_SEL (*)   | D38 | RSVD               | C93 | GND           | D93 | GND           |

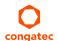

| Pin | Row C           | Pin | Row D            | Pin  | Row C         | Pin  | Row D         |
|-----|-----------------|-----|------------------|------|---------------|------|---------------|
| C39 | DDI3_PAIR0+ (*) | D39 | DDI2_PAIR0+      | C94  | PEG_RX13+ (*) | D94  | PEG_TX13+ (*) |
| C40 | DDI3_PAIR0- (*) | D40 | DDI2_PAIR0-      | C95  | PEG_RX13- (*) | D95  | PEG_TX13- (*) |
| C41 | GND (FIXED)     | D41 | GND (FIXED)      | C96  | GND           | D96  | GND           |
| C42 | DDI3_PAIR1+ (*) | D42 | DDI2_PAIR1+      | C97  | RVSD          | D97  | RSVD          |
| C43 | DDI3_PAIR1- (*) | D43 | DDI2_PAIR1-      | C98  | PEG_RX14+ (*) | D98  | PEG_TX14+ (*) |
| C44 | DDI3_HPD        | D44 | DDI2_HPD         | C99  | PEG_RX14- (*) | D99  | PEG_TX14- (*) |
| C45 | RSVD            | D45 | RSVD             | C100 | GND (FIXED)   | D100 | GND (FIXED)   |
| C46 | DDI3_PAIR2+ (*) | D46 | DDI2_PAIR2+      | C101 | PEG_RX15+ (*) | D101 | PEG_TX15+ (*) |
| C47 | DDI3_PAIR2- (*) | D47 | DDI2_PAIR2-      | C102 | PEG_RX15- (*) | D102 | PEG_TX15- (*) |
| C48 | RSVD            | D48 | RSVD             | C103 | GND           | D103 | GND           |
| C49 | DDI3_PAIR3+ (*) | D49 | DDI2_PAIR3+      | C104 | VCC_12V       | D104 | VCC_12V       |
| C50 | DDI3_PAIR3- (*) | D50 | DDI2_PAIR3-      | C105 | VCC_12V       | D105 | VCC_12V       |
| C51 | GND (FIXED)     | D51 | GND (FIXED)      | C106 | VCC_12V       | D106 | VCC_12V       |
| C52 | PEG_RX0+ (*)    | D52 | PEG_TX0+ (*)     | C107 | VCC_12V       | D107 | VCC_12V       |
| C53 | PEG_RX0- (*)    | D53 | PEG_TX0- (*)     | C108 | VCC_12V       | D108 | VCC_12V       |
| C54 | TYPE0#          | D54 | PEG_LANE_RV# (*) | C109 | VCC_12V       | D109 | VCC_12V       |
| C55 | PEG_RX1+ (*)    | D55 | PEG_TX1+ (*)     | C110 | GND (FIXED)   | D110 | GND (FIXED)   |

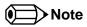

\* Not supported on the conga TC170.

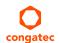

Table 13 PCI Express Signal Descriptions (general purpose)

| Signal                         | Pin #      | Description                                                                            | I/O    | PU/PD | Comment                                                                                                    |
|--------------------------------|------------|----------------------------------------------------------------------------------------|--------|-------|----------------------------------------------------------------------------------------------------|
| PCIE_RX0+<br>PCIE_RX0-         | B68<br>B69 | PCI Express channel 0, Receive Input differential pair.                                | I PCIE |       | Supports PCI Express Base Specification, Revision 3.0                                                                                       |
| PCIE_TX0+<br>PCIE_TX0-         | A68<br>A69 | PCI Express channel 0, Transmit Output differential pair.                              | O PCIE |       | Supports PCI Express Base Specification, Revision 3.0                                                                                       |
| PCIE_RX1+<br>PCIE_RX1-         | B64<br>B65 | PCI Express channel 1, Receive Input differential pair.                                | I PCIE |       | Supports PCI Express Base Specification, Revision 3.0                                                                                       |
| PCIE_TX1+<br>PCIE_TX1-         | A64<br>A65 | PCI Express channel 1, Transmit Output differential pair.                              | O PCIE |       | Supports PCI Express Base Specification, Revision 3.0                                                                                       |
| PCIE_RX2+<br>PCIE_RX2-         | B61<br>B62 | PCI Express channel 2, Receive Input differential pair.                                | I PCIE |       | Supports PCI Express Base Specification, Revision 3.0                                                                                       |
| PCIE_TX2+<br>PCIE_TX2-         | A61<br>A62 | PCI Express channel 2, Transmit Output differential pair.                              | O PCIE |       | Supports PCI Express Base Specification, Revision 3.0                                                                                       |
| PCIE_RX3+<br>PCIE_RX3-         | B58<br>B59 | PCI Express channel 3, Receive Input differential pair.                                | I PCIE |       | Supports PCI Express Base Specification, Revision 3.0                                                                                       |
| PCIE_TX3+<br>PCIE_TX3-         | A58<br>A59 | PCI Express channel 3, Transmit Output differential pair.                              | O PCIE |       | Supports PCI Express Base Specification, Revision 3.0                                                                                       |
| PCIE_RX4+<br>PCIE_RX4-         | B55<br>B56 | PCI Express channel 4, Receive Input differential pair.                                | I PCIE |       | Supports PCI Express Base Specification, Revision 3.0                                                                                       |
| PCIE_TX4+<br>PCIE_TX4-         | A55<br>A56 | PCI Express channel 4, Transmit Output differential pair.                              | O PCIE |       | Supports PCI Express Base Specification, Revision 3.0                                                                                       |
| PCIE_RX5+<br>PCIE_RX5-         | B52<br>B53 | PCI Express channel 5, Receive Input differential pair.                                | I PCIE |       | Supports PCI Express Base Specification, Revision 3.0                                                                                       |
| PCIE_TX5+<br>PCIE_TX5-         | A52<br>A53 | PCI Express channel 5, Transmit Output differential pair.                              | O PCIE |       | Supports PCI Express Base Specification, Revision 3.0                                                                                       |
| PCIE_RX6+<br>PCIE_RX6-         | C19<br>C20 | PCI Express channel 6, Receive Input differential pair.                                | I PCIE |       |                                                                                                    |
| PCIE_TX6+<br>PCIE_TX6-         | D19<br>D20 | PCI Express channel 6, Transmit Output differential pair.                              | O PCIE |       |                                                                                                    |
| PCIE_RX7+<br>PCIE_RX7-         | C22<br>C23 | PCI Express channel 7, Receive Input differential pair.                                | I PCIE |       |                                                                                                    |
| PCIE_TX7+<br>PCIE_TX7-         | D22<br>D23 | PCI Express channel 7, Transmit Output differential pair.                              | O PCIE |       |                                                                                                    |
| PCIE_CLK_REF+<br>PCIE_CLK_REF- | A88<br>A89 | PCI Express Reference Clock output for all PCI Express and PCI Express Graphics Lanes. | O PCIE |       | A PCI Express Gen2/3 compliant clock buffer chip must be used on the carrier board if the design involves more than one PCI Express device. |

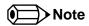

PCIe lanes 4 and 5 are not supported if the optional PEG port is implemented.

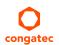

Table 14 PCI Express Signal Descriptions (x16 Graphics)

| Signal    | Pin # | Description                                                                                | I/O    | PU/PD | Comment                      |
|-----------|-------|--------------------------------------------------------------------------------------------|--------|-------|------------------------------|
| PEG_RX0+  | C52   | PCI Express Graphics Receive Input differential pairs.                                     | I PCIE |       | Optional x1 or x2 PEG port   |
| PEG_RX0-  | C53   | Note: Can also be used as PCI Express Receive Input differential pairs 16 through 31 known |        |       | (requires re-routing of PCIe |
| PEG_RX1+  | C55   | as PCIE_RX[16-31] + and                                                                    |        |       | lanes 5 and/or 6)            |
| PEG_RX1-  | C56   |                                                                                            |        |       | ·                            |
| PEG_RX2+  | C58   |                                                                                            |        |       |                              |
| PEG_RX2-  | C59   |                                                                                            |        |       |                              |
| PEG_RX3+  | C61   |                                                                                            |        |       |                              |
| PEG_RX3-  | C62   |                                                                                            |        |       |                              |
| PEG_RX4+  | C65   |                                                                                            |        |       |                              |
| PEG_RX4-  | C66   |                                                                                            |        |       |                              |
| PEG_RX5+  | C68   |                                                                                            |        |       |                              |
| PEG_RX5-  | C69   |                                                                                            |        |       |                              |
| PEG_RX6+  | C71   |                                                                                            |        |       |                              |
| PEG_RX6-  | C72   |                                                                                            |        |       |                              |
| PEG_RX7+  | C74   |                                                                                            |        |       |                              |
| PEG_RX7-  | C75   |                                                                                            |        |       |                              |
| PEG_RX8+  | C78   |                                                                                            |        |       |                              |
| PEG_RX8-  | C79   |                                                                                            |        |       |                              |
| PEG_RX9+  | C81   |                                                                                            |        |       |                              |
| PEG_RX9-  | C82   |                                                                                            |        |       |                              |
| PEG_RX10+ | C85   |                                                                                            |        |       |                              |
| PEG_RX10- | C86   |                                                                                            |        |       |                              |
| PEG_RX11+ | C88   |                                                                                            |        |       |                              |
| PEG_RX11- | C89   |                                                                                            |        |       |                              |
| PEG_RX12+ | C91   |                                                                                            |        |       |                              |
| PEG_RX12- | C92   |                                                                                            |        |       |                              |
| PEG_RX13+ | C94   |                                                                                            |        |       |                              |
| PEG_RX13- | C95   |                                                                                            |        |       |                              |
| PEG_RX14+ | C98   |                                                                                            |        |       |                              |
| PEG_RX14- | C99   |                                                                                            |        |       |                              |
| PEG_RX15+ | C101  |                                                                                            |        |       |                              |
| PEG_RX15- | C102  |                                                                                            |        |       |                              |

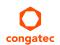

| Signal       | Pin # | Description                                                                                   | I/O    | PU/PD       | Comment                      |
|--------------|-------|-----------------------------------------------------------------------------------------------|--------|-------------|------------------------------|
| PEG_TX0+     | D52   | PCI Express Graphics Transmit Output differential pairs.                                      | O PCIE |             | Optional x1 or x2 PEG port   |
| PEG_TX0-     | D53   | Note: Can also be used as PCI Express Transmit Output differential pairs 16 through 31        |        |             | (requires re-routing of PCIe |
| PEG_TX1+     | D55   | known as PCIE_TX[16-31] + and                                                                 |        |             | lanes 5 and/or 6)            |
| PEG_TX1-     | D56   |                                                                                               |        |             | ,                            |
| PEG_TX2+     | D58   |                                                                                               |        |             |                              |
| PEG_TX2-     | D59   |                                                                                               |        |             |                              |
| PEG_TX3+     | D61   |                                                                                               |        |             |                              |
| PEG_TX3-     | D62   |                                                                                               |        |             |                              |
| PEG_TX4+     | D65   |                                                                                               |        |             |                              |
| PEG_TX4-     | D66   |                                                                                               |        |             |                              |
| PEG_TX5+     | D68   |                                                                                               |        |             |                              |
| PEG_TX5-     | D69   |                                                                                               |        |             |                              |
| PEG_TX6+     | D71   |                                                                                               |        |             |                              |
| PEG_TX6-     | D72   |                                                                                               |        |             |                              |
| PEG_TX7+     | D74   |                                                                                               |        |             |                              |
| PEG_TX7-     | D75   |                                                                                               |        |             |                              |
| PEG_TX8+     | D78   |                                                                                               |        |             |                              |
| PEG_TX8-     | D79   |                                                                                               |        |             |                              |
| PEG_TX9+     | D81   |                                                                                               |        |             |                              |
| PEG_TX9-     | D82   |                                                                                               |        |             |                              |
| PEG_TX10+    | D85   |                                                                                               |        |             |                              |
| PEG_TX10-    | D86   |                                                                                               |        |             |                              |
| PEG_TX11+    | D88   |                                                                                               |        |             |                              |
| PEG_TX11-    | D89   |                                                                                               |        |             |                              |
| PEG_TX12+    | D91   |                                                                                               |        |             |                              |
| PEG_TX12-    | D92   |                                                                                               |        |             |                              |
| PEG_TX13+    | D94   |                                                                                               |        |             |                              |
| PEG_TX13-    | D95   |                                                                                               |        |             |                              |
| PEG_TX14+    | D98   |                                                                                               |        |             |                              |
| PEG_TX14-    | D99   |                                                                                               |        |             |                              |
| PEG_TX15+    | D101  |                                                                                               |        |             |                              |
| PEG_TX15-    | D102  |                                                                                               |        |             |                              |
| PEG_LANE_RV# | D54   | PCI Express Graphics lane reversal input strap. Pull low on the carrier board to reverse lane | I      | PU 10k 3.3V | Not supported.               |
|              |       | order.                                                                                        |        |             |                              |

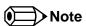

The conga-TC170 offers optional x1 or x2 PEG port via PCIe lanes 5 and 6. The x1 or x2 PEG port is not available by default. To support this feature, you need a customized conga-TC170 variant (assembly option).

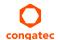

Table 15 DDI Signal Description

| Signal             | Pin # | Description                                                                                                    | I/O         | PU/PD   | Comment                             |
|--------------------|-------|----------------------------------------------------------------------------------------------------|-------------|---------|-------------------------------------|
| DDI1_PAIR0+        | D26   | Multiplexed with DP1_LANE0+ and TMDS1_DATA2+                                                                                                    | O PCIE      |         |                                     |
| DDI1_PAIR0-        | D27   | Multiplexed with DP1_LANE0- and TMDS1_DATA2-                                                                                                    |             |         |                                     |
| DDI1_PAIR1+        | D29   | Multiplexed with DP1_LANE1+ and TMDS1_DATA1+                                                                                                    | O PCIE      |         |                                     |
| DDI1_PAIR1-        | D30   | Multiplexed with DP1_LANE1- and TMDS1_DATA1-                                                                                                    |             |         |                                     |
| DDI1_PAIR2+        | D32   | Multiplexed with DP1_LANE2+ and TMDS1_DATA0+                                                                                                    | O PCIE      |         |                                     |
| DDI1_PAIR2-        | D33   | Multiplexed with DP1_LANE2- and TMDS1_DATA0-                                                                                                    |             |         |                                     |
| DDI1_PAIR3+        | D36   | Multiplexed with DP1_LANE3+ and TMDS1_CLK+                                                                                                    | O PCIE      |         |                                     |
| DDI1_PAIR3-        | D37   | Multiplexed with DP1_LANE3- and TMDS1_CLK-                                                                                                    |             |         |                                     |
| DDI1_PAIR4+        | C25   | Multiplexed with SDVO1_INT+                                                                                                    |             |         | Not supported                       |
| DDI1_PAIR4-        | C26   | Multiplexed with SDVO1_INT-                                                                                                    |             |         |                                     |
| DDI1_PAIR5+        | C29   | Multiplexed with SDVO1_TVCLKIN+                                                                                                    |             |         | Not supported                       |
| DDI1_PAIR5-        | C30   | Multiplexed with SDVO1_TVCLKIN-                                                                                                    |             |         |                                     |
| DDI1_PAIR6+        | C15   | Multiplexed with SDVO1_FLDSTALL+                                                                                                    |             |         | Not supported                       |
| DDI1_PAIR6-        | C16   | Multiplexed with SDVO1_FLDSTALL-                                                                                                    | 1.2.207     | DD 414  |                                     |
| DDI1_HPD           | C24   | Multiplexed with DP1_HPD and HDMI1_HPD                                                                                                    | I 3.3V      | PD 1M   |                                     |
| DDI1_CTRLCLK_AUX+  | D15   | Multiplexed with DP1_AUX+ and HMDI1_CTRLCLK                                                                                                    |             | PD100k  |                                     |
|                    |       | DP AUX+ function if DDI1_DDC_AUX_SEL is no connect                                                                                                    | I/O PCIE    |         |                                     |
|                    |       | HDMI/DVI I2C CTRLCLK if DDI1_DDC_AUX_SEL is pulled high                                                                                                    | I/O OD 3.3V |         |                                     |
| DDI1_CTRLDATA_AUX- | D16   | Multiplexed with DP1_AUX- and HDMI1_CTRLDATA                                                                                                    |             | PU 100k | Boot strap signal (see note below). |
|                    |       | DP AUX- function if DDI1_DDC_AUX_SEL is no connect                                                                                                    | I/O PCIE    | 3.3V    | Enable strap is already populated.  |
|                    |       | HDMI/DVI I2C CTRLDATA if DDI1_DDC_AUX_SEL is pulled high                                                                                                    | I/O OD 3.3V |         |                                     |
| DDI1_DDC_AUX_SEL   | D34   | Selects the function of DDI1_CTRLCLK_AUX+ and DDI1_CTRLDATA_AUX This pin shall have a IM pull-down to logic ground on the module. If this input is floating, the AUX pair is used for the DP AUX+/- signals. If pulled-high, the AUX pair contains the CTRLCLK and CTRLDATA signals. | I 3.3V      | PD 1M   |                                     |
| DDI2_PAIR0+        | D39   | Multiplexed with DP2_LANE0+ and TMDS2_DATA2+                                                                                                    | O PCIE      |         |                                     |
| DDI2_PAIR0-        | D40   | Multiplexed with DP2_LANE0- and TMDS2_DATA2-                                                                                                    |             |         |                                     |
| DDI2_PAIR1+        | D42   | Multiplexed with DP2_LANE1+ and TMDS2_DATA1+                                                                                                    | O PCIE      |         |                                     |
| DDI2_PAIR1-        | D43   | Multiplexed with DP2_LANE1- and TMDS2_DATA1-                                                                                                    |             |         |                                     |
| DDI2_PAIR2+        | D46   | Multiplexed with DP2_LANE2+ and TMDS2_DATA0+                                                                                                    | O PCIE      |         |                                     |
| DDI2_PAIR2-        | D47   | Multiplexed with DP2_LANE2- and TMDS2_DATA0-                                                                                                    |             |         |                                     |
| DDI2_PAIR3+        | D49   | Multiplexed with DP2_LANE3+ and TMDS2_CLK+                                                                                                    | O PCIE      |         |                                     |
| DDI2_PAIR3-        | D50   | Multiplexed with DP2_LANE3- and TMDS2_CLK-                                                                                                    |             |         |                                     |
| DDI2_HPD           | D44   | Multiplexed with DP2_HPD and HDMI2_HPD                                                                                                    | I 3.3V      | PD 1M   |                                     |
| DDI2_CTRLCLK_AUX+  | C32   | Multiplexed with DP2_AUX+ and HDMI2_CTRLCLK                                                                                                    |             | PD 100k |                                     |
|                    |       | DP AUX+ function if DDI2_DDC_AUX_SEL is no connect                                                                                                    | I/O PCIE    |         |                                     |
|                    |       |                                                                                                    |             |         |                                     |

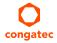

| Signal                     | Pin #      | Description                                                                                                    | I/O         | PU/PD   | Comment                             |
|----------------------------|------------|----------------------------------------------------------------------------------------------------|-------------|---------|-------------------------------------|
| DDI2_CTRLDATA_AUX-         | C33        | Multiplexed with DP2_AUX- and HDMI2_CTRLDATA                                                                                                    |             | PU 100k | Boot strap signal (see note below). |
|                            |            | DP AUX- function if DDI2_DDC_AUX_SEL is no connect                                                                                                    | I/O PCIE    | 3.3V    | Enable strap is already populated.  |
|                            |            | HDMI/DVI I2C CTRLDATA if DDI2_DDC_AUX_SEL is pulled high                                                                                                    | I/O OD 3.3V |         |                                     |
| DDI2_DDC_AUX_SEL           | C34        | Selects the function of DDI2_CTRLCLK_AUX+ and DDI2_CTRLDATA_AUX This pin shall have a IM pull-down to logic ground on the module. If this input is floating, the AUX pair is used for the DP AUX+/- signals. If pulled-high, the AUX pair contains the CTRLCLK and CTRLDATA signals | I 3.3V      |         |                                     |
| DDI3_PAIR0+<br>DDI3_PAIR0- | C39<br>C40 | Multiplexed with DP3_LANE0+ and TMDS3_DATA2+. Multiplexed with DP3_LANE0- and TMDS3_DATA2                                                                                                    | O PCIE      |         | Not supported                       |
| DDI3_PAIR1+<br>DDI3_PAIR1- | C42<br>C43 | Multiplexed with DP3_LANE1+ and TMDS3_DATA1+. Multiplexed with DP3_LANE1- and TMDS3_DATA1                                                                                                    | O PCIE      |         | Not supported                       |
| DDI3_PAIR2+<br>DDI3_PAIR2- | C46<br>C47 | Multiplexed with DP3_LANE2+ and TMDS3_DATA0+. Multiplexed with DP3_LANE2- and TMDS3_DATA0                                                                                                    | O PCIE      |         | Not supported                       |
| DDI3_PAIR3+<br>DDI3_PAIR3- | C49<br>C50 | Multiplexed with DP3_LANE3+ and TMDS3_CLK+. Multiplexed with DP3_LANE3- and TMDS3_CLK                                                                                                    | O PCIE      |         | Not supported                       |
| DDI3_HPD                   | C44        | Multiplexed with DP3_HPD and HDMI3_HPD.                                                                                                    | I 3.3V      |         | Not supported                       |
| DDI3_CTRLCLK_AUX+          | C36        | Multiplexed with DP3_AUX+ and HDMI3_CTRLCLK                                                                                                    |             |         | Not supported                       |
|                            |            | DP AUX+ function if DDI3_DDC_AUX_SEL is no connect                                                                                                    | I/O PCIE    |         |                                     |
|                            |            | HDMI/DVI I2C CTRLCLK if DDI3_DDC_AUX_SEL is pulled high                                                                                                    | I/O OD 3.3V |         |                                     |
| DDI3_CTRLDATA_AUX-         | C37        | Multiplexed with DP3_AUX- and HDMI3_CTRLDATA                                                                                                    |             |         | Not supported                       |
|                            |            | DP AUX- function if DDI3_DDC_AUX_SEL is no connect                                                                                                    | I/O PCIE    |         |                                     |
|                            |            | HDMI/DVI I2C CTRLDATA if DDI3_DDC_AUX_SEL is pulled high                                                                                                    | I/O OD 3.3V |         |                                     |
| DDI3_DDC_AUX_SEL           | C38        | Selects the function of DDI3_CTRLCLK_AUX+ and DDI3_CTRLDATA_AUX This pin shall have a IM pull-down to logic ground on the module. If this input is floating, the AUX pair is used for the DP AUX+/- signals. If pulled-high, the AUX pair contains the CTRLCLK and CTRLDATA signals | I 3.3V      |         | Not supported                       |

# Note

- 1. Some signals have special functionality during the reset process. They may bootstrap some basic important functions of the module. For more information refer to section 8.2 "Boot Strap Signals".
- 2. The Digital Display Interface (DDI) signals are multiplexed with TMDS and DisplayPort (DP). The signals for these interfaces are routed to the DDI interface of the COM Express connector. Refer to the TMDS and DisplayPort signal description tables for more information.

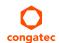

Table 16 TMDS Signal Descriptions

| Signal         | Pin # | Description                                 | I/O         | PU/PD   | Comment                             |
|----------------|-------|---------------------------------------------|-------------|---------|-------------------------------------|
| TMDS1_CLK +    | D36   | TMDS Clock output differential pair.        | O PCIE      |         |                                     |
| TMDS1_CLK -    | D37   | Multiplexed with DDI1_PAIR3+ and DDI1_PAIR3 |             |         |                                     |
| TMDS1_DATA0+   | D32   | TMDS differential pair.                     | O PCIE      |         |                                     |
| TMDS1_DATA0-   | D33   | Multiplexed with DDI1_PAIR2+ and DDI1_PAIR2 |             |         |                                     |
| TMDS1_DATA1+   | D29   | TMDS differential pair.                     | O PCIE      |         |                                     |
| TMDS1_DATA1-   | D30   | Multiplexed with DDI1_PAIR1+ and DDI1_PAIR1 |             |         |                                     |
| TMDS1_DATA2+   | D26   | TMDS differential pair.                     | O PCIE      |         |                                     |
| TMDS1_DATA2-   | D27   | Multiplexed with DDI1_PAIR0+ and DDI1_PAIR0 |             |         |                                     |
| HDMI1_HPD      | C24   | TMDS Hot-plug detect.                       | I PCIE      | PD 1M   |                                     |
|                |       | Multiplexed with DDI1_HPD.                  |             |         |                                     |
| HDMI1_CTRLCLK  | D15   | TMDS I <sup>2</sup> C Control Clock         | I/O OD 3.3V | PD 100k |                                     |
|                |       | Multiplexed with DDI1_CTRLCLK_AUX+          |             |         |                                     |
| HDMI1_CTRLDATA | D16   | TMDS I <sup>2</sup> C Control Data          | I/O OD 3.3V |         | Boot strap signal (see note below). |
|                |       | Multiplexed with DDI1_CTRLDATA_AUX-         |             | 3.3V    | Enable strap is already populated.  |
| TMDS2_CLK +    | D49   | TMDS Clock output differential pair.        | O PCIE      |         |                                     |
| TMDS2_CLK -    | D50   | Multiplexed with DDI2_PAIR3+ and DDI2_PAIR3 |             |         |                                     |
| TMDS2_DATA0+   | D46   | TMDS differential pair.                     | O PCIE      |         |                                     |
| TMDS2_DATA0-   | D47   | Multiplexed with DDI2_PAIR2+ and DDI2_PAIR2 |             |         |                                     |
| TMDS2_DATA1+   | D42   | TMDS differential pair.                     | O PCIE      |         |                                     |
| TMDS2_DATA1-   | D43   | Multiplexed with DDI2_PAIR1+ and DDI2_PAIR1 |             |         |                                     |
| TMDS2_DATA2+   | D39   | TMDS differential pair.                     | O PCIE      |         |                                     |
| TMDS2_DATA2-   | D40   | Multiplexed with DDI2_PAIR0+ and DDI2_PAIR0 |             |         |                                     |
| HDMI2_HPD      | D44   | TMDS Hot-plug detect.                       | I PCIE      | PD 1M   |                                     |
|                |       | Multiplexed with DDI2_HPD                   |             |         |                                     |
| HDMI2_CTRLCLK  | C32   | TMDS I <sup>2</sup> C Control Clock         | I/O OD 3.3V | PD 100k |                                     |
|                |       | Multiplexed with DDI2_CTRLCLK_AUX+          |             |         |                                     |
| HDM12_CTRLDATA | C33   | TMDS I <sup>2</sup> C Control Data          | I/O OD 3.3V |         | Boot strap signal (see note below). |
|                |       | Multiplexed with DDI2_CTRLDATA_AUX-         |             | 3.3V    | Enable strap is already populated.  |
| TMDS3_CLK +    | C49   | TMDS Clock output differential pair.        | O PCIE      |         | Not supported                       |
| TMDS3_CLK -    | C50   | Multiplexed with DDI3_PAIR3+ and DDI3_PAIR3 |             |         |                                     |
| TMDS3_DATA0+   | C46   | TMDS differential pair.                     | O PCIE      |         | Not supported                       |
| TMDS3_DATA0-   | C47   | Multiplexed with DDI3_PAIR2+ and DDI3_PAIR2 |             |         |                                     |
| TMDS3_DATA1+   | C42   | TMDS differential pair.                     | O PCIE      |         | Not supported                       |
| TMDS3_DATA1-   | C43   | Multiplexed with DDI3_PAIR1+ and DDI3_PAIR1 |             |         |                                     |
| TMDS3_DATA2+   | C39   | TMDS differential pair.                     | O PCIE      |         | Not supported                       |
| TMDS3_DATA2-   | C40   | Multiplexed with DDI3_PAIR0+ and DDI3_PAIR0 |             |         |                                     |
| HDMI3_HPD      | C44   | TMDS Hot-plug detect.                       | I PCIE      |         | Not supported                       |
|                |       | Multiplexed with DDI3_HPD.                  |             |         |                                     |
| HDMI3_CTRLCLK  | C36   | TMDS I <sup>2</sup> C Control Clock         | I/O OD 3.3V |         | Not supported                       |
|                |       | Multiplexed with DDI3_CTRLCLK_AUX+          |             |         |                                     |

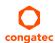

| Signal         | Pin # | Description                         | I/O         | PU/PD | Comment       |
|----------------|-------|-------------------------------------|-------------|-------|---------------|
| HDMI3_CTRLDATA | 1     | TMDS I <sup>2</sup> C Control Data  | I/O OD 3.3V |       | Not supported |
|                |       | Multiplexed with DDI3_CTRLDATA_AUX- |             |       |               |

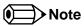

- 1. Some signals have special functionality during the reset process. They may bootstrap some basic important functions of the module. For more information refer to section 8.2 "Boot Strap Signals".
- 2. The conga-TC170 does not natively support TMDS. A DP++ to TMDS converter (e.g. PTN3360D) needs to be implemented.

Table 17 DisplayPort (DP) Signal Descriptions

| Signal                   | Pin #      | Description                                                                                                    | I/O      | PU/PD           | Comment                                                                |
|--------------------------|------------|----------------------------------------------------------------------------------------------------|----------|-----------------|------------------------------------------------------------------------|
| DP1_LANE3+<br>DP1_LANE3- | D36<br>D37 | Uni-directional main link for the transport of isochronous streams and secondary data.  Multiplexed with DDI1_PAIR3+ and DDI1_PAIR3  | O PCIE   |                 |                                                                        |
| DP1_LANE2+<br>DP1_LANE2- | D32<br>D33 | Uni-directional main link for the transport of isochronous streams and secondary data.  Multiplexed with DDI1_PAIR2+ and DDI1_PAIR2  | O PCIE   |                 |                                                                        |
| DP1_LANE1+<br>DP1_LANE1- | D29<br>D30 | Uni-directional main link for the transport of isochronous streams and secondary data.  Multiplexed with DDI1_PAIR1+ and DDI1_PAIR1  | O PCIE   |                 |                                                                        |
| DP1_LANE0+<br>DP1_LANE0- | D26<br>D27 | Uni-directional main link for the transport of isochronous streams and secondary data.  Multiplexed with DDI1_PAIR0+ and DDI1_PAIR0  | O PCIE   |                 |                                                                        |
| DP1_HPD                  | C24        | Detection of Hot Plug / Unplug and notification of the link layer. Multiplexed with DDI1_HPD.                                        | I 3.3V   | PD 1M           |                                                                        |
| DP1_AUX+                 | D15        | Half-duplex bi-directional AUX channel for services such as link configuration or maintenance and EDID access.                       | I/O PCIE | PD 100k         |                                                                        |
| DP1_AUX-                 | D16        | Half-duplex bi-directional AUX channel for services such as link configuration or maintenance and EDID access.                       | I/O PCIE | PU 100k<br>3.3V | Boot strap signal (see note below). Enable strap is already populated. |
| DP2_LANE3+<br>DP2_LANE3- | D49<br>D50 | Uni-directional main link for the transport of isochronous streams and secondary data.  Multiplexed with DDI2_PAIR3+ and DDI2_PAIR3- | O PCIE   |                 |                                                                        |
| DP2_LANE2+<br>DP2_LANE2- | D46<br>D47 | Uni-directional main link for the transport of isochronous streams and secondary data.  Multiplexed with DDI2_PAIR2+ and DDI2_PAIR2- | O PCIE   |                 |                                                                        |
| DP2_LANE1+<br>DP2_LANE1- | D42<br>D43 | Uni-directional main link for the transport of isochronous streams and secondary data.  Multiplexed with DDI2_PAIR1+ and DDI2_PAIR1- | O PCIE   |                 |                                                                        |

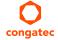

| Signal                   | Pin #      | Description                                                                                                    | I/O      | PU/PD           | Comment                                                                   |
|--------------------------|------------|----------------------------------------------------------------------------------------------------|----------|-----------------|---------------------------------------------------------------------------|
| DP2_LANE0+               | D39        | Uni-directional main link for the transport of isochronous streams and                                                              | O PCIE   |                 |                                                                           |
| DP2_LANE0-               | D40        | secondary data.                                                                                                    |          |                 |                                                                           |
|                          |            | Multiplexed with DDI2_PAIR0+ and DDI1_PAIR0-                                                                                        |          |                 |                                                                           |
| DP2_HPD                  | D44        | Detection of Hot Plug / Unplug and notification of the link layer. Multiplexed with DDI2_HPD.                                       | I 3.3V   | PD 1M           |                                                                           |
| DP2_AUX+                 | C32        | Half-duplex bi-directional AUX channel for services such as link configuration or maintenance and EDID access.                      | I/O PCIE | PD 100k         |                                                                           |
| DP2_AUX-                 | C33        | Half-duplex bi-directional AUX channel for services such as link configuration or maintenance and EDID access.                      | I/O PCIE | PU 100k<br>3.3V | Boot strap signal (see note below).<br>Enable strap is already populated. |
| DP3_LANE3+<br>DP3_LANE3- | C49<br>C50 | Uni-directional main link for the transport of isochronous streams and secondary data.                                              | O PCIE   |                 | Not supported                                                             |
| DI 3_LAINE3-             | C30        | Multiplexed with DDI3_PAIR3+ and DDI3_PAIR3                                                                                         |          |                 |                                                                           |
| DP3_LANE2+               | C46        | Uni-directional main link for the transport of isochronous streams and                                                              | O PCIE   |                 | Not supported                                                             |
| DP3_LANE2-               | C47        | secondary data. Multiplexed with DDI3_PAIR2+ and DDI3_PAIR2                                                                         |          |                 |                                                                           |
| DP3_LANE1+               | C42        | Uni-directional main link for the transport of isochronous streams and                                                              | O PCIE   |                 | Not supported                                                             |
| DP3_LANE1-               | C43        | secondary data. Multiplexed with DDI3_PAIR1+ and DDI3_PAIR1                                                                         |          |                 |                                                                           |
| DP3_LANE0+<br>DP3_LANE0- | C39<br>C40 | Uni-directional main link for the transport of isochronous streams and secondary data.  Multiplexed with DDI3_PAIR0+ and DDI3_PAIR0 | O PCIE   |                 | Not supported                                                             |
| DP3_HPD                  | C44        | Detection of Hot Plug / Unplug and notification of the link layer. Multiplexed with DDI3_HPD.                                       | I 3.3V   |                 | Not supported                                                             |
| DP3_AUX+                 | C36        | Half-duplex bi-directional AUX channel for services such as link configuration or maintenance and EDID access.                      | I/O PCIE |                 | Not supported                                                             |
| DP3_AUX-                 | C37        | Half-duplex bi-directional AUX channel for services such as link configuration or maintenance and EDID access.                      | I/O PCIE |                 | Not supported                                                             |

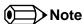

Some signals have special functionality during the reset process. They may bootstrap some basic important functions of the module. For more information refer to section 8.2 "Boot Strap Signals".

Table 18 Embedded DisplayPort Signal Descriptions

| Signal        | Pin # | Description                                                        | 1/0            | PU/PD  | Comment |
|---------------|-------|--------------------------------------------------------------------|----------------|--------|---------|
| eDP_TX3+      | A81   | eDP differential pairs.                                            | AC coupled off |        |         |
| eDP_TX3-      | A82   |                                                                    | module.        |        |         |
| eDP_TX2+      | A71   |                                                                    |                |        |         |
| eDP_TX2-      | A72   |                                                                    |                |        |         |
| eDP_TX1+      | A73   |                                                                    |                |        |         |
| eDP_TX1-      | A74   |                                                                    |                |        |         |
| eDP_TX0+      | A75   |                                                                    |                |        |         |
| eDP_TX0-      | A76   |                                                                    |                |        |         |
| eDP_VDD_EN    | A77   | eDP power enable.                                                  | O 3.3V         | PD 10k |         |
| eDP_BKLT_EN   | B79   | eDP backlight enable.                                              | O 3.3V         | PD 10k |         |
| eDP_BKLT_CTRL | B83   | eDP backlight brightness control.                                  | O 3.3V         |        |         |
| eDP_AUX+      | A83   | eDP AUX+.                                                          | AC coupled off |        |         |
|               |       |                                                                    | module.        |        |         |
| eDP_AUX-      | A84   | eDP AUX                                                            | AC coupled off |        |         |
|               |       |                                                                    | module.        |        |         |
| eDP_HPD       | A87   | Detection of Hot Plug / Unplug and notification of the link layer. | I 3.3V         |        |         |

Table 19 CRT Signal Descriptions

| Signal      | Pin # | Description                                                                           | I/O       | PU/PD       | Comment  |
|-------------|-------|---------------------------------------------------------------------------------------|-----------|-------------|----------|
| VGA_RED     | B89   | Red for monitor. Analog DAC output, designed to drive a 37.5-Ohm equivalent load.     | O Analog  | PD 150R     | Optional |
| VGA_GRN     | B91   | Green for monitor. Analog DAC output, designed to drive a 37.5-Ohm equivalent load.   | O Analog  | PD 150R     | Optional |
| VGA_BLU     | B92   | Blue for monitor. Analog DAC output, designed to drive a 37.5-Ohm equivalent load.    | O Analog  | PD 150R     | Optional |
| VGA_HSYNC   | B93   | Horizontal sync output to VGA monitor                                                 | O 3.3V    |             | Optional |
| VGA_VSYNC   | B94   | Vertical sync output to VGA monitor                                                   | O 3.3V    |             | Optional |
| VGA_I2C_CK  | B95   | DDC clock line (I <sup>2</sup> C port dedicated to identify VGA monitor capabilities) | I/O OD 5V | PU 1k2 3.3V | Optional |
| VGA_I2C_DAT | B96   | DDC data line.                                                                        | I/O OD 5V | PU 1k2 3.3V | Optional |

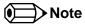

The conga-TC170 does not support the VGA interface by default. For VGA support, you need a customized conga-TC170 variant.

Table 20 LVDS Signal Descriptions

| Signal         | Pin # | Description                                          | I/O      | PU/PD                                  | Comment |
|----------------|-------|------------------------------------------------------|----------|----------------------------------------|---------|
| LVDS_A0+       | A71   | LVDS Channel A differential pairs                    | O LVDS   |                                        |         |
| LVDS_A0-       | A72   | ,                                                    |          |                                        |         |
| LVDS_A1+       | A73   |                                                      |          |                                        |         |
| LVDS_A1-       | A74   |                                                      |          |                                        |         |
| LVDS_A2+       | A75   |                                                      |          |                                        |         |
| LVDS_A2-       | A76   |                                                      |          |                                        |         |
| LVDS_A3+       | A78   |                                                      |          |                                        |         |
| LVDS_A3-       | A79   |                                                      |          |                                        |         |
| LVDS_A_CK+     | A81   | LVDS Channel A differential clock                    | O LVDS   |                                        |         |
| LVDS_A_CK-     | A82   |                                                      |          |                                        |         |
| LVDS_B0+       | B71   | LVDS Channel B differential pairs                    | O LVDS   |                                        |         |
| LVDS_B0-       | B72   |                                                      |          |                                        |         |
| LVDS_B1+       | B73   |                                                      |          |                                        |         |
| LVDS_B1-       | B74   |                                                      |          |                                        |         |
| LVDS_B2+       | B75   |                                                      |          |                                        |         |
| LVDS_B2-       | B76   |                                                      |          |                                        |         |
| LVDS_B3+       | B77   |                                                      |          |                                        |         |
| LVDS_B3-       | B78   |                                                      |          |                                        |         |
| LVDS_B_CK+     | B81   | LVDS Channel B differential clock                    | O LVDS   |                                        |         |
| LVDS_B_CK-     | B82   |                                                      |          |                                        |         |
| LVDS_VDD_EN    | A77   | LVDS panel power enable                              | O 3.3V   | PD 10k                                 |         |
| LVDS_BKLT_EN   | B79   | LVDS panel backlight enable                          | O 3.3V   | PD 10k                                 |         |
| LVDS_BKLT_CTRL | B83   | LVDS panel backlight brightness control              | O 3.3V   |                                        |         |
| LVDS_I2C_CK    | A83   | DDC lines used for flat panel detection and control. | O 3.3V   | PU 2k2 3.3V for LVDS support (default) |         |
| LVDS_I2C_DAT   | A84   | DDC lines used for flat panel detection and control. | I/O 3.3V | PU 2k2 3.3V for LVDS support (default) |         |

Table 21 Serial ATA Signal Descriptions

| Signal    | Pin # | Description                                              | I/O    | PU/PD | Comment                                         |
|-----------|-------|----------------------------------------------------------|--------|-------|-------------------------------------------------|
| SATA0_RX+ | A19   | Serial ATA channel 0, Receive Input differential pair.   | I SATA |       | Supports Serial ATA specification, Revision 3.0 |
| SATA0_RX- | A20   |                                                          |        |       |                                                 |
| SATA0_TX+ | A16   | Serial ATA channel 0, Transmit Output differential pair. | O SATA |       | Supports Serial ATA specification, Revision 3.0 |
| SATA0_TX- | A17   |                                                          |        |       |                                                 |
| SATA1_RX+ | B19   | Serial ATA channel 1, Receive Input differential pair.   | I SATA |       | Supports Serial ATA specification, Revision 3.0 |
| SATA1_RX- | B20   |                                                          |        |       |                                                 |
| SATA1_TX+ | B16   | Serial ATA channel 1, Transmit Output differential pair. | O SATA |       | Supports Serial ATA specification, Revision 3.0 |
| SATA1_TX- | B17   |                                                          |        |       |                                                 |
| SATA2_RX+ | A25   | Serial ATA channel 2, Receive Input differential pair.   | I SATA |       | Supports Serial ATA specification, Revision 3.0 |
| SATA2_RX- | A26   |                                                          |        |       |                                                 |

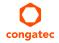

| Signal      | Pin # | Description                                                      | I/O      | PU/PD | Comment                                         |
|-------------|-------|------------------------------------------------------------------|----------|-------|-------------------------------------------------|
| SATA2_TX+   | A22   | Serial ATA channel 2, Transmit Output differential pair.         | O SATA   |       | Supports Serial ATA specification, Revision 3.0 |
| SATA2_TX-   | A23   |                                                                  |          |       |                                                 |
| SATA3_RX+   | B25   | Serial ATA channel 3, Receive Input differential pair.           | I SATA   |       | Not supported.                                  |
| SATA3_RX-   | B26   |                                                                  |          |       | The Intel chipset supports only 3 SATA ports.   |
| SATA3_TX+   | B22   | Serial ATA channel 3, Transmit Output differential pair.         | O SATA   |       | Not supported.                                  |
| SATA3_TX-   | B23   |                                                                  |          |       | The Intel chipset supports only 3 SATA ports.   |
| (S)ATA_ACT# | A28   | ATA (parallel and serial) or SAS activity indicator, active low. | I/O 3.3v |       |                                                 |

# Table 22 USB 2.0 Signal Descriptions

| Signal      | Pin # | Description                                                                                                    | I/O      | PU/PD            | Comment                                            |
|-------------|-------|----------------------------------------------------------------------------------------------------|----------|------------------|----------------------------------------------------|
| USB0+       | A46   | USB Port 0, data + or D+                                                                                                    | I/O      |                  | USB 2.0 compliant. Backwards compatible to USB 1.1 |
| USB0-       | A45   | USB Port 0, data - or D-                                                                                                    | I/O      |                  | USB 2.0 compliant. Backwards compatible to USB 1.1 |
| USB1+       | B46   | USB Port 1, data + or D+                                                                                                    | I/O      |                  | USB 2.0 compliant. Backwards compatible to USB 1.1 |
| USB1-       | B45   | USB Port 1, data - or D-                                                                                                    | I/O      |                  | USB 2.0 compliant. Backwards compatible to USB 1.1 |
| USB2+       | A43   | USB Port 2, data + or D+                                                                                                    | I/O      |                  | USB 2.0 compliant. Backwards compatible to USB 1.1 |
| USB2-       | A42   | USB Port 2, data - or D-                                                                                                    | I/O      |                  | USB 2.0 compliant. Backwards compatible to USB 1.1 |
| USB3+       | B43   | USB Port 3, data + or D+                                                                                                    | I/O      |                  | USB 2.0 compliant. Backwards compatible to USB 1.1 |
| USB3-       | B42   | USB Port 3, data - or D-                                                                                                    | I/O      |                  | USB 2.0 compliant. Backwards compatible to USB 1.1 |
| USB4+       | A40   | USB Port 4, data + or D+                                                                                                    | 1/0      |                  | USB 2.0 compliant. Backwards compatible to USB 1.1 |
| USB4-       | A39   | USB Port 4, data - or D-                                                                                                    | I/O      |                  | USB 2.0 compliant. Backwards compatible to USB 1.1 |
| USB5+       | B40   | USB Port 5, data + or D+                                                                                                    | I/O      |                  | USB 2.0 compliant. Backwards compatible to USB 1.1 |
| USB5-       | B39   | USB Port 5, data - or D-                                                                                                    | 1/0      |                  | USB 2.0 compliant. Backwards compatible to USB 1.1 |
| USB6+       | A37   | USB Port 6, data + or D+                                                                                                    | I/O      |                  | USB 2.0 compliant. Backwards compatible to USB 1.1 |
| USB6-       | A36   | USB Port 6, data - or D-                                                                                                    | I/O      |                  | USB 2.0 compliant. Backwards compatible to USB 1.1 |
| USB7+       | B37   | USB Port 7, data + or D+                                                                                                    | I/O      |                  | USB 2.0 compliant. Backwards compatible to USB 1.1 |
| USB7-       | B36   | USB Port 7, data - or D-                                                                                                    | I/O      |                  | USB 2.0 compliant. Backwards compatible to USB 1.1 |
| USB_0_1_OC# | B44   | USB over-current sense, USB ports 0 and 1. A pull-up for this line shall be present on the module. An open drain driver from a USB current monitor on the carrier board may drive this line low. | I 3.3VSB | PU 10k<br>3.3VSB | Do not pull this line high on the carrier board.   |
| USB_2_3_OC# | A44   | USB over-current sense, USB ports 2 and 3. A pull-up for this line shall be present on the module. An open drain driver from a USB current monitor on the carrier board may drive this line low. | I 3.3VSB | PU 10k<br>3.3VSB | Do not pull this line high on the carrier board.   |
| USB_4_5_OC# | B38   | USB over-current sense, USB ports 4 and 5. A pull-up for this line shall be present on the module. An open drain driver from a USB current monitor on the carrier board may drive this line low. | I 3.3VSB | PU 10k<br>3.3VSB | Do not pull this line high on the carrier board.   |
| USB_6_7_OC# | A38   | USB over-current sense, USB ports 6 and 7. A pull-up for this line shall be present on the module. An open drain driver from a USB current monitor on the carrier board may drive this line low. | I 3.3VSB | PU 10k<br>3.3VSB | Do not pull this line high on the carrier board.   |

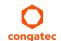

# Table 23 USB 3.0 Signal Descriptions

| Signal     | Pin # | Description                                                                    | I/O | PU/PD | Comment |
|------------|-------|--------------------------------------------------------------------------------|-----|-------|---------|
| USB_SSRX0+ | C4    | Additional receive signal differential pairs for the Superspeed USB data path  | I   |       |         |
| USB_SSRX0- | C3    |                                                                                |     |       |         |
| USB_SSTX0+ | D4    | Additional transmit signal differential pairs for the Superspeed USB data path | 0   |       |         |
| USB_SSTX0- | D3    |                                                                                | 0   |       |         |
| USB_SSRX1+ | C7    | Additional receive signal differential pairs for the Superspeed USB data path  |     |       |         |
| USB_SSRX1- | C6    |                                                                                | I   |       |         |
| USB_SSTX1+ | D7    | Additional transmit signal differential pairs for the Superspeed USB data path | 0   |       |         |
| USB_SSTX1- | D6    |                                                                                | 0   |       |         |
| USB_SSRX2+ | C10   | Additional receive signal differential pairs for the Superspeed USB data path  | I   |       |         |
| USB_SSRX2- | C9    |                                                                                | I   |       |         |
| USB_SSTX2+ | D10   | Additional transmit signal differential pairs for the Superspeed USB data path | 0   |       |         |
| USB_SSTX2- | D9    |                                                                                | 0   |       |         |
| USB_SSRX3+ | C13   | Additional receive signal differential pairs for the Superspeed USB data path  | I   |       |         |
| USB_SSRX3- | C12   |                                                                                | I   |       |         |
| USB_SSTX3+ | D13   | Additional transmit signal differential pairs for the Superspeed USB data path | 0   |       |         |
| USB_SSTX3- | D12   |                                                                                | 0   |       |         |

Table 24 Gigabit Ethernet Signal Descriptions

| Gigabit                  | Pin #    | Description                                                                                           |                                                                                                    |                           |                                           | I/O      | PU/PD | Comment      |
|--------------------------|----------|----------------------------------------------------------------------------------------------------|----------------------------------------------------------------------------------------------------|---------------------------|-------------------------------------------|----------|-------|--------------|
| Ethernet                 |          | ·                                                                                                    |                                                                                                    |                           |                                           |          |       |              |
| GBE0_MDI0+               | A13      |                                                                                                    |                                                                                                    |                           | ntial Pairs 0, 1, 2, 3. The MDI can opera |          |       | Twisted pair |
| GBE0_MDI0-               | A12      | in 1000, 100, and 101                                                                                 | Mbit/sec modes. Some                                                                                 | pairs are unused in so    | me modes according to the following:      | Analog   |       | signals for  |
| GBE0_MDI1+               | A10      |                                                                                                    | 1000                                                                                                 | 100                       | 10                                        |          |       | external     |
| GBE0_MDI1-<br>GBE0 MDI2+ | A9<br>A7 | MDI[0]+/-                                                                                             | B1_DA+/-                                                                                             | TX+/-                     | TX+/-                                     |          |       | transformer. |
| GBE0_MDI2-               | A6       | MDI[1]+/-                                                                                             | B1_DB+/-                                                                                             | RX+/-                     | RX+/-                                     |          |       |              |
| GBE0_MDI3+               | A3       | MDI[2]+/-                                                                                             | B1_DC+/-                                                                                             |                           |                                           |          |       |              |
| GBE0_MDI3-               | A2       | MDI[3]+/-                                                                                             | B1_DD+/-                                                                                             |                           |                                           |          |       |              |
| GBE0_ACT#                | B2       | Gigabit Ethernet Co                                                                                   | ntroller 0 activity indica                                                                           | tor, active low.          |                                           | O 3.3VSB |       |              |
| GBE0_LINK#               | A8       | Gigabit Ethernet Co                                                                                   | ntroller 0 link indicator,                                                                           | active low.               |                                           | O 3.3VSB |       |              |
| GBE0_LINK100#            | A4       | Gigabit Ethernet Co                                                                                   | ntroller 0 100Mbit/sec l                                                                             | ink indicator, active lo  | N.                                        | O 3.3VSB |       |              |
| GBE0_LINK1000#           | A5       | Gigabit Ethernet Co                                                                                   | ntroller 0 1000Mbit/sec                                                                              | link indicator, active lo | DW.                                       | O 3.3VSB |       |              |
| GBE0_CTREF               | A14      | Reference voltage for Carrier Board Ethernet channel 0 magnetics center tap. The reference voltage is |                                                                                                    |                           |                                           |          |       | Not          |
|                          |          | determined by the requirements of the module PHY and may be as low as 0V and as high as 3.3V. The     |                                                                                                    |                           |                                           |          |       | connected    |
|                          |          |                                                                                                    | ference voltage output shall be current limited on the module. In the case in which the reference is |                           |                                           |          |       |              |
|                          |          | shorted to ground, t                                                                                  | he current shall be limit                                                                            | ed to 250mA or less.      |                                           |          |       |              |

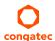

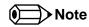

- 1. The GBE0\_LINK# output is not active during a 10 Mb connection. It is only active during a 100 Mb or 1 Gb connection. This is a limitation of Ethernet Phy since it has only three LED outputs—ACT#, LINK100# and LINK1000#.
- 2. The GBE0\_LINK# signal is a logic AND of the GBE0\_LINK100# and GBE0\_LINK1000# signals on the conga-TC170 module.

Table 25 Intel® High Definition Audio Link Signals Descriptions

| Signal           | Pin #   | Description                                                                                                    | I/O      | PU/PD           | Comment                                                                              |
|------------------|---------|----------------------------------------------------------------------------------------------------|----------|-----------------|--------------------------------------------------------------------------------------|
| AC/HDA_RST#      | A30     | Intel® High Definition Audio Reset: This signal is the master hardware reset to external codec(s).                                                                                                    | O 3.3VSB |                 | AC'97 codecs are not supported.                                                      |
| AC/HDA_SYNC      | A29     | Intel® High Definition Audio Sync: This signal is a 48 kHz fixed rate sample sync to the codec(s). It is also used to encode the stream number.                                                                | O 3.3VSB |                 | AC'97 codecs are not supported.                                                      |
| AC/HDA_BITCLK    | A32     | Intel® High Definition Audio Bit Clock Output: This signal is a 24.000MHz serial data clock generated by the Intel® High Definition Audio controller.                                                          | O 3.3VSB |                 | AC'97 codecs are not supported.                                                      |
| AC/HDA_SDOUT     | A33     | Intel® High Definition Audio Serial Data Out: This signal is the serial TDM data output to the codec(s). This serial output is double-pumped for a bit rate of 48 Mb/s for Intel® High Definition Audio.       | O 3.3VSB | PU 1K<br>3.3VSB | AC'97 codecs are not supported. AC/HDA_SDOUT is a boot strap signal (see note below) |
| AC/HDA_SDIN[1:0] | B29-B30 | Intel® High Definition Audio Serial Data In [0]: These signals are serial TDM data inputs from the three codecs. The serial input is single-pumped for a bit rate of 24 Mb/s for Intel® High Definition Audio. | I 3.3VSB |                 | Pin B28 (HDA_SDIN2) is not connected.                                                |

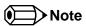

Some signals have special functionality during the reset process. They may bootstrap some basic important functions of the module. For more information, refer to section 8.2 "Boot Strap Signals".

Table 26 ExpressCard Support Pins Signal Descriptions

| Signal       | Pin # | Description                       | I/O    | PU/PD         | Comment |
|--------------|-------|-----------------------------------|--------|---------------|---------|
| EXCD0_CPPE#  | A49   | ExpressCard capable card request. | I 3.3V | PU 10k 3.3VSB |         |
| EXCD1_CPPE#  | B48   |                                   |        |               |         |
| EXCD0_PERST# | A48   | ExpressCard Reset                 | O 3.3V | PU 10k 3.3V   |         |
| EXCD1_PERST# | B47   | ·                                 |        |               |         |

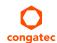

### Table 27 LPC Signal Descriptions

| Signal        | Pin # | Description                                   | I/O         | PU/PD       | Comment |
|---------------|-------|-----------------------------------------------|-------------|-------------|---------|
| LPC_AD[0:3]   | B4-B7 | LPC multiplexed address, command and data bus | I/O 3.3V    |             |         |
| LPC_FRAME#    | В3    | LPC frame indicates the start of an LPC cycle | O 3.3V      |             |         |
| LPC_DRQ[0:1]# | B8-B9 | LPC serial DMA request                        | I 3.3V      | PU 10k 3.3V |         |
| LPC_SERIRQ    | A50   | LPC serial interrupt                          | I/O OD 3.3V | PU 10k 3.3V |         |
| LPC_CLK       | B10   | LPC clock output - 24 MHz nominal             | O 3.3V      |             |         |

# Table 28 SPI BIOS Flash Interface Signal Descriptions

| Signal     | Pin # | Description                                                                     | I/O      | PU/PD  | Comment                               |
|------------|-------|---------------------------------------------------------------------------------|----------|--------|---------------------------------------|
| SPI_CS#    | B97   | Chip select for Carrier Board SPI BIOS Flash.                                   | O 3.3VSB |        | Carrier shall pull to SPI_POWER when  |
|            |       |                                                                                 |          |        | external SPI is provided but not used |
| SPI_MISO   | A92   | Data in to module from carrier board SPI BIOS flash.                            | I 3.3VSB |        |                                       |
| SPI_MOSI   | A95   | Data out from module to carrier board SPI BIOS flash.                           | O 3.3VSB |        |                                       |
| SPI_CLK    | A94   | Clock from module to carrier board SPI BIOS flash.                              | O 3.3VSB |        |                                       |
| SPI_POWER  | A91   | Power source for carrier board SPI BIOS flash. SPI_POWER shall be used to power | + 3.3VSB |        |                                       |
|            |       | SPI BIOS flash on the carrier only.                                             |          |        |                                       |
| BIOS_DIS0# | A34   | Selection strap to determine the BIOS boot device.                              | I 3.3VSB | PU 10K | Carrier shall be left as no-connect   |
|            |       |                                                                                 |          | 3.3VSB |                                       |
| BIOS_DIS1# | B88   | Selection strap to determine the BIOS boot device.                              | I 3.3VSB | PU 10K | Carrier shall be left as no-connect   |
|            |       |                                                                                 |          | 3.3VSB |                                       |

### Table 29 Miscellaneous Signal Descriptions

| Signal     | Pin # | Description                                                                   | I/O      | PU/PD         | Comment                                         |
|------------|-------|-------------------------------------------------------------------------------|----------|---------------|-------------------------------------------------|
| I2C_CK     | B33   | General purpose I <sup>2</sup> C port clock output/input                      | I/O 3.3V | PU 2K2 3.3VSB |                                                 |
| I2C_DAT    | B34   | General purpose I <sup>2</sup> C port data I/O line                           | I/O 3.3V | PU 2K2 3.3VSB |                                                 |
| SPKR       | B32   | Output for audio enunciator, the "speaker" in PC-AT systems                   | O 3.3V   |               | SPEAKER is a boot strap signal (see note below) |
| WDT        | B27   | Output indicating that a watchdog time-out event has occurred.                | O 3.3V   | PD 10K        |                                                 |
| FAN_PWMOUT | B101  | Fan speed control. Uses the Pulse Width Modulation (PWM) technique to control | O OD     |               |                                                 |
|            |       | the fan's RPM.                                                                | 3.3V     |               |                                                 |
| FAN_TACHIN | B102  | Fan tachometer input.                                                         | IOD      | PU 10K 3.3V   | Requires a fan with a two pulse                 |
|            |       |                                                                               |          |               | output.                                         |

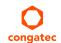

| Signal | Pin # | Description                                                                         | I/O    | PU/PD | Comment                         |
|--------|-------|-------------------------------------------------------------------------------------|--------|-------|---------------------------------|
| TPM_PP | A96   | Physical Presence pin of Trusted Platform Module (TPM). Active high. TPM chip       | I 3.3V |       | Trusted Platform Module chip is |
|        |       | has an internal pull-down. This signal is used to indicate Physical Presence to the |        |       | optional.                       |
|        |       | TPM.                                                                                |        |       |                                 |

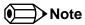

Some signals have special functionality during the reset process. They may bootstrap some basic important functions of the module. For more information refer to section 8.2 "Boot Strap Signals".

Table 30 General Purpose I/O Signal Descriptions

| Signal | Pin # | Description                                                                                                   | I/O    | PU/PD       | Comment |
|--------|-------|----------------------------------------------------------------------------------------------------|--------|-------------|---------|
| GPO0   | A93   | General purpose output pins. Shared with SD_CLK. Output from COM Express, input to SD                         | O 3.3V |             |         |
| GPO1   | B54   | General purpose output pins. Shared with SD_CMD. Output from COM Express, input to SD                         | O 3.3V |             |         |
| GPO2   | B57   | General purpose output pins. Shared with SD_WP. Output from COM Express, input to SD                          | O 3.3V |             |         |
| GPO3   | B63   | General purpose output pins. Shared with SD_CD. Output from COM Express, input to SD                          | O 3.3V |             |         |
| GPI0   | A54   | General purpose input pins. Pulled high internally on the module. Shared with SD_DATA0. Bidirectional signal  | I 3.3V | PU 10K 3.3V |         |
| GPI1   | A63   | General purpose input pins. Pulled high internally on the module. Shared with SD_DATA1. Bidirectional signal  | I 3.3V | PU 10K 3.3V |         |
| GPI2   | A67   | General purpose input pins. Pulled high internally on the module. Shared with SD_DATA2. Bidirectional signal  | I 3.3V | PU 10K 3.3V |         |
| GPI3   | A85   | General purpose input pins. Pulled high internally on the module. Shared with SD_DATA3. Bidirectional signal. | I 3.3V | PU 10K 3.3V |         |

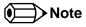

The conga-TC170 provides GPIO signals on the COM Express connector by default.

Table 31 Power and System Management Signal Descriptions

| Signal     | Pin # | Description                                                                                      | I/O        | PU/PD         | Comment                 |
|------------|-------|--------------------------------------------------------------------------------------------------|------------|---------------|-------------------------|
| PWRBTN#    | B12   | Power button to bring system out of S5 (soft off), active on falling edge.                       |            | PU 10k 3.3VSB |                         |
|            |       | Note: For proper detection, assert a pulse width of at least 16 ms.                              |            |               |                         |
| SYS_RESET# | B49   | Reset button input. Active low input. Edge triggered.                                            | I 3.3VSB   | PU 10k 3.3VSB |                         |
|            |       | System will not be held in hardware reset while this input is kept low.                          |            |               |                         |
|            |       | Note: For proper detection, assert a pulse width of at least 16 ms.                              |            |               |                         |
| CB_RESET#  | B50   | Reset output from module to Carrier Board. Active low. Issued by module chipset and may          | O 3.3V     | PD 100k       |                         |
|            |       | result from a low SYS_RESET# input, a low PWR_OK input, a VCC_12V power input that falls         |            |               |                         |
|            |       | below the minimum specification, a watchdog timeout, or may be initiated by the module           |            |               |                         |
|            |       | software.                                                                                        |            |               |                         |
| PWR_OK     | B24   | Power OK from main power supply. A high value indicates that the power is good.                  | 13.3V      |               | Set by resistor divider |
|            |       |                                                                                                  |            |               | to accept 3.3V.         |
| SUS_STAT#  | B18   | Indicates imminent suspend operation; used to notify LPC devices.                                | O 3.3VSB   | PU 10k 3.3VSB |                         |
| SUS_S3#    | A15   | Indicates system is in Suspend to RAM state. Active-low output. An inverted copy of SUS_S3#      | O 3.3VSB   |               |                         |
|            |       | on the carrier board (also known as "PS_ON") may be used to enable the non-standby power         |            |               |                         |
|            |       | on a typical ATX power supply.                                                                   |            |               |                         |
| SUS_S4#    | A18   | Indicates system is in Suspend to Disk state. Active low output.                                 | O 3.3VSB   |               | Not supported           |
| SUS_S5#    | A24   | Indicates system is in Soft Off state.                                                           | O 3.3VSB   |               |                         |
| WAKE0#     | B66   | PCI Express wake up signal.                                                                      | I 3.3VSB   | PU 1k 3.3VSB  |                         |
| WAKE1#     | B67   | General purpose wake up signal. May be used to implement wake-up on PS/2 keyboard or             | I 3.3VSB   | PU 10k 3.3VSB |                         |
|            |       | mouse activity.                                                                                  |            |               |                         |
| BATLOW#    | A27   | Battery low input. This signal may be driven low by external circuitry to signal that the system | I 3.3VSB   | PU 10k 3.3VSB |                         |
|            |       | battery is low, or may be used to signal some other external power-management event.             |            |               |                         |
| THRM#      | B35   | Input from off-module temp sensor indicating an over-temp situation.                             | I 3.3V     | PU 10k 3.3V   |                         |
| THERMTRIP# | A35   | Active low output indicating that the CPU has entered thermal shutdown.                          | O 3.3V     | PU 10k 3.3V   |                         |
| SMB_CK     | B13   | System Management Bus bidirectional clock line.                                                  | I/O 3.3VSB | PU 2k2 3.3VSB |                         |
| SMB_DAT#   | B14   | System Management Bus bidirectional data line.                                                   | I/O OD     | PU 2k2 3.3VSB |                         |
| _          |       |                                                                                                  | 3.3VSB     |               |                         |
| SMB_ALERT# | B15   | System Management Bus Alert – active low input can be used to generate an SMI# (System           | I 3.3VSB   | PU 2k2 3.3VSB |                         |
| _          |       | Management Interrupt) or to wake the system.                                                     |            |               |                         |
| LID#       | A103  | Lid button. Used by the ACPI operating system for a LID switch.                                  | I OD 3.3V  | PU 10k 3.3VSB |                         |
|            |       | Note: For proper detection, assert a pulse width of at least 16 ms.                              |            |               |                         |
| SLEEP#     | B103  | Sleep button. Used by the ACPI operating system to bring the system to sleep state or to         | I OD 3.3V  | PU 10k 3.3VSB |                         |
|            |       | wake it up again.                                                                                | 02 0.01    |               |                         |
|            |       | Note: For proper detection, assert a pulse width of at least 16 ms.                              |            |               |                         |

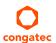

Table 32 General Purpose Serial Interface Signal Descriptions

| Signal  | Pin # | Description                             | I/O    | PU/PD       | Comment |
|---------|-------|-----------------------------------------|--------|-------------|---------|
| SERO_TX | A98   | General purpose serial port transmitter | O 3.3V |             |         |
| SER1_TX | A101  | General purpose serial port transmitter | O 3.3V |             |         |
| SERO_RX | A99   | General purpose serial port receiver    | 13.3V  | PU 47k 3.3V |         |
| SER1_RX | A102  | General purpose serial port receiver    | 13.3V  | PU 47k 3.3V |         |

Table 33 Module Type Definition Signal Description

| Signal           | Pin #      | Description                                                                                                    |        |                               |                                                                                                    | I/O | Comment                                                                                                    |
|------------------|------------|----------------------------------------------------------------------------------------------------|--------|-------------------------------|----------------------------------------------------------------------------------------------------|-----|----------------------------------------------------------------------------------------------------|
| TYPE0#<br>TYPE1# | C54<br>C57 |                                                                                                    |        |                               | nted on the module. The pins are tied on 1, these pins are don't care (X).                                                                                                    | PDS | TYPE[0:2]# signals are available on all modules                                                                                                    |
| TYPE2#           | D57        | TYPE2#                                                                                                    | TYPE1# | TYPE0#                        |                                                                                                    |     | following the Type 2-6                                                                                                    |
|                  |            | (e.g deactivates th                                                                                                    |        | power supply) if an incompati | Pinout Type 1 Pinout Type 2 Pinout Type 3 (no IDE) Pinout Type 4 (no PCI) Pinout Type 5 (no IDE, no PCI) Pinout Type 6 (no IDE, no PCI) Podule TYPE pins and keeps power off ble module pin-out type is detected. The | -   | Pinout standard. The conga-TC170 is based on the COM Express Type 6 pinout therefore the pins 0 and 1 are not connected and pin 2 is connected to GND. |
| TYPE10#          | A97        | Dual use pin. Indicates to the carrier board that a Type 10 module is installed. Indicates to the carrier that a Rev. 1.0/2.0 module is installed.  TYPE10#                                                                                                    |        |                               |                                                                                                    | PDS | Not connected to indicate "Pinout R2.0".                                                                                                    |
|                  |            | NC<br>PD<br>12V                                                                                                    |        | Pinout R1.0                   | ull down to ground with 4.7k resistor                                                                                                    |     |                                                                                                    |
|                  |            | This pin is reclaimed from VCC_12V pool. In R1.0 modules this pin will connect to other VCC_12V pins. In R2.0 this pin is defined as a no-connect for Types 1-6. A carrier can detect a R1.0 module by the presence of 12V on this pin. R2.0 module Types 1-6 will no-connect this pin. Type 10 modules shall pull this pin to ground through a 4.7k resistor. |        |                               |                                                                                                    |     |                                                                                                    |

Table 34 Power and GND Signal Descriptions

| Signal     | Pin #                                                                                                    | Description                                                                                                    | I/O | PU/PD | Comment |
|------------|----------------------------------------------------------------------------------------------------|----------------------------------------------------------------------------------------------------|-----|-------|---------|
| VCC_12V    | A104-A109<br>B104-B109<br>C104-C109<br>D104-D109                                                                                                    | Primary power input: +12V nominal. All available VCC_12V pins on the connector(s) shall be used.                                                                                                    | Р   |       |         |
| VCC_5V_SBY | B84-B87                                                                                                    | Standby power input: +5.0V nominal. If VCC5_SBY is used, all available VCC_5V_SBY pins on the connector(s) shall be used. Only used for standby and suspend functions. May be left unconnected if these functions are not used in the system design. | P   |       |         |
| VCC_RTC    | A47                                                                                                    | Real-time clock circuit-power input. Nominally +3.0V.                                                                                                    | Р   |       |         |
| GND        | A1, A11, A21, A31, A41, A51, A57, A60, A66, A70, A80, A90, A100, A110, B1, B11, B21, B31, B41, B51, B60, B70, B80, B90, B100, B110 C1, C2, C5, C8, C11, C14, C21, C31, C41, C51, C60, C70, C73, C76, C80, C84, C87, C90, C93, C96, C100, C103, C110, D1, D2, D5, D8, D11, D14, D21, D31, D41, D51, D60, D67, D70, D73, D76, D80, D84, D87, D90, D93, D96, D100, D103, D110 | Ground - DC power and signal and AC signal return path. All available GND connector pins shall be used and tied to Carrier Board GND plane.                                                                                                    | P   |       |         |

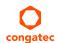

# 8.2 Boot Strap Signals

Table 35 Boot Strap Signal Descriptions

| Signal             | Pin # | Description of Boot Strap Signal                            | I/O             | PU/PD                                                             | Comment                                                                 |  |
|--------------------|-------|-------------------------------------------------------------|-----------------|-------------------------------------------------------------------|-------------------------------------------------------------------------|--|
| AC/HDA_SDOUT       |       |                                                             | PU 1K<br>3.3VSB | AC/HDA_SDOUT is a boot strap signal (see caution statement below) |                                                                         |  |
| SPKR               | B32   | Output for audio enunciator, the "speaker" in PC-AT systems | O 3.3V          |                                                                   | SPKR is a boot strap signal (see caution statement below)               |  |
| DDI1_CTRLDATA_AUX- | D16   | Multiplexed with DP1_AUX- and HDMI1_CTRLDATA                |                 | PU100k<br>3.3V                                                    | DDI1_CTRLDATA_AUX- is a boot strap signal (see caution statement below) |  |
| DP1_AUX-           |       | DP AUX- function if DDI1_DDC_AUX_SEL is no connect          | I/O PCIE        | 3.30                                                              |                                                                         |  |
| HDMI_CTRLDATA      |       | HDMI/DVI I2C CTRLDATA if DDI1_DDC_AUX_SEL is pulled high    | I/O OD 3.3V     |                                                                   |                                                                         |  |
| DDI2_CTRLDATA_AUX- | C33   | Multiplexed with DP2_AUX- and HDMI2_CTRLDATA                |                 | PU100k                                                            | DDI2_CTRLDATA_AUX- is a boot                                            |  |
| DP2_AUX-           | 1     | DP AUX- function if DDI2_DDC_AUX_SEL is no connect          | 11/( ) P( IE    |                                                                   | strap signal (see caution statement below)                              |  |
| HDM2_CTRLDATA      |       | HDMI/DVI I2C CTRLDATA if DDI2_DDC_AUX_SEL is pulled high    | I/O OD 3.3V     |                                                                   |                                                                         |  |

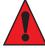

#### Caution

- 1. The signals listed in the table above are used as chipset configuration straps during system reset. In this condition (during reset), they are inputs that are pulled to the correct state by either COM Express™ internally implemented resistors or chipset internally implemented resistors that are located on the module.
- 2. No external DC loads or external pull-up or pull-down resistors should change the configuration of the signals listed in the above table. External resistors may override the internal strap states and cause the COM Express™ module to malfunction and/or cause irreparable damage to the module.

# 9 System Resources

## 9.1 I/O Address Assignment

The I/O address assignment of the conga-TC170 module is functionally identical with a standard PC/AT.

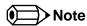

The BIOS assigns PCI and PCI Express I/O resources from FFF0h downwards. Non PnP/PCI/PCI Express compliant devices must not consume I/O resources in that area.

#### 9.1.1 LPC Bus

On the conga-TC170, the PCI Express Bus acts as the subtractive decoding agent. All I/O cycles that are not positively decoded are forwarded to the PCI Bus not the LPC Bus. Only specified I/O ranges are forwarded to the LPC Bus. In the congatec Embedded BIOS the following I/O address ranges are sent to the LPC Bus:

2Eh – 2Fh 4Eh – 4Fh 60h, 64h A00h – A1Fh E00h - EFFh (always used internally)

Parts of these ranges are not available if a Super I/O is used on the carrier board. If a Super I/O is not implemented on the carrier board then these ranges are available for customer use. If you require additional LPC Bus resources other than those mentioned above, or more information about this subject, contact congatec technical support for assistance.

# 9.2 PCI Configuration Space Map

Table 36 PCI Configuration Space Map

| Bus Number (hex) | Device Number (hex) | Function Number (hex) | Description                                    |  |  |
|------------------|---------------------|-----------------------|------------------------------------------------|--|--|
| 00h              | 00h                 | 00h                   | HOST and DRAM Controller                       |  |  |
| 00h              | 02h                 | 00h                   | Integrated Graphics Device                     |  |  |
| 00h              | 08h                 | 00h                   | Gaussian Mixture Model Device                  |  |  |
| 00h              | 14h                 | 00h                   | USB 3.0 xHCl Controller                        |  |  |
| 00h              | 14h                 | 02h                   | Thermal Subsystem                              |  |  |
| 00h ( Note1)     | 16h                 | 00h                   | Management Engine (ME) Interface 1             |  |  |
| 00h ( Note1)     | 16h                 | 01h                   | Intel ME Interface 2                           |  |  |
| 00h ( Note1)     | 16h                 | 02h                   | ME IDE Redirection (IDE-R) Interface           |  |  |
| 00h ( Note1)     | 16h                 | 03h                   | ME Keyboard and Text (KT) Redirection          |  |  |
| 00h ( Note1)     | 16h                 | 04h                   | Intel ME Interface 3                           |  |  |
| 00h              | 17h                 | 00h                   | SATA Controller                                |  |  |
| 00h (Note2)      | 1Ch                 | 00h                   | PCI Express Root Port 0                        |  |  |
| 00h (Note2)      | 1Ch                 | 01h                   | PCI Express Root Port 1                        |  |  |
| 00h (Note2)      | 1Ch                 | 02h                   | PCI Express Root Port 2                        |  |  |
| 00h (Note2)      | 1Ch                 | 03h                   | PCI Express Root Port 3                        |  |  |
| 00h (Note2)      | 1Ch                 | 04h                   | PCI Express Root Port 4                        |  |  |
| 00h (Note2)      | 1Ch                 | 05h                   | PCI Express Root Port 5                        |  |  |
| 00h (Note2)      | 1Dh                 | 00h                   | PCI Express Root Port 6                        |  |  |
| 00h (Note2)      | 1Dh                 | 02h                   | PCI Express Root Port 7                        |  |  |
| 00h              | 1Fh                 | 00h                   | PCI to LPC Bridge                              |  |  |
| 00h              | 1Fh                 | 02h                   | Power Management Controller                    |  |  |
| 00h              | 1Fh                 | 03h                   | Intel® High Definition Audio (Intel® HD Audio) |  |  |
| 00h              | 1Fh                 | 04h                   | SMBus Controller                               |  |  |
| 00h              | 1Fh                 | 06h                   | GbE Controller                                 |  |  |
| 01h (Note3)      | 00h                 | 00h                   | PCI Express Port 0                             |  |  |
| 02h (Note3)      | 00h                 | 00h                   | PCI Express Port 1                             |  |  |
| 03h (Note3)      | 00h                 | 00h                   | PCI Express Port 2                             |  |  |
| 04h (Note3)      | 00h                 | 00h                   | PCI Express Port 3                             |  |  |
| 05h (Note3)      | 00h                 | 00h                   | PCI Express Port 4                             |  |  |
| 06h (Note3)      | 00h                 | 00h                   | PCI Express Port 5                             |  |  |

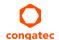

| Bus Number (hex) | Device Number (hex) | Function Number (hex) | Description        |
|------------------|---------------------|-----------------------|--------------------|
| 07h (Note3)      | 00h                 | 00h                   | PCI Express Port 6 |
| 08h (Note3)      | 00h                 | 00h                   | PCI Express Port 7 |

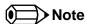

- 1. In the standard configuration, the Intel Management Engine (ME) related devices are partly present or not present at all.
- 2. The PCI Express ports are visible only if a device is attached to the PCI Express slot on the carrier board.
- 3. The table represents a case when a single functional PCI/PCIe device is connected to all possible slots on the carrier board. The given bus numbers will change based on actual hardware configuration.
- 4. Internal PCI devices not connected to the conga-TC170 are not listed.

#### 9.3 I<sup>2</sup>C

There are no onboard resources connected to the I<sup>2</sup>C bus. Address 16h is reserved for congatec Battery Management solutions.

#### 9.4 SM Bus

System Management (SM) bus signals are connected to the Intel® QM170 or HM170 PCH. The SM bus is not intended to be used by off-board non-system management devices. For more information about this subject contact congatec technical support.

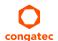

# 10 BIOS Setup Description

The following section describes the BIOS setup program. The BIOS setup program can be used to view and change the BIOS settings for the module. Only experienced users should change the default BIOS settings.

## 10.1 Entering the BIOS Setup Program

The BIOS setup program can be accessed by pressing the <DEL> or <F2> key during POST.

### 10.1.1 Boot Selection Popup

The BIOS offers the possibility to access a Boot Selection Popup menu by pressing the <F11> key during POST. If this option is used, a selection will be displayed immediately after POST allowing the operator to select either the boot device that should be used or an option to enter the BIOS setup program.

## 10.2 Setup Menu and Navigation

The congatec BIOS setup screen is composed of the menu bar and two main frames. The menu bar is shown below:

Main Advanced Chipset Security Boot Save & Exit

The left frame displays all the options that can be configured in the selected menu. Grayed-out options cannot be configured. Only the blue options can be configured. When an option is selected, it is highlighted in white.

The right frame displays the key legend. Above the key legend is an area reserved for text messages. These text messages explain the options and the possible impacts when changing the selected option in the left frame.

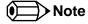

Entries in the option column that are displayed in bold print indicate BIOS default values.

The setup program uses a key-based navigation system. Most of the keys can be used at any time while in setup. The table below explains the supported keys:

| Key            | Description                                                  |  |
|----------------|--------------------------------------------------------------|--|
| ← → Left/Right | Select a setup menu (e.g. Main, Boot, Exit).                 |  |
| ↑↓ Up/Down     | Select a setup item or sub menu.                             |  |
| + - Plus/Minus | Change the field value of a particular setup item.           |  |
| Tab            | Select setup fields (e.g. in date and time).                 |  |
| F1             | Display General Help screen.                                 |  |
| F2             | Load previous settings.                                      |  |
| F9             | Load optimal default settings.                               |  |
| F10            | Save changes and exit setup.                                 |  |
| ESC            | Discard changes and exit setup.                              |  |
| ENTER          | Display options of a particular setup item or enter submenu. |  |

# 10.3 Main Setup Screen

When you first enter the BIOS setup, you will enter the Main setup screen. You can always return to the Main setup screen by selecting the Main tab. The 'Main' screen reports BIOS, processor, memory and board information and is used to configure the system date and time.

| Feature                    | Options            | Description                                                                  |  |
|----------------------------|--------------------|------------------------------------------------------------------------------|--|
| BIOS Information           |                    |                                                                              |  |
| Main BIOS Version          | No option          | Displays the main BIOS version                                               |  |
| OEM BIOS Version           | No option          | Displays the additional OEM BIOS version (blank by default)                  |  |
| Build Date                 | No option          | Displays the date the BIOS was built                                         |  |
| Board Information          |                    |                                                                              |  |
| Product Revision           | No option          | Displays the hardware revision of the board                                  |  |
| Serial Number              | No option          | Displays the serial number of the board                                      |  |
| BC Firmware Revision       | No option          | Displays the congatec board controller firmware revision                     |  |
| MAC Address (1st Ethernet) | No option          | Displays the MAC address of the onboard i218 Ethernet controller             |  |
| Boot Counter               | No option          | Displays the number of boot-ups (maximum 16777215)                           |  |
| Running Time               | No option          | Displays the time the board is running (in hours, maximum 65535)             |  |
| ▶ Platform Information     | Submenu            | Opens the 'Platform Information' submenu                                     |  |
| System Time                | Hour:Minute:Second | Displays the current system time. <b>Note:</b> The time is in 24-hour format |  |

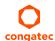

| Feature     | Options                     | Description                                                                         |
|-------------|-----------------------------|-------------------------------------------------------------------------------------|
| System Date | Day of week, month/day/year | Displays the current system date. <b>Note:</b> The date is in month-day-year format |
| System Time | Hour:Minute:Second          | Displays the current system time. <b>Note:</b> The time is in 24-hour format        |

### 10.3.1 Platform Information Submenu

The platform information submenu offers additional hardware and software information.

| Feature               | Options   | Description                                                                  |  |
|-----------------------|-----------|------------------------------------------------------------------------------|--|
| Processor Information |           |                                                                              |  |
| Processor Type        | No option | Displays the processor ID string. The "Processor Type" text is not displayed |  |
| Codename              | No option | Displays the processor codename                                              |  |
| Processor Speed       | No option | Displays the processor speed                                                 |  |
| Processor Signature   | No option | Displays the processor signature                                             |  |
| Stepping              | No option | Displays the processor stepping                                              |  |
| Processor Cores       | No option | Displays the number of processor cores                                       |  |
| Microcode Revision    | No option | Displays the processor microcode revision                                    |  |
| IGD HW Version        | No option | Displays the version of the graphics controller                              |  |
| IGD VBIOS Version     | No option | Displays the video BIOS version                                              |  |
| Total Memory          | No option | Displays the total amount of installed memory                                |  |
| PCH Information       |           |                                                                              |  |
| Codename              | No option | Displays the codename of the Platform Controller Hub (PCH)                   |  |
| PCH SKU               | No option | Displays the SKU name of the PCH                                             |  |
| Stepping              | No option | Displays the PCH stepping                                                    |  |
| ME FW Version         | No option | Displays the ME Firmware (FW) Version if available                           |  |
| ME Firmware SKU       | No option | Displays the ME FW SKU if available                                          |  |

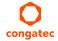

# 10.4 Advanced Setup

Select the Advanced tab from the setup menu to enter the Advanced BIOS Setup screen. The menu is used for setting advanced features. Only enabled features are displayed.

| ⁄lain | Advanced                               | Chipset | Boot | Security | Save & Exit |
|-------|----------------------------------------|---------|------|----------|-------------|
|       | Graphics                               | -       |      |          |             |
|       | Watchdog                               | _       |      |          |             |
|       | Module Serial Ports                    | _       |      |          |             |
|       | Hardware Health Monitoring             | _       |      |          |             |
|       | Intel® Ethernet Connection (H) I219-LM | _       |      |          |             |
|       | Driver Health                          | _       |      |          |             |
|       | Trusted Computing                      |         |      |          |             |
|       | RTC Wake Settings                      |         |      |          |             |
|       | LPC Generic I/O Range Decode           | _       |      |          |             |
|       | GPI IRQ Configuration                  | _       |      |          |             |
|       | ACPI                                   | _       |      |          |             |
|       | Intel® ICC                             | _       |      |          |             |
|       | PCH-FW Configuration                   | _       |      |          |             |
|       | SMART Settings                         | _       |      |          |             |
|       | Super IO                               | _       |      |          |             |
|       | Serial Port Console Redirection        | _       |      |          |             |
|       | CPU                                    | _       |      |          |             |
|       | SATA Configuration                     | _       |      |          |             |
|       | Acoustic Management                    | _       |      |          |             |
|       | PCI Configuration                      | _       |      |          |             |
|       | PCI Express Configuration              | _       |      |          |             |
|       | PEG Port Configuration                 | _       |      |          |             |
|       | UEFI Network Stack                     | _       |      |          |             |
|       | CSM & Option ROM Control               | _       |      |          |             |
|       | NVMe Configuration                     | _       |      |          |             |
|       | SDIO Configuration                     | _       |      |          |             |
|       | USB                                    | _       |      |          |             |
|       | Diagnostic Settings                    | _       |      |          |             |
|       | GPIO Configuration                     |         |      |          |             |

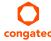

| Main                             | Advanced   | Chipset | Boot | Security | Save & Exit |
|----------------------------------|------------|---------|------|----------|-------------|
| Board Controller Command Control |            |         |      |          |             |
|                                  | PC Sneaker |         |      |          |             |

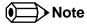

- 1. The Intel Ethernet Connection (H) I219-LM and Driver Health submenus are not displayed if the UEFI Network Stack is set to "disabled".
- 2. The PCH-FW submenu is not displayed if the feature is disabled.

### 10.4.1 Graphics Submenu

| Feature                         | Options                                        | Description                                                                                                    |
|---------------------------------|------------------------------------------------|----------------------------------------------------------------------------------------------------|
| Primary Display                 | Auto<br>IGD<br>PEG<br>PCI/PCIe                 | Select primary graphics adapter to be used during boot up: 'Auto' - The system selects the primary graphics adapter automatically 'IGD' - Uses the Internal Graphics Device (IGD) located in the chipset 'PEG' - Uses the external PCI Express Graphics (PEG) card attached to the PEG port 'PCI/PCIe' - Uses a PCI/PCIe graphics card attached to a PCI/PCIe port                                                                      |
| Primary PEG                     | <b>Auto</b><br>PEG1<br>PEG2                    | Select which graphics device should be Primary PEG 'Auto' selects PEG 0 as primary PEG                                                                                                    |
| Primary PCIE                    | Auto PCIE1 PCIE2 PCIE3 PCIE4 PCIE5 PCIE6 PCIE7 | Select which graphics device should be Primary PCIE<br>'Auto' selects PCIE 0 as primary PCIE                                                                                                    |
| Internal Graphics Device        | <b>Auto</b><br>Disabled<br>Enabled             | Set IGD to 'Auto', 'Disabled', or 'Enabled'                                                                                                    |
| Primary IGD Boot Display Device | Auto<br>CRT<br>LFP<br>EFP<br>EFP2<br>EFP3      | Select the Primary IGD display device(s) to be used for boot up: 'CRT' - Uses the analog VGA display port 'LFP' - Uses the LVDS panel connected to the integrated LVDS port 'EFPx' - Uses the HDMI/DVI or DisplayPort device connected to DDI1, DDI2 and DDI3 Note: EFP selections are valid only when at least one DDI is enabled. The first enabled DDI is assigned to EFP. Therefore, EFP and DDI numbering do not necessarily match |

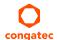

| Feature                              | Options                                                                                                    | Description                                                                                                    |
|--------------------------------------|----------------------------------------------------------------------------------------------------|----------------------------------------------------------------------------------------------------|
| Secondary IGD Boot Display<br>Device | Disabled CRT LFP EFP EFP2 EFP3                                                                                                    | Select the Secondary IGD display device(s) used for boot up  Note: VGA modes are only supported on the primary display. For further details, see 'Primary IGD Boot Display Device'                                                                                                    |
| Active LFP Configuration             | No Local Flat Panel<br>Integrated LVDS<br>eDP                                                                                                    | Select active local flat panel configuration                                                                                                    |
| Always Try Auto Panel Detect         | No<br>Yes                                                                                                    | If set to 'Yes', the BIOS will use the EDID™ data set in an external EEPROM to configure the LFP. In case it cannot be found, the data set selected under 'Local Flat Panel Type' will be used                                                                                                    |
| Local Flat Panel Type                | Auto  VGA 640×480 1×18 (002h)  VGA 640×480 1×18 (013h)  WVGA 800×480 1×18 (01Fh)  WVGA 800×480 1×24 (01Bh)  SVGA 800×600 1×18 (01Ah)  XGA 1024×768 1×18 (006h)  XGA 1024×768 2×18 (007h)  XGA 1024×768 2×24 (012h)  WXGA 1280×800 1×18 (01Eh)  WXGA 1280×1024 2×24 (01Ch)  SXGA 1280×1024 2×24 (00Ah)  SXGA 1280×1024 2×24 (00Ch)  HD 1920×1080 2×24 (01Dh)  WUXGA 1920×1200 2×18 (015h)  WUXGA 1920×1200 2×24 (00Dh)  Customized EDID™ 1  Customized EDID™ 2  Customized EDID™ 3 | Select a predefined LFP type or choose 'Auto' to let the BIOS automatically detect and configure the attached LVDS panel. Auto detection is performed by reading an EDID™ data set via the video I²C bus. The number in brackets specifies the congatec internal number of the respective panel data set  Note: Customized EDID™ utilizes an OEM defined EDID™ data set stored in the BIOS flash device |
| Backlight Inverter Type              | None<br><b>PWM</b><br>I2C                                                                                                    | Select the type of backlight inverter:<br>'PWM' - IGD PWM signal<br>'I2C' - I2C backlight inverter device connected to the video I <sup>2</sup> C bus                                                                                                    |
| PWM Inverter Polarity                | <b>Normal</b><br>Inverted                                                                                                    | Set PWM inverter polarity                                                                                                    |
| PWM Inverter Frequency (Hz)          | <b>200</b> - 40000                                                                                                    | Set the PWM inverter frequency in Hertz                                                                                                    |

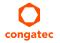

| Feature                            | Options                                                            | Description                                                                                                    |
|------------------------------------|--------------------------------------------------------------------|----------------------------------------------------------------------------------------------------|
| Backlight Setting                  | 0%<br>10%<br>25%<br>40%<br>50%<br>60%<br>75%<br>90%<br><b>100%</b> | Select the backlight value in percentage of the maximum setting                                                                                                    |
| Force Backlight Enable             | No<br>Yes                                                          | Set to 'Yes', if the operating system driver does not activate the backlight signal                                                                                                    |
| Inhibit Backlight                  | <b>No</b><br>Permanent<br>Until End Of POST                        | Select whether the backlight enable signal should be activated when the panel is activated.  Note: The signal should be permanently activated or remain inhibited until the end of BIOS POST                                   |
| Backlight Delay                    | No delay<br>100ms Delay<br>250ms Delay<br>500ms Delay<br>1s Delay  | Select delay to adjust LVDS panel timings <b>Note:</b> The congatec board controller will add the delay to the backlight signal coming from the SoC according this setup node. This feature may help to avoid panel flickering |
| Invert Backlight Setting           | No<br>Yes                                                          | Allow to invert backlight control values if required for the actual I2C type backlight hardware controller                                                                                                    |
| LVDS SSC                           | <b>Disabled</b> 0.5% 1.0% 1.5% 2.0% 2.5%                           | Select LVDS spread spectrum clock modulation depth  Note: Performs center spreading and DDI1 fixed modulation frequency of 32.9kHz                                                                                             |
| Digital Display Interface 1 (DDI1) | Auto Selection<br>Disabled<br>DisplayPort<br>HDMI/DVI              | Select the output type of the DDI                                                                                                    |
| Digital Display Interface 2 (DDI2) | Auto Selection<br>Disabled<br>DisplayPort<br>HDMI/DVI              | Select the output type of the DDI                                                                                                    |
| Digital Display Interface 3 (DDI3) | Auto Selection<br>Disabled<br>DisplayPort<br>HDMI/DVI              | Select the output type of DDI3  Note: If 'VGA Port' is enabled, 'Auto Selection' and 'DisplayPort' are not supported                                                                                                    |
| VGA Port                           | <b>Disabled</b><br>Enabled                                         | Enable or disable VGA port.  Note: If enabled, the Auto Selection and DisplayPort is not supported on DDI3                                                                                                    |

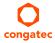

| Feature                                          | Options                                                                                                    | Description                                                                                                    |
|--------------------------------------------------|----------------------------------------------------------------------------------------------------|----------------------------------------------------------------------------------------------------|
| DisplayPort Spread Spectrum<br>Clock             | <b>Disabled</b><br>Enabled                                                                                                    | Enable or disable SSC for DisplayPort. Only valid if the attached DisplayPort panel supports SSC                                                                                                    |
| ► Display Interface Signal Integrity<br>Settings | Submenu                                                                                                    | Opens the 'Display Interface Signal Integrity Settings submenu                                                                                                    |
| Graphics Turbo IMON Current                      | 31<br>(more values)                                                                                                    | Enter the value for the graphics turbo IMON current. Supported values are between 14 - 31                                                                                                    |
| Max. GPU Frequency                               | Default<br>800 MHz<br>700 MHz<br>600 MHz<br>500 MHz                                                                                                  | Allows to limit the maximum frequency of the integrated graphics engine                                                                                                    |
| GTT Size                                         | 2MB<br>4MB<br><b>8MB</b>                                                                                                    | Select the GTT Size                                                                                                    |
| Aperture Size                                    | 128MB<br><b>256MB</b><br>512MB<br>1024MB<br>2048MB<br>4096MB                                                                                         | Select the aperture size Note: To use this feature, disable CSM support Above 4GB MMIO, BIOS assignment is automatically enabled when selecting 2048MB aperture                                                                     |
| IGD Pre-Allocated Graphics<br>Memory             | 32M<br>64M<br>96M<br>128M<br>160M<br>192M<br>224M<br>256M<br>288M<br>320M<br>352M<br>384M<br>416M<br>448M<br>480M<br>512M<br>1024M<br>1536M<br>2048M | Select amount of pre-allocated graphics memory to be used by the IGD                                                                                                    |
| IGD Total Graphics Memory                        | 128M<br><b>256M</b><br>MAX                                                                                                    | Select amount of total graphics memory that may be used by the IGD. Memory above the fixed graphics memory is dynamically allocated by the graphics driver  Note: Refer to the DVMT 5.0 specification for more detailed information |

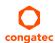

| Feature                 | Options                                           | Description                                                 |
|-------------------------|---------------------------------------------------|-------------------------------------------------------------|
| Gfx Low Power Mode      | <b>Disabled</b><br>Enabled                        | This option applies only to SFF                             |
| VDD Enable              | Disabled<br><b>Enabled</b>                        | Enable or disable VDD in the BIOS                           |
| PM Support              | <b>Disabled</b><br>Enabled                        | Enable or disable PM support                                |
| RC6 (Render Standby)    | Disabled<br><b>Enabled</b>                        | Check to enable render standby support                      |
| PAVP Enable             | Disabled<br><b>Enabled</b>                        | Enable or disable PAVP                                      |
| Cdynmax Clamping Enable | Disabled<br><b>Enabled</b>                        | Enable or disable Cdynmax Clamping                          |
| Cd Clock Frequency      | 337.5 MHz<br>450 MHz<br>540 MHz<br><b>675 MHz</b> | Select the highest Cd clock frequency the platform supports |

## 10.4.1.1 Display Interface Signal Integrity Settings Submenu

| Feature                     | Options                                                                                                    | Description                                |
|-----------------------------|----------------------------------------------------------------------------------------------------|--------------------------------------------|
| HDMI 1 Level Shifter Config | 400mV/0.0dB<br>400mV/3.5dB<br>400mV/6.0dB<br>600mV/0.0dB<br>600mV/2.0dB<br>600mV/4.5dB<br>800mV/0.0dB<br>800mV/2.0dB<br>1000mV/2.0dB                 | Specifies HDMI level shifter configuration |
| HDMI 2 Level Shifter Config | 400mV/0.0dB<br>400mV/3.5dB<br>400mV/6.0dB<br>600mV/0.0dB<br>600mV/2.0dB<br>600mV/4.5dB<br>800mV/0.0dB<br>800mV/2.0dB<br>1000mV/2.0dB<br>1200mV/0.0dB | Specifies HDMI level shifter configuration |

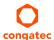

| Feature                     | Options                                                                                                    | Description                                                                                                    |  |  |
|-----------------------------|----------------------------------------------------------------------------------------------------|----------------------------------------------------------------------------------------------------|--|--|
| HDMI 3 Level Shifter Config | 400mV/0.0dB<br>400mV/3.5dB<br>400mV/6.0dB<br>600mV/0.0dB<br>600mV/2.0dB<br>600mV/4.5dB<br>800mV/0.0dB<br>800mV/2.0dB<br>1000mV/2.0dB | Specifies HDMI level shifter configuration                                                                               |  |  |
| DisplayPort 1 Trace Lenght  | <b>Default</b><br>Short<br>Long                                                                                                    | Determines the DP trace lenght from the silicon to the DP outport port                                                   |  |  |
| DisplayPort 2 Trace Lenght  | <b>Default</b><br>Short<br>Long                                                                                                    | Determines the DP trace lenght from the silicon to the DP outport port                                                   |  |  |
| DisplayPort 3 Trace Lenght  | <b>Default</b><br>Short<br>Long                                                                                                    | Determines the DP trace lenght from the silicon to the DP outport port                                                   |  |  |
| DDI x IBoost                | <b>Disabled</b><br>Enabled                                                                                                    | This setting, when enabled, will activate the IBoost feature for the selected port on all the VSwing/pre-emphasis levels |  |  |
| Magnitude for DP            | <b>0x1</b><br>0x3<br>0x7                                                                                                    | Selects the supported IBoost magnitude level                                                                             |  |  |
| Magnitude for HDMI          | 0x1<br>0x3<br><b>0x7</b>                                                                                                    | Selects the supported IBoost magnitude level                                                                             |  |  |

# 10.4.2 Watchdog Submenu

| Feature       | Options                                          | Description                                                                                                    |
|---------------|--------------------------------------------------|----------------------------------------------------------------------------------------------------|
| POST Watchdog | <b>Disabled</b> 30sec 1min 2min 5min 10min 30min | Select the timeout value for the POST watchdog  Note: The watchdog is only active during the system POST and provides a facility to prevent errors during boot up by performing a reset |

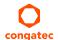

| Feature                        | Options                                                      | Description                                                                                                    |
|--------------------------------|--------------------------------------------------------------|----------------------------------------------------------------------------------------------------|
| Stop Wdog for User Interaction | No<br><b>Yes</b>                                             | Select whether the POST watchdog should be stopped during the popup boot selection menu or while waiting for the setup password                                                                                                    |
| Stop Wdog for Password Entry   | No<br><b>Yes</b>                                             | Select whether the POST watchdog should be stopped while waiting for the setup password for password entry                                                                                                    |
| Runtime Watchdog               | <b>Disabled</b> One-time Trigger Single Event Repeated Event | Select the operating mode of the runtime watchdog 'One-time Trigger' - Disables watchdog after first trigger 'Single Event' - Executes every stage only once before the watchdog is disabled 'Repeated Event' - Executes last stage repeatedly until reset  Note: This watchdog will be initialized just before the operating system starts booting |
| Delay                          | Disabled 10sec 30sec 1min 2min 5min 10min 30min              | Select the delay time before the runtime watchdog is activated <b>Note:</b> This feature may be used to ensure that the operating system has enough time to load                                                                                                    |
| Event 1                        | ACPI Event Reset Power Button                                | Select the type of event that will be generated when timeout 1 is reached. For more information about ACPI Event read the note at the end of this table                                                                                                    |
| Event 2                        | <b>Disabled</b> ACPI Event Reset Power Button                | Select the type of event that will be generated when timeout 2 is reached                                                                                                    |
| Event 3                        | <b>Disabled</b><br>ACPI Event<br>Reset<br>Power Button       | Select the type of event that will be generated when timeout 3 is reached                                                                                                    |
| Timeout 1                      | 1sec 2sec 5sec 10sec 30sec 1min 2min 5min 10min 30min        | Select the timeout value for the first stage watchdog event                                                                                                    |
| Timeout 2                      | see above                                                    | Select the timeout value for the second stage watchdog event                                                                                                    |
| Timeout 3                      | see above                                                    | Select the timeout value for the third stage watchdog event                                                                                                    |

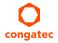

| Feature             | Options  | Description                                                                                           |
|---------------------|----------|----------------------------------------------------------------------------------------------------|
| Watchdog ACPI Event | Shutdown | Select the operating system event to be initiated by the watchdog ACPI event. This feature performs a |
|                     | Restart  | critical but orderly operating system shutdown or restart                                             |

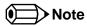

In ACPI mode, the "Watchdog ACPI Event" handler cannot directly restart or shutdown the OS. The congatec BIOS will perform one of the following actions instead:

- Shutdown: An over temperature notification is executed. This causes the operating system to shut down in an orderly fashion.
- Restart: An ACPI fatal error is reported to the OS.

#### 10.4.3 Module Serial Ports Submenu

| Feature          | Options                                                             | Description                            |  |
|------------------|---------------------------------------------------------------------|----------------------------------------|--|
| Serial Port 0    | <b>Disabled</b><br>Enabled                                          | Enable or disable module serial port 0 |  |
| I/O Base Address | 3F8h<br>2F8h<br>220h<br>228h<br>238h<br>2E8h<br>338h<br><b>3E8h</b> | Set serial port base address           |  |
| Interrupt        | None<br>IRQ3<br>IRQ4<br><b>IRQ5</b><br>IRQ6<br>IRQ14<br>IRQ15       | Set serial port interrupt              |  |
| PNP ID           | None<br>PNP0501<br><b>CGT0501</b>                                   | Set serial port ACPI ID                |  |

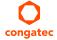

| Feature          | Options                                                             | Description                            |  |
|------------------|---------------------------------------------------------------------|----------------------------------------|--|
| Baudrate         | <b>2400</b> 4800 9600 19200 38400 57600 115200                      | Set serial port initial baudrate       |  |
| Serial Port 1    | <b>Disabled</b><br>Enabled                                          | Enable or disable module serial port 1 |  |
| I/O Base Address | 3F8h<br>2F8h<br>220h<br>228h<br>238h<br><b>2E8h</b><br>338h<br>3E8h | Set serial port base address           |  |
| Interrupt        | None<br>IRQ3<br>IRQ4<br>IRQ5<br><b>IRQ6</b><br>IRQ14<br>IRQ15       | Set serial port interrupt              |  |
| PNP ID           | None<br>PNP0501<br>CGT0501<br><b>CGT0502</b>                        | Set serial port ACPI ID                |  |
| Baudrate         | <b>2400</b> 4800 9600 19200 38400 57600 115200                      | Set serial port initial baudrate       |  |

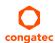

# 10.4.4 Hardware Health Monitoring Submenu

| Feature                        | Options                                                                                                    | Description                                                                                                    |
|--------------------------------|----------------------------------------------------------------------------------------------------|----------------------------------------------------------------------------------------------------|
| CPU Temperature                | No option                                                                                                  | Displays the module CPU temperature in °C                                                                                          |
| Board Temperature              | No option                                                                                                  | Displays the module board temperature in °C                                                                                        |
| DC Input Voltage               | No option                                                                                                  | Displays the actual voltage of the 12 V standard power supply                                                                      |
| 5V Standby                     | No option                                                                                                  | Displays the actual voltage of the 5V standby power rail                                                                           |
| DC Input Current               | No option                                                                                                  | Displays the module input current from 12 V standard voltage                                                                       |
| CPU Fan Speed                  | No option                                                                                                  | Displays the CPU Fan Speed in RPM                                                                                                  |
| Fan PWM Frequency Mode         | Low Frequency<br><b>High Frequency</b>                                                                     | Select the fan PWM base frequency mode:<br>'Low Frequency' - 11.0 to 88.2Hz<br>'High Frequency' - 1k to 63kHz                      |
| Fan PWM Frequency              | 11.0 Hz, 14.7 Hz, 22.1 Hz, 29.4<br>Hz, <b>35.3 Hz</b> , 44.1 Hz, 58.8 Hz,<br>88.2 Hz                       | Select fan PWM base frequency (11.0Hz-88.2Hz)<br>(Only visible in low frequency mode)                                              |
| Fan PWM Frequency (kHz)        | 1-63<br>Default: <b>31</b>                                                                                 | Select fan PWM base frequency (1kHz-63kHz) (Only visible in high frequency mode)                                                   |
| Pulses Per Revolution          | 1 <b>2</b> 3 4                                                                                             | Select the number of pulses per revolution generated by the attached fan                                                           |
| Fan Speed Update Interval (ms) | 100ms1000ms                                                                                                | A longer update interval lets the fan adjust slower to temperature changes and generate less noise                                 |
| Fan Speed Stepping Width       | 1%,2%, 4%, 8%, 16%, 32%,<br>64%, <b>100%</b>                                                               | Defines how much the output value is adjusted to a new set point within one update interval                                        |
| Default Fan Speed              | 0%, 10%, 25%, 40%, 50%, 60%, 75%, 90%, <b>100%</b>                                                         | Choose the fan speed in percent of the maximum supported speed which is valid if the automatic fan speed control has been disabled |
| Automatic Fan Speed Control    | Disabled<br><b>Enabled</b>                                                                                 | Enable or disable automatic fan speed control                                                                                      |
| Fan Control Temperature        | <b>CPU Temperature</b> Board Temperature                                                                   | Choose the temperature sensor used for automatic fan speed control                                                                 |
| Lower Temperature Threshold    | 10°C, 20°C, 30°C, 40°C, <b>50°C</b> ,<br>60°C, 70°C, 80°C, 90°C                                            | Set the temperature which defines the lower limit of the control range                                                             |
| Upper Temperature Threshold    | 20°C, 30°C, 40°C, 50°C, 60°C,<br>70°C, <b>80°C</b> , 90°C, 100°C                                           | Set the temperature which defines the upper limit of the control range                                                             |
| Minimum Fan Speed              | Fan Off, 10%, 15%, 20%, 25%,<br>30%, 35%, 40%, 45%, 50%,<br>55%, 60%, 65%, 70%, 75%,<br>80%, 85%, 90%, 95% | Choose the fan speed to be set if the temperature is below the lower temperature limit                                             |

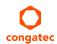

| Feature                     | Options                                                                                                    | Description                                                                                     |
|-----------------------------|----------------------------------------------------------------------------------------------------|-------------------------------------------------------------------------------------------------|
| Lower Temperature Fan Speed | Fan Off, 10%, 15%, 20%, 25%,<br>30%, 35%, 40%, 45%, 50%,<br>55%, <b>60%</b> , 65%, 70%, 75%,<br>80%, 85%, 90%, 95% | Choose the fan speed to be set if the temperature is within the lower area of the control range |
| Upper Temperature Fan Speed | Fan Off, 10%, 15%, 20%, 25%,<br>30%, 35%, 40%, 45%, 50%,<br>55%, 60%, 65%, 70%, 75%,<br><b>80%</b> , 85%, 90%, 95% | Choose the fan speed to be set if the temperature is within the upper area of the control range |
| Maximum Fan Speed           | 10%, 15%, 20%, 25%, 30%, 35%, 40%, 45%, 50%, 55%, 60%, 65%, 70%, 75%, 80%, 85%, 90%, 95%, <b>100%</b>              | Choose the fan speed to be set if the temperature exceeds the upper temperature limit           |

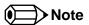

For more information about fan speed control settings, refer to congatec technical note CTN20180425.pdf.

### 10.4.5 Intel® Ethernet Connection (H) I219-LM Submenu

| Feature             | Options            | Description                                                                  |
|---------------------|--------------------|------------------------------------------------------------------------------|
| ► NIC Configuration | Submenu            | Opens the NIC Configuration submenu                                          |
| Blink LEDs          | 0<br>(more values) | Set the duration in seconds for the Ethernet LEDs to blink                   |
| UEFI Driver         | No option          | Displays the UEFI Driver version                                             |
| Adapter PBA         | No option          | Displays the Adapter PBA                                                     |
| Chip Type           | No option          | Displays the type of the chip in which the Ethernet controller is integrated |
| PCI Device ID       | No option          | Displays the PCI Device ID of the Ethernet controller                        |
| PCI Address         | No option          | Displays the PCI Bus:Device:Function number of the Ethernet controller       |
| Link Status         | No option          | Displays the Link Status                                                     |
| MAC Address         | No option          | Displays the MAC Address                                                     |

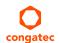

### 10.4.5.1 NIC Configuration Submenu

| Feature     | Options                                                                                  | Description                                                               |
|-------------|------------------------------------------------------------------------------------------|---------------------------------------------------------------------------|
| Link Speed  | <b>Auto Negotiated</b><br>10 Mbps Half<br>10 Mbps Full<br>100 Mbps Half<br>100 Mbps Full | Select the port speed used for the selected boot protocol                 |
| Wake On LAN | <b>N/A</b><br>Disabled<br>Enabled                                                        | Enable for the server to power on after receiving an in-band magic packet |

#### 10.4.6 Driver Health Submenu

| Feature               | Options | Description                                        |
|-----------------------|---------|----------------------------------------------------|
| Intel® Gigabit 0.0.09 | Healthy | Provides Health Status for the drivers/controllers |

# 10.4.7 Trusted Computing Submenu

| Disable<br><b>Enable</b>        | Enable or disable BIOS support for security device. Operating system will not show the security device. TCG EFI protocol and INT1A interface will not be available |
|---------------------------------|----------------------------------------------------------------------------------------------------|
| <b>None</b><br>TPM Clear        | Schedule an operation for the security device                                                                                                    |
| Disabled<br><b>Enabled</b>      | Enable or disable Platform Hierarchy                                                                                                    |
| Disabled<br><b>Enabled</b>      | Enable or disable Storage Hierarchy                                                                                                    |
| Disabled<br><b>Enabled</b>      | Enable or disable Endorsement Hierarchy                                                                                                    |
| TCG_1_2<br><b>TCG_2</b>         | Select the TCG2 spec version support                                                                                                    |
| 1.2<br><b>1.3</b>               | Select the PPI spec version support                                                                                                    |
| TPM1.2<br>TPM2.0<br><b>Auto</b> | Auto supports both with the default set to TPM2.0 devices. If TPM2.0 device is not found, TPM1.2 devices will be enumerated                                        |
|                                 | Enable  None TPM Clear  Disabled Enabled  Disabled Enabled  Disabled Enabled  TCG_1_2 TCG_2  1.2 1.3  TPM1.2 TPM2.0                                                |

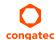

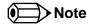

Additional features are shown in this submenu if a TPM device is connected.

## 10.4.8 RTC Wake Settings Submenu

| Feature        | Options                                                     | Description                                                                                                    |
|----------------|-------------------------------------------------------------|----------------------------------------------------------------------------------------------------|
| RTC Wake Mode  | <b>Disabled</b> Wake from S4 and S5 Wake from S3, S4 and S5 | Set system wake mode on alarm event. Enable this feature to wake from the specified Sx states on the hr::min::sec as specified |
| Wake up hour   | 0                                                           | Specify wake up hour. For example: Enter 3 for 3am and 15 for 3pm                                                              |
| Wake up minute | 0                                                           | Specify wake up minute                                                                                                    |
| Wake up second | 0                                                           | Specify wake up second                                                                                                    |

## 10.4.9 LPC Generic I/O Range Decode Submenu

| Feature                        | Options                                                                      | Description                                            |
|--------------------------------|------------------------------------------------------------------------------|--------------------------------------------------------|
| LPC Generic I/O Range Decode 2 | Disabled<br><b>Enabled</b>                                                   | Enable LPC generic I/O decode range register           |
| Base IO Address                | A00                                                                          | Base I/O address of the LPC decode range (100h – FFFh) |
| Lenght                         | 4 Bytes, 8 Bytes, 16 Bytes, <b>32 Bytes</b> , 64 Bytes, 128 Bytes, 256 Bytes | Length of the LPC decode range                         |
| LPC Generic I/O Range Decode 3 | <b>Disabled</b><br>Enabled                                                   | Enable LPC generic I/O decode range register           |
| Base IO Address                | 100                                                                          | Base I/O address of the LPC decode range (100h – FFFh) |
| Lenght                         | 4 Bytes, 8 Bytes, 16 Bytes, 32 Bytes,<br>64 Bytes, 128 Bytes, 256 Bytes      | Length of the LPC decode range                         |
| LPC Generic I/O Range Decode 4 | <b>Disabled</b><br>Enabled                                                   | Enable LPC generic I/O decode range register           |
| Base IO Address                | 100                                                                          | Base I/O address of the LPC decode range (100h – FFFh) |
| Length                         | 4 Bytes, 8 Bytes, 16 Bytes, 32 Bytes,<br>64 Bytes, 128 Bytes, 256 Bytes      | Length of the LPC decode range                         |
| Game Port Decoding             | Disabled<br><b>Enabled</b>                                                   | Enable address range 200h-20Fh I/O decoding on LPC bus |

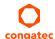

| Feature                    | Options                                                                       | Description                                                                                                    |
|----------------------------|-------------------------------------------------------------------------------|----------------------------------------------------------------------------------------------------|
| Reserve Resources in ACPI  | Disabled<br><b>Enabled</b>                                                    | Reserve the LPC I/O resources in ACPI. A PNP0C02 device consuming the selected resources will be reported to the OS                       |
| LPC COM Port Decoding 1    | <b>Disabled</b><br>Enabled                                                    | Enable LPC COM port I/O decoding                                                                                                    |
| I/O Base Address           | <b>3F8h</b> , 2F8h, 220h, 228h, 238h,2E8h,<br>338h, 3E8h                      | Select COM port I/O base address                                                                                                    |
| Reserve Legacy Interrupt   | <b>None</b> , IRQ3, IRQ4, IRQ5, IRQ6, IRQ10, IRQ11, IRQ14, IRQ15              | The interrupt reserved here will not be assigned to any PCI or PCI Express device and thus might be available for a legacy LPC bus device |
| LPC COM Port Decoding 2    | <b>Disabled</b><br>Enabled                                                    | Enable LPC COM port I/O decoding                                                                                                    |
| I/O Base Address           | 3F8h, <b>2F8h</b> , 220h, 228h, 238h,2E8h,<br>338h, 3E8h                      | Select COM port I/O base address                                                                                                    |
| Reserve Legacy Interrupt   | <b>None</b> , IRQ3, IRQ4, IRQ5, IRQ6, IRQ10, IRQ11, IRQ14, IRQ15              | The interrupt reserved here will not be assigned to any PCI or PCI Express device and thus might be available for a legacy LPC bus device |
| Reserve Legacy Interrupt 1 | <b>None</b> , IRQ3, IRQ4, IRQ5, IRQ6, IRQ7, IRQ10, IRQ11, IRQ12, IRQ14, IRQ15 | The interrupt reserved here will not be assigned to any PCI or PCI Express device and thus might be available for a legacy LPC bus device |
| Reserve Legacy Interrupt 2 | <b>None</b> , IRQ3, IRQ4, IRQ5, IRQ6, IRQ7, IRQ10, IRQ11, IRQ12, IRQ14, IRQ15 | The interrupt reserved here will not be assigned to any PCI or PCI Express device and thus might be available for a legacy LPC bus device |

# 10.4.10 GPI IRQ Configuration Submenu

| Feature                             | Options                                                                                          | Description                             |
|-------------------------------------|--------------------------------------------------------------------------------------------------|-----------------------------------------|
| IRQ on GPIx $(x = 0 \text{ to } 3)$ | <b>Disabled</b><br>Enabled                                                                       | Enables the GPIx to cause an IRQ        |
| IRQ Select                          | <b>None</b> , IRQ3, IRQ4, IRQ5, IRQ6, IRQ7, IRQ8, IRQ9, IRQ10, IRQ11, IRQ12, IRQ13, IRQ14, IRQ15 | Select the IRQ that should be triggered |

### 10.4.11 ACPI Submenu

| Feature                        | Options                    | Description                                                                                                    |
|--------------------------------|----------------------------|----------------------------------------------------------------------------------------------------|
| Enable ACPI Auto Configuration | <b>Disabled</b><br>Enabled | Enable or disable BIOS ACPI auto configuration                                                                                                    |
| Hibernation Support            | Disabled<br><b>Enabled</b> | Enable or disable system's ability to hibernate (operating system S4 sleep state)  Note: Ensure that your operating system supports this feature if you want to use it |

87/120

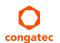

| Feature                       | Options                                                                          | Description                                                                                                    |
|-------------------------------|----------------------------------------------------------------------------------|----------------------------------------------------------------------------------------------------|
| ACPI Sleep State              | Suspend Disabled S3 (Suspend to RAM)                                             | Select the state used for ACPI system sleep/suspend                                                                                                    |
| Lock Legacy Resources         | <b>Disabled</b><br>Enabled                                                       | Enable or disable locking of legacy resources                                                                                                    |
| S3 Video Repost               | <b>Disabled</b><br>Enabled                                                       | Enable or disable video BIOS re-post on S3 resume  Note: Enable this feature if it is required by your operating system                                                                                                    |
| ACPI Low Power S0 Idle        | <b>Disabled</b><br>Enabled                                                       | Enable or disable ACPI low power S0 idle support                                                                                                    |
| Automatic Critical Trip Point | Disabled<br><b>Enabled</b>                                                       | Enable this feature to set the critical trip point (temperature threshold) to the recommended value at which the ACPI aware operating system performs a critical shutdown automatically Disable this feature to configure the critical trip point manually |
| Critical Trip Point Value     | 71 C<br>79 C<br>87 C<br>95 C<br><b>100 C</b><br>103 C<br>111 C<br>119 C<br>127 C | Select the temperature threshold at which the ACPI aware operating system performs a critical shutdown  Note: Only visible if Automatic Critical Trip Point is set to 'Disabled'                                                                           |
| ACPI 3.0 T-States             | <b>Disabled</b><br>Enabled                                                       | Enable or disable ACPI 3.0 T-States                                                                                                    |
| Native PCI Express Support    | Disabled<br><b>Enabled</b>                                                       | Enable or disable native OS PCI Express support                                                                                                    |
| Native ASPM                   | <b>Disabled</b><br>Enabled                                                       | Enabled = The OS will control the ASPM support of the PCI Express device Disabled = The BIOS will control the ASPM support of the PCI Express device                                                                                                    |
| BDAT ACPI Table Support       | <b>Disabled</b><br>Enabled                                                       | Enables support for the BDAT ACPI table                                                                                                    |
| ACPI Debug                    | <b>Disabled</b><br>Enabled                                                       | Opens a memory buffer for storing debug strings. Use method ADBG to write strings to buffer                                                                                                    |
| Lid Button Support            | <b>Disabled</b><br>Enabled                                                       | If this feature is enabled, the COM Express LID# signal acts as ACPI lid                                                                                                    |
| Sleep Button Support          | <b>Disabled</b><br>Enabled                                                       | If this feature is enabled, the COM Express SLEEP# signal acts as ACPI sleep button                                                                                                    |

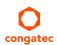

### 10.4.12 Intel® ICC Submenu

| Feature               | Options                    | Description                                                                                                    |
|-----------------------|----------------------------|----------------------------------------------------------------------------------------------------|
| ICC/OC Watchdog Timer | <b>Disabled</b><br>Enabled | Enable this feature to expose the ICC/OC watchdog timer to the operating system as an ACPI device  Note: WDT HW is always used by BIOS when clock settings are changed |
| ICC Locks after EOP   | Default                    |                                                                                                    |
| ICC Profile           | 0                          |                                                                                                    |

## 10.4.13 PCH-FW Configuration Submenu

Displayed only if this feature is enabled.

| Feature                         | Options                                       | Description                                                                                                    |
|---------------------------------|-----------------------------------------------|----------------------------------------------------------------------------------------------------|
| ME FW Version                   | No option                                     | Displays ME FW Version                                                                                                    |
| ME Firmware Mode                | No option                                     | Displays ME Firmware Mode                                                                                                    |
| ME Firmware Type                | No option                                     | Displays ME Firmware Type                                                                                                    |
| ME Firmware SKU                 | No option                                     | Displays ME Firmware SKU                                                                                                    |
| PTT Capability / State          | No option                                     | Displays PTT Capability / State                                                                                                    |
| NFC Support                     | No option                                     | Displays NFC Support                                                                                                    |
| ME State                        | Disabled<br><b>Enabled</b>                    | Enable to set ME to Soft Temporary Disabled                                                                                                    |
| fTPM Switch Selection           | <b>GPDMA Work-Around</b><br>MSFT QFE Solution | Selects the desired fTPM solution to be used                                                                                                    |
| TPM Device Selection            | <b>dTPM 1.2</b><br>PTT                        | Select TPM device: 'PTT' - Enables PTT and disables dTPM in SkuMgr 'dTPM 1.2' - Enables dTPM 1.2 and disables PTT in SkuMgr  Warning: If you enable PTT, dTPM will be disabled and all data saved on it will be lost.  Likewise, if you enable dTPM, PTT will be disabled and all data saved on it will be lost |
| ► Firmware Update Configuration | Submenu                                       | Opens submenu to configure management engine technology parameters                                                                                                    |
| Me FW Image Re-Flash            | <b>Disabled</b><br>Enabled                    | Enable or disable Me FW Image Re-Flash function                                                                                                    |

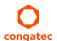

# 10.4.14 SMART Settings Submenu

| Feature         | Options  | Description                                 |  |
|-----------------|----------|---------------------------------------------|--|
| SMART Self Test | Disabled | Run SMART self test on all HDDs during POST |  |
|                 | Enabled  | · ·                                         |  |

## 10.4.15 Super IO Submenu

| Feature         | Options                                                                                                    | Description                          |  |  |
|-----------------|----------------------------------------------------------------------------------------------------|--------------------------------------|--|--|
| Super IO Chip   | W83627                                                                                                    |                                      |  |  |
| SIO Clock       | <b>24MHz</b><br>48MHz                                                                                                  | Select Super IO base clock           |  |  |
| Serial Port     | Disabled<br><b>Enabled</b>                                                                                             | Enable or disable serial port (COM)  |  |  |
| Device Settings | IO=3F8h<br>IRQ=4                                                                                                    |                                      |  |  |
| Serial Port     | Disabled<br><b>Enabled</b>                                                                                             | Enable or disable serial port (COM)  |  |  |
| Device Settings | O=2F8h<br>IRQ=3                                                                                                    | Displays the currently used settings |  |  |
| Parallel Port   | <b>Disabled</b> Enable or disable parallel port (LPT/LPTE) Enabled                                                     |                                      |  |  |
| Device Settings | IO=378h Displays the currently used settings IRQ=5                                                                     |                                      |  |  |
| Device Mode     | STD Printer Mode SPP Mode EPP-1.9 and SPP Mode EPP-1.7 and SPP Mode ECP Mode ECP and EPP 1.9 Mode ECP and EPP 1.7 Mode | Select the parallel port mode        |  |  |

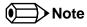

This setup menu is available only if an external Winbond W83627 Super I/O is implemented on the carrier board.

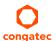

#### 10.4.16 Serial Port Console Redirection Submenu

| Feature                                                                                                    | Options                    | Description                                                                                                    |
|----------------------------------------------------------------------------------------------------|----------------------------|----------------------------------------------------------------------------------------------------|
| COMx<br>Console Redirection                                                                                    | <b>Disabled</b><br>Enabled | Enable or disable serial port x console redirection                                                                              |
| ► Console Redirection Settings                                                                                 | Submenu                    | Opens the console redirection configuration submenu                                                                              |
| ► Legacy Console Redirection Settings                                                                          | Submenu                    | Opens the Legacy Console Redirection Settings submenu                                                                            |
| Serial Port for Out-of-Band Management /<br>Windows Emergency Management Services<br>(EMS) Console Redirection | <b>Disabled</b><br>Enabled | Enable or disable the Serial Port for Out-of-Band Management/ Windows Emergency<br>Management Services (EMS) Console Redirection |
| ► Console Redirection Settings                                                                                 | Submenu                    | Opens the console redirection configuration submenu                                                                              |

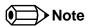

The Serial Port Console Redirection can be enabled (functional) only if an external Super I/O offering UARTs has been implemented on the carrier board or with the onboard Serial Ports being enabled.

#### 10.4.16.1 Console Redirection Settings Submenu

| Feature       | Options                                          | Description                 |  |
|---------------|--------------------------------------------------|-----------------------------|--|
| Terminal Type | VT100<br>VT100+<br>VT-UTF8                       | Select terminal type        |  |
|               | ANSI                                             |                             |  |
| Baudrate      | 9600<br>19200<br>38400<br>57600<br><b>115200</b> | Select baud rate            |  |
| Data Bits     | 7<br><b>8</b>                                    | Set the number of data bits |  |
| Parity        | <b>None</b><br>Even<br>Odd<br>Mark<br>Space      | Select the parity           |  |
| Stop Bits     | <b>1</b><br>2                                    | Set the number of stop bits |  |

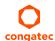

| Feature                                        | Options                                                                                                    | Description Select the flow control              |  |
|------------------------------------------------|----------------------------------------------------------------------------------------------------|--------------------------------------------------|--|
| Flow Control                                   | None<br>Hardware RTS/CTS                                                                                                    |                                                  |  |
| VT-UTF8 Combo Key Support                      | Disabled Enable the VT-UTF8 combination key support for ANSI/VT100 terminals <b>Enabled</b>                                                |                                                  |  |
| Recorder Mode                                  | Disabled Enable this feature to only send text output over the terminal  Note: This feature is helpful to capture and record terminal data |                                                  |  |
| Resolution 100x31                              | <b>Disabled</b> Enable or disable the extended terminal resolution Enabled                                                                 |                                                  |  |
| Legacy OS Redirection Resolution               | <b>80x24</b> Select the number of rows and columns supported for legacy operating syste 80x25                                              |                                                  |  |
| Putty KeyPad  LINUX  XTERMR6  SCO  ESCN  VT400 |                                                                                                    | Select function key and keypad on Putty          |  |
| Redirection After BIOS POST                    | <b>Enabled</b><br>Disabled                                                                                                    | Enable to continue serial redirection after POST |  |

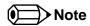

The Console Redirection Settings submenu for Serial Port for Out-of-Band Management/ Windows Emergency Management Services (EMS) Console Redirection does not contain all above listed items and contains the additional Out-of-Band Management Port selection item.

#### 10.4.17 CPU Submenu

| Feature                         | Options                    | Description                                                                                                    |
|---------------------------------|----------------------------|----------------------------------------------------------------------------------------------------|
| ► CPU Information               | Submenu                    | •                                                                                                    |
| Set Boot Freq Ratio             | <b>255</b> (more values)   | Range: $4 - 28$ . If out of range ratio, maximum ratio is used. This sets the boot ratio. Non-ACPI OSes will use this ratio |
| Hyper-Threading                 | Disabled<br><b>Enabled</b> | Enable or disable hyper-threading technology                                                                                |
| Active Processor Cores          | <b>All</b> , 1, 2, 3       | Set number of cores to be enabled                                                                                           |
| Overclocking Lock               | <b>Disabled</b><br>Enabled | FLEX_RATIO(194) MSR                                                                                                    |
| Intel Virtualization Technology | Disabled<br><b>Enabled</b> | When enabled, a VMM can utilize the integrated hardware virtualization support                                              |
| Hardware Prefetcher             | Disabled<br><b>Enabled</b> | To turn on or off the MLC streamer prefetcher                                                                               |

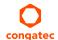

| Feature                       | Options                                                 | Description                                                                                                    |
|-------------------------------|---------------------------------------------------------|----------------------------------------------------------------------------------------------------|
| Adjacent Cache Line Prefetch  | Disabled<br><b>Enabled</b>                              | To turn on or off prefetching of adjacent cache lines                                                                                                    |
| CPU AES                       | Disabled<br><b>Enabled</b>                              | Enable or disable CPU Advanced Encryption Standard (AES) instructions                                                                                                    |
| Boot performance mode         | Max Battery Max Non-Turbo Performance Turbo Performance | Select the performance state that the BIOS will set before OS handoff                                                                                                    |
| Intel® Speed Shift Technology | Disabled<br><b>Enabled</b>                              | Enable or disable Intel(R) Speed Shift Technology support. Enabling will expose the CPPC v2 interface to allow for hardware controlled P-states                                                                                                    |
| Intel® SpeedStep™             | Disabled<br><b>Enabled</b>                              | Allows more than two frequency ranges to be supported                                                                                                    |
| Turbo Mode                    | Disabled<br><b>Enabled</b>                              | Enable or disable Turbo Mode                                                                                                    |
| TCC Activation Offset         | <b>0</b><br>(more values)                               | Offset from the Intel factory Thermal Control Circuit (TCC) activation temperature. TCC activation will lower CPU core and graphics core frequency, voltage or both. The factory TCC activation temperature is normally 100C. By entering 10 for TCC offset the TCC will be activated at 90C |
| P-State Reduction             | Disabled by 1 by 2 by 3 by 4 by 5 by 6 by 7 by 8        | Limits the maximum non-turbo CPU performance state in an ACPI operating system  Note: Only visible if Intel Speed Shift Technology and Turbo Mode are disabled                                                                                                    |
| Package Power Limit Lock      | <b>Disabled</b><br>Enabled                              | Enable/Disable locking of Package Power Limit settings. When enabled, PACKAGE_POWER_LIMIT MSR will be locked and a reset will be required to unlock the register                                                                                                    |
| 1-Core Ratio Limit Override   | <b>0</b><br>(more values)                               | This limit is for 1 cores active. 0 means using the factory-configured value                                                                                                    |
| 2-Core Ratio Limit Override   | <b>0</b><br>(more values)                               | This limit is for 2 cores active. 0 means using the factory-configured value                                                                                                    |
| 3-Core Ratio Limit Override   | <b>0</b> (more values)                                  | This limit is for 3 cores active. 0 means using the factory-configured value                                                                                                    |
| 4-Core Ratio Limit Override   | <b>0</b> (more values)                                  | This limit is for 4 cores active. 0 means using the factory-configured value                                                                                                    |
| Configurable TDP Boot Mode    | Nominal Down Up Deactivate                              | Configurable TDP Mode as Nominal/Up/Down/Deactivate TDP selection. Deactivate option will set MSR to Nominal and MMIO to Zero                                                                                                    |
| Configurable TDP Lock         |                                                         | Configurable TDP Mode Lock sets the Lock bits on TURBO_ACTIVATION_RATIO and CONFIG_TDP_CONTROL <b>Note:</b> When CTDP Lock is enabled Custom ConfigTDP Count will be forced to 1 and Custom ConfigTDP Boot Index will be forced to 0                                                         |

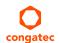

| Feature                       | Options       | Description                                                                                                    |
|-------------------------------|---------------|----------------------------------------------------------------------------------------------------|
| CTDP BIOS control             | Disabled      | Enables CTDP control via runtime ACPI BIOS methods. This "BIOS only" feature does not require EC or driver        |
|                               | Enabled       | support                                                                                                    |
| Platform PL1 Enable           | Disabled      | Enable or disable Platform Power Limit 1 programming. If this option is enabled, it activates the PL1 value to be |
|                               | Enabled       | used by the processor to limit the average power of given time window                                             |
| Platform PL1 Power            | 0             | Platform Power Limit 1 Power in Milli Watts and step size is 125mW. Any value can be programmed between Max       |
|                               | (more values) | and Min Power Limits (specified by PACKAGE_POWER_SKU_MSR). This setting will act as the new PL1 value for         |
|                               |               | the Package RAPL algorithm                                                                                        |
| Platform PL1 Time Window      | 0             | Platform Power Limit 1 Time Window value in seconds. The value may vary from 0 to 128. If the value is 0, default |
|                               | (more values) | values will be programmed. Indicates the time window over which Platform TDP value should be maintained.          |
| Platform PL2 Enable           | Disabled      | Enable or disable Platform Power Limit 2 programming. If this option is disabled, BIOS will program the default   |
|                               | Enabled       | values for Platform Power Limit 2                                                                                 |
| Platform PL2 Power            | 0             | Platform Power Limit 2 Power in Milli Watts and stepsize is 125mW. Any value can be programmed between Max        |
|                               | (more values) | and Min Power Limits (specified by PACKAGE_POWER_SKU_MSR). This setting will act as the new PL2 value for the     |
|                               | (,            | Package RAPL algorithm                                                                                            |
| CPU C States                  | Disabled      | Enable or disable CPU C states                                                                                    |
| o. o o clares                 | Enabled       |                                                                                                    |
|                               |               |                                                                                                    |
| Enhanced C1 State             | Disabled      | Enable or disable C1E. If this feature is enabled, the CPU will switch to minimum speed when all cores enter      |
| 2                             | Enabled       | C-State                                                                                                    |
| C-State Auto Demotion         | Disabled      | Configure C-State Auto Demotion                                                                                   |
| C State / late Bernotion      | C1            | Comigure & State Nate Bernotion                                                                                   |
|                               | C3            |                                                                                                    |
|                               | C1 and C3     |                                                                                                    |
| C-State Un-demotion           | Disabled      | Configure C-State Un-demotion                                                                                     |
| C State on demotion           | C1            | Comigare & State on demotion                                                                                      |
|                               | C3            |                                                                                                    |
|                               | C1 and C3     |                                                                                                    |
| Package C State Demotion      | Disabled      | Configure C-State demotion                                                                                        |
| rackage C State Demotion      | Enabled       | Configure C-State demotion                                                                                        |
| Package C State Undemotion    | Disabled      | Configure C-State Un-demotion                                                                                     |
| rackage o state originisticii | Enabled       | Comiguio o Guico di demonon                                                                                       |
| CState Pre-Wake               | Disabled      | Disable this feature to set bit 30 of POWER_CTL MSR(0x1FC) to 1, disabling the Cstate Pre-Wake                    |
| CState Fre-Wake               | Enabled       | Disable this leadure to set bit 50 of 1 OVVEN_CTE MISINJONTH C/ to 1, disabiling the Cstate F16-Wake              |
| Package C State Limit         | C0/C1         | Package C state limit                                                                                             |
| rackage C State Limit         | C0/C1<br>C2   | Fackage C State IIIIII                                                                                            |
|                               | C2<br>C3      |                                                                                                    |
|                               |               |                                                                                                    |
|                               | C6            |                                                                                                    |
|                               | C7            |                                                                                                    |
|                               | C7s           |                                                                                                    |
|                               | C8            |                                                                                                    |
|                               | C9            |                                                                                                    |
|                               | C10           |                                                                                                    |
|                               | AUTO          |                                                                                                    |

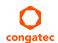

| Feature                       | Options             | Description                                                                                                   |
|-------------------------------|---------------------|----------------------------------------------------------------------------------------------------|
| CFG Lock                      | Disabled            | Configure MSR 0xE2[15], CFG lock bit                                                                          |
|                               | Enabled             |                                                                                                    |
| Intel® TXT(LT) Support        | Disabled            | Enable or disable Intel® TXT(LT) support                                                                      |
|                               | Enabled             |                                                                                                    |
| Debug Interface               | Disabled            | Enable or disable CPU debug feature                                                                           |
|                               | Enabled             |                                                                                                    |
| Debug Interface Lock          | Disabled            | Lock CPU debug feature setting                                                                                |
|                               | Enabled             |                                                                                                    |
| SW Guard Extensions (SGX)     | Disabled            | Enable or disable Software Guard Extensions (SGX)                                                             |
|                               | Enabled             |                                                                                                    |
|                               | Software Controlled |                                                                                                    |
| Select Owner EPOCH input type | No Change in Owner  | Select owner EPOCH mode. Each EPOCH is 64-bit                                                                 |
|                               | EPOCHs              | There are three Owner EPOCH modes (Each EPOCH is 64bit): no change in owner epoch, change to new random       |
|                               | Change to New       | owner epoch and manually entered by user. After the user enters epoch values manually, the values will not be |
|                               | Random Owner        | visible, for security reasons                                                                                 |
|                               | EPOCHs              |                                                                                                    |
|                               | Manual User Defined |                                                                                                    |
|                               | Owner EPOCHs        |                                                                                                    |
| PRMRR Size                    | AUTO                |                                                                                                    |

#### 10.4.17.1 CPU Information

| Feature                    | Options   | Description                                                                  |
|----------------------------|-----------|------------------------------------------------------------------------------|
| Processor Type             | No option | Displays the processor ID string. The "Processor Type" text is not displayed |
| CPU Signature              | No option | Displays the CPU signature                                                   |
| Microcode Patch            | No option | Displays the revision of the microcode patch                                 |
| Max CPU Speed              | No option | Displays the maximum CPU speed                                               |
| Min CPU Speed              | No option | Displays the min CPU speed                                                   |
| CPU Speed                  | No option | Displays the current CPU speed                                               |
| Processor Cores            | No option | Displays the number of the processor cores                                   |
| Hyper Threading Technology | No option | Displays whether Intel® HT technology is supported                           |
| Intel® VT-x Technology     | No option | Displays whether Intel® VT-x technology is supported                         |
| Intel® SMX Technology      | No option | Displays whether Intel® SMX technology is supported                          |
| 64-bit                     | No option | Displays whether 64-bit is supported                                         |
| EIST Technology            | No option | Displays whether enhanced Intel® SpeedStep Technology (EIST) is supported    |
| CPU C3 State               | No option | Displays whether CPU C3 state is supported                                   |
| CPU C6 State               | No option | Displays whether CPU C6 state is supported                                   |
| CPU C7 State               | No option | Displays whether CPU C7 state is supported                                   |
| CPU C8 State               | No option | Displays whether CPU C8 state is supported                                   |
| CPU C9 State               | No option | Displays whether CPU C9 state is supported                                   |

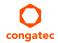

| Feature       | Options   | Description                                 |
|---------------|-----------|---------------------------------------------|
| CPU C10 State | No option | Displays whether CPU C10 state is supported |
| L1 Data Cache | No option | Displays the size of the L1 data cache      |
| L1 Code Cache | No option | Displays the size of the L1 code cache      |
| L2 Cache      | No option | Displays the size of the L2 cache           |
| L3 Cache      | No option | Displays the size of the L3 cache           |
| L4 Cache      | No option | Displays the size of the L4 cache           |

## 10.4.18 SATA Submenu

| Feature                           | Options                                  | Description                                                                                                    |
|-----------------------------------|------------------------------------------|----------------------------------------------------------------------------------------------------|
| SATA Controller(s)                | <b>Enabled</b><br>Disabled               | Enable or disable the onboard SATA controller(s)                                                                 |
| SATA Mode Selection               | <b>AHCI</b><br>RAID                      | Select SATA controller mode  Note: RAID option is not supported on all chipsets                                  |
| SATA RAID ROM                     | <b>Legacy ROM</b><br>UEFI Driver<br>Both | Legacy ROM: Legacy option ROM<br>EFI Driver: UEFI Raid Driver<br>Both: Run the legacy Option ROM and UEFI driver |
| CR#1 - RST Pcie Storage Remapping | Enabled<br><b>Disabled</b>               | Enable or disable RST PCIe storage remapping                                                                     |
| CR#1 - Remap Port Selection       | Auto Port 9 Port 10 Port 11 Port 12      | Select port for RST PCIe storage remapping                                                                       |
| CR#2 - RST Pcie Storage Remapping | Enabled<br><b>Disabled</b>               | Enable or disable RST Pcie storage remapping                                                                     |
| CR#2 - Remap Port Selection       | Auto Port 13 Port 14 Port 15 Port 16     | Select port for RST PCIe storage remapping                                                                       |
| CR#3 - RST Pcie Storage Remapping | Enabled<br><b>Disabled</b>               | Enable or disable RST PCIe storage remapping                                                                     |
| CR#3 - Remap Port Selection       | Auto Port 17 Port 18 Port 19 Port 20     | Select port for RST PCIe storage remapping                                                                       |

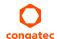

| Feature                               | Options                                           | Description                                                                                                    |
|---------------------------------------|---------------------------------------------------|----------------------------------------------------------------------------------------------------|
| SATA Test Mode                        | Enabled<br><b>Disabled</b>                        | Only enable this feature for verification measurements                                                                                                    |
| Alternate ID                          | Enabled<br><b>Disabled</b>                        | Enable this feature to report an alternate device ID  Note: Displayed only for RAID SATA mode                                                                                                    |
| ► Software Feature Mask Configuration | Submenu                                           | RAID option ROM and Intel® Rapid Storage Technology driver will refer to the 'Software Feature Mask Configuration' to enable or disable the storage features                                                        |
| Aggressive LPM Support                | Enabled<br><b>Disabled</b>                        | Enable PCH to aggressively enter link power state                                                                                                    |
| SATA Controller Speed                 | <b>Default</b><br>Gen1<br>Gen2<br>Gen3            | Indicates the maximum speed the SATA Controller can support  Default = maximum speed  Gen1 = 1.5 Gbit/s  Gen2 = 3 Gbit/s  Gen3 = 6 Gbit/s                                                                           |
| Serial ATA Port 0, 1, 2               | No option                                         | Displays the name of the connected Hard Disk or DVDROM if the port is enabled. No options are displayed if the port is disabled or when the port is enabled but no device is connected to it                        |
| Software Preserve                     | No option                                         | Indicates whether the detected drive supports software settings preservation                                                                                                    |
| SATA Port                             | Disabled<br><b>Enabled</b>                        | Enable or disable the relevant SATA port                                                                                                    |
| Hot Plug                              | <b>Disabled</b><br>Enabled                        | Enable or disable hot plug support for relevant SATA port                                                                                                    |
| External SATA                         | <b>Disabled</b><br>Enabled                        | Enable or disable external SATA support on relevant SATA port                                                                                                    |
| SATA Power                            | SATA SSD/HDD<br>SATA DOM                          | Change the sata power configuration - enable disk on<br>Module                                                                                                    |
| Spin Up Device                        | <b>Disabled</b><br>Enabled                        | Enable this feature to run an initialization sequence for the connected device during startup at relevant SATA port  Note: Enable this feature if your hard disk or special (special) solid-state drive requires it |
| SATA Device Type                      | <b>Hard Disk Drive</b> Solid State Drive          | Select whether the relevant SATA port is connected to solid-state drive or a hard disk drive                                                                                                    |
| Topology                              | Unknown<br>ISATA,<br>Direct Connect<br>Flex<br>M2 | Select the SATA topology                                                                                                    |
| Device Sleep                          | <b>Disabled</b><br>Enabled                        | Enable or disable mSata for RTD3                                                                                                    |
| SATA DEVSLEP Idle Timeout Config      | <b>Disabled</b><br>Enabled                        | Enable or disable SATA DTIO Config                                                                                                    |

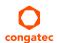

### 10.4.18.1 Software Feature Mask Configuration

| Feature                          | Options                                          | Description                                                                                                    |
|----------------------------------|--------------------------------------------------|----------------------------------------------------------------------------------------------------|
| RAID0                            | Disabled<br><b>Enabled</b>                       | Enable or disable RAID0 feature                                                                                                    |
| RAID1                            | Disabled<br><b>Enabled</b>                       | Enable or disable RAID1 feature                                                                                                    |
| RAID10                           | Disabled<br><b>Enabled</b>                       | Enable or disable RAID10 feature                                                                                                    |
| RAID5                            | Disabled<br><b>Enabled</b>                       | Enable or disable RAID5 feature                                                                                                    |
| Intel® Rapid Recovery Technology | Disabled<br><b>Enabled</b>                       | Enable or disable Intel® Rapid Recovery Technology                                                                                                    |
| Option ROM UI and Banner         | Disabled<br><b>Enabled</b>                       | Enable this feature to display the option ROM user interface  Note: No option ROM banner or information are displayed if all disks and RAID volumes are normal                                                      |
| HDD Unlock                       | Disabled<br><b>Enabled</b>                       | If this feature is enabled, the HDD password unlock option is available in the operating system                                                                                                    |
| LED Locate                       | Disabled<br><b>Enabled</b>                       | Enable or disable 'LED Locate'                                                                                                    |
| IRRT Only on eSATA               | Disabled<br><b>Enabled</b>                       | If this feaute is enabled, only Intel® Rapid Recovery Technology (IRRT) volumes can span internal and external SATA (eSATA) drives If this feautre is disabled, only RAID volume can span internal and eSATA drives |
| Smart Response Technology        | Disabled<br><b>Enabled</b>                       | Enable or disable 'Intel® Smart Response Technology'                                                                                                    |
| Option ROM UI Normal Delay       | 2 Seconds<br>4 Seconds<br>6 Seconds<br>8 Seconds | If this feature is enabled, select the delay of the option ROM user interface splash screen in normal status                                                                                                    |
| RST Force Form                   | <b>Disabled</b><br>Enabled                       | Enable or disable form for Intel® Rapid Storage Technology                                                                                                    |

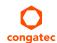

## 10.4.19 Acoustic Management Submenu

| Feature                                         | Options                                   | Description                                                                                                    |
|-------------------------------------------------|-------------------------------------------|----------------------------------------------------------------------------------------------------|
| Acoustic Management Configuration               | <b>Disabled</b><br>Enabled                | Disable or enable 'Acoustic Management Configuration'                                                                                                    |
| SATA Port 0<br>Disk drive name<br>Acoustic Mode | <b>Bypass</b><br>Quiet<br>Max Performance | Select acoustic noise level and performance optimization of optical or hard disk drives: 'Bypass' - Uses drive's preset value 'Quiet' - Reduces the drive's speed 'Max Performance' - Maximizes the drive's speed |
| SATA Port 1<br>Disk drive name<br>Acoustic Mode | <b>Bypass</b><br>Quiet<br>Max Performance | Same as at SATA Port 0                                                                                                    |
| SATA Port 2<br>Disk drive name<br>Acoustic Mode | <b>Bypass</b><br>Quiet<br>Max Performance | Same as at SATA Port 0                                                                                                    |
| SATA Port 3<br>Disk drive name<br>Acoustic Mode | <b>Bypass</b><br>Quiet<br>Max Performance | Same as at SATA Port 0                                                                                                    |

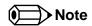

SATA ports are displayed only if an optical or hard disk drive is detected.

## 10.4.20 PCI Express Configuration Submenu

| Feature                | Options                                                                                                    | Description                                                   |  |
|------------------------|----------------------------------------------------------------------------------------------------|---------------------------------------------------------------|--|
| PCI Bus Driver Version | No option                                                                                                    |                                                               |  |
| PCI Settings           |                                                                                                    |                                                               |  |
| PCI Latency Timer      | 32 PCI Bus Clocks 64 PCI Bus Clocks 96 PCI Bus Clocks 128 PCI Bus Clocks 160 PCI Bus Clocks 192 PCI Bus Clocks 224 PCI Bus Clocks 248 PCI Bus Clocks | Select value to be programmed into PCI latency timer register |  |

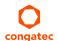

| Feature                       | Options                                                                                                    | Description                                                                                                    |
|-------------------------------|----------------------------------------------------------------------------------------------------|----------------------------------------------------------------------------------------------------|
| PCI-X Latency Timer           | 32 PCI Bus Clocks 64 PCI Bus Clocks 96 PCI Bus Clocks 128 PCI Bus Clocks 160 PCI Bus Clocks 192 PCI Bus Clocks 224 PCI Bus Clocks 248 PCI Bus Clocks | Select value to be programmed into the PCI latency timer register                                                                                                    |
| VGA Palette Snoop             | <b>Disabled</b><br>Enabled                                                                                                    | Enable or disable VGA palette registers snooping                                                                                                    |
| PERR# Generation              | <b>Disabled</b><br>Enabled                                                                                                    | Enable or disable PCI device to generate PERR#                                                                                                    |
| SERR# Generation              | <b>Disabled</b><br>Enabled                                                                                                    | Enable or disable PCI device to generate SERR#                                                                                                    |
| Above 4G Decoding             | <b>Disabled</b><br>Enabled                                                                                                    | Enables or disables 64-bit capable devices to be decoded in Above 4G Address Space (only if system supports 64-bit PCI Decoding)                                                     |
| Don't Reset VC-TC Mapping     | <b>Disabled</b><br>Enabled                                                                                                    | If the system has Virtual Channels, software can reset traffic class mapping to its default state through virtual channels  Note: Enabling this feature will not modify VC resources |
| BIOS Hot-Plug Support         | <b>Disabled</b><br>Enabled                                                                                                    | Enable this feature to allow BIOS build in hot-plug support  Note: Use this feature if the operating system does not support PCIe and SHPC hot-plug natively                         |
| PCI Buses Padding             | Disabled  1 2 3 4 5                                                                                                    | Padd PCI buses behind the bridge for hot-plug                                                                                                    |
| I/O Resources Padding         | Disabled<br><b>4 K</b><br>8 K<br>16 K<br>32 K                                                                                                    | Select padd PCI I/O resources behind the bridge for hot-plug                                                                                                    |
| MMIO 32 bit Resources Padding | Disabled 1 M 2 M 4 M 8 M <b>16 M</b> 32 M 64 M                                                                                                    | Select padd PCI MMIO 32-bit resources behind the bridge for hot-plug                                                                                                    |

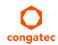

| Feature                         | Options                                        | Description                                                                       |
|---------------------------------|------------------------------------------------|-----------------------------------------------------------------------------------|
| PFMMIO 32 bit Resources Padding | Disabled  1 M  2 M  4 M  8 M  16 M  32 M  64 M | Select padd PCI MMIO 32-bit prefetchable resources behind the bridge for hot-plug |

# 10.4.21 PCI Express Configuration Submenu

| Feature                       | Options                                                                                                    | Description                                                                                                    |
|-------------------------------|----------------------------------------------------------------------------------------------------|----------------------------------------------------------------------------------------------------|
| PCI Express Clock Gating      | <b>Disabled</b><br>Enabled                                                                                                    | Enable or disable PCI Express clock gating for each root port                                                                                                    |
| DMI Link ASPM Processor Side  | <b>Disabled</b><br>Enabled                                                                                                    | Enable or disable Active State Power Management of the DMI link on the processor side. DMI link is the main bus between the Processor and Platform Controller Hub (PCH) |
| Port8xh Decode                | <b>Disabled</b><br>Enabled                                                                                                    | Enable or disable Port8xh Decode                                                                                                    |
| Peer Memory Write Enable      | <b>Disabled</b><br>Enabled                                                                                                    | Enable or disable Peer Memory Write                                                                                                    |
| Compliance Test Mode          | <b>Disabled</b><br>Enabled                                                                                                    | Enable or disable Compliance Test Mode. Enable when using compliance load board                                                                                         |
| PCIe-USB Glitch W/A           | <b>Disabled</b><br>Enabled                                                                                                    | Enable or disable PCIe-USB Glitch W/A for bad USB device(s) connected behind PCIe/PEG port                                                                              |
| PCIe Function Swap            | <b>Disabled</b><br>Enabled                                                                                                    | Enable or disable PCIe Function Swap. When disabled, it prevents PCIe root port function swap. If any function other than 0th is enabled, 0th will become visible       |
| PCIe Spread Spectrum Clocking | <b>Auto</b> 0.1%, 0.2%, 0.3%, 0.4%, 0.5%, 0.6%, 0.7%, 0.8%, 0.9%, 1.0%, 1.1%, 1.2%, 1.3%, 1.4%, 1.5%, 1.6%, 1.7%, 1.8%, 1.9%, 2.0% | PCIe PLL SSC percentage Auto keeps hardware default, no BIOS override Note: Hardware default is 0.45%                                                                   |
| ► PCI Express Gen3 Eq Lanes   | Submenu                                                                                                    | PCI Express Gen3 equalization settings per PCIe lane                                                                                                    |
| ▶ PCI Express Settings        | Submenu                                                                                                    | Change PCI Express settings                                                                                                    |
| ► PCI Express Gen2 Settings   | Submenu                                                                                                    | Change PCI Express Gen Devices settings                                                                                                    |
| ► PCI Express Port 0          | Submenu                                                                                                    | PCI Express port 0 settings                                                                                                    |
| ► PCI Express Port 1          | Submenu                                                                                                    | PCI Express port 1 settings                                                                                                    |

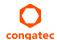

| Feature              | Options | Description                 |  |
|----------------------|---------|-----------------------------|--|
| ► PCI Express Port 2 | Submenu | PCI Express port 2 settings |  |
| ► PCI Express Port 3 | Submenu | PCI Express port 3 settings |  |
| ▶ PCI Express Port 4 | Submenu | PCI Express port 4 settings |  |
| ▶ PCI Express Port 5 | Submenu | PCI Express port 5 settings |  |
| ► PCI Express Port 6 | Submenu | PCI Express port 6 settings |  |
| ► PCI Express Port 7 | Submenu | PCI Express port 7 settings |  |

### 10.4.21.1 PCI Express Gen3 Eq Lanes Submenu

| Feature                 | Options                    | Description |
|-------------------------|----------------------------|-------------|
| Override SW EQ Settings | <b>Disabled</b><br>Enabled |             |

### 10.4.21.2 PCI Express Settings Submenu

| Feature                              | Options                                                             | Description                                                                                    |
|--------------------------------------|---------------------------------------------------------------------|------------------------------------------------------------------------------------------------|
| PCI Express Device Register Settings |                                                                     |                                                                                                |
| Relaxed Ordering                     | <b>Disabled</b><br>Enabled                                          | Enable or disable PCI Express device relaxed ordering                                          |
| Extended Tag                         | <b>Disabled</b><br>Enabled                                          | Enable or disable Extended Tag. If enabled, a device may use an 8-bit tag field as a requester |
| No Snoop                             | Disabled<br><b>Enabled</b>                                          | Enable or disable PCI Express device 'No Snoop' option                                         |
| Maximum Payload                      | Auto 128 Bytes 256 Bytes 512 Bytes 1024 Bytes 2048 Bytes 4096 Bytes | Set maximum payload of PCI Express device or allow system BIOS to select the value             |
| Maximum Read Request                 | Auto 128 Bytes 256 Bytes 512 Bytes 1024 Bytes 2048 Bytes 4096 Bytes | Set maximum read request size of PCI Express device or allow system BIOS to select the value   |

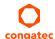

| Feature                            | Options                         | Description                                                                                                    |
|------------------------------------|---------------------------------|----------------------------------------------------------------------------------------------------|
| PCI Express Link Register Settings |                                 |                                                                                                    |
| ASPM                               | <b>Disabled</b><br>Enabled      | Enable or disable Active State Power Management settings<br>Warning: Enabling ASPM may cause some PCIe devices to fail                                                                                                    |
| Extended Synch                     | <b>Disabled</b><br>Enabled      | Enable or disable the generation of extended synchronization patterns                                                                                                    |
| Link Training Retry                | Disabled 2 3 5                  | Defines the number of retry attempts software will take to retrain the link if previous training attempt was unsuccessful                                                                                                    |
| Link Training Timeout (us)         | 1000<br>(more values)           | Defines the number of microseconds software will wait before polling link training bit in the link status register. Value ranges from 10 to 10000 microseconds                                                                                                    |
| Unpopulated Links                  | <b>Keep Link On</b><br>Disabled | If set to 'disabled', the software will disable unpopulated PCI Express links in order to save power                                                                                                    |
| Restore PCIe Registers             | <b>Disabled</b><br>Enabled      | On non-PCI Express aware operating systems, some devices may not be re-initialized correctly after S3. Setting this mode to 'Enabled' restores PCI Express configuration on S3 resume Warning: Enabling this may cause issues with other hardware after S3 resume |

### 10.4.21.3 PCI Express GEN2 Settings Submenu

| Feature                             | Options                                         | Description                                                                                                    |
|-------------------------------------|-------------------------------------------------|----------------------------------------------------------------------------------------------------|
| PCI Express GEN2 Device Register Se | ttings                                          |                                                                                                    |
| Completion Timeout                  | <b>Default</b><br>Shorter<br>Longer<br>Disabled | In device functions that support Completion Timeout programmability, allows system software to modify the Completion Timeout value. Default is between 50 microseconds and 50 milliseconds                                                                                                    |
| ARI Forwarding                      | <b>Disabled</b><br>Enabled                      | If supported by hardware and set to 'Enabled', the downstream port disables its traditional device number field being 00 enforcement when turning a Type1 configuration request in to aType0 configuration request, permitting access to Extended Functions in an ARI device immediately below the port |
| AtomicOp Requester Enable           | <b>Disabled</b><br>Enabled                      | If supported by hardware and set to 'Enabled', this function initiates AtomicOp Requests only if Bus<br>Master Enable bit is in the Command Register Set                                                                                                    |
| AtomicOp Egress Blocking            | <b>Disabled</b><br>Enabled                      | If supported by hardware and set to 'Enabled', outbound AtomicOp Requests via Egress ports will be blocked                                                                                                    |
| IDO Request Enable                  | <b>Disabled</b><br>Enabled                      | If supported by hardware and set to 'Enabled', this permits setting the number of ID-Based Ordering (IDO) bit requests to be initiated                                                                                                    |
| IDO Completion Enable               | <b>Disabled</b><br>Enabled                      | If supported by hardware and set to 'Enabled', this permits setting the number of ID-Based Ordering (IDO) bit requests to be initiated                                                                                                    |

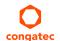

| Feature                                 | Options                                        | Description                                                                                                    |
|-----------------------------------------|------------------------------------------------|----------------------------------------------------------------------------------------------------|
| LTR Mechanism Enable                    | <b>Disabled</b><br>Enabled                     | If supported by hardware and set to 'Enabled', this enables the Latency Tolerance Reporting (LTR) Mechanism                                                                                                    |
| End-end TLP Prefix Blocking             | <b>Disabled</b><br>Enabled                     | If supported by hardware and set to 'Enabled', this function will block forwarding of TLPs containing<br>End-End TLP Prefixes                                                                                                    |
| PCI Express GEN2 Link Register Settings |                                                |                                                                                                    |
| Target Link speed                       | Auto<br>Force to 2.5 GT/s<br>Force to 5.0 GT/s | If supported by hardware and set to 'Force to 2.5 GT/s', for downstream ports, this sets an upper limit on link operational speed by restricting the values advertised by the upstream component in its training sequences.  When 'Auto' is selected, hardware initialized data will be used |
| Clock Power Management                  | <b>Disabled</b><br>Enabled                     | If supported by hardware and set to 'Enabled', the device is permitted to use CLKREQ# signal for power management of link clock                                                                                                    |
| Compliance SOS                          | <b>Disabled</b><br>Enabled                     | If supported by hardware and set to 'Enabled', this will force LTSSM to send SKP Ordered Sets between sequences when sending Compliance Pattern or Modified Compliance Pattern                                                                                                    |
| Hardware Autonomous Width               | Disabled<br><b>Enabled</b>                     | If supported by hardware and set to 'Disabled', this will disable the hardware's ability to change link width except width size reduction for the purpose of correcting unstable link operation                                                                                              |
| Hardware Autonomous Speed               | Disabled<br><b>Enabled</b>                     | If supported by hardware and set to 'Disabled', this will disable the hardware's ability to change link width except width size reduction for the purpose of correcting unstable link operation                                                                                              |

### 10.4.21.4 PCI Express Port 0 - 7 Submenu

| Feature               | Options                                             | Description                                                                         |
|-----------------------|-----------------------------------------------------|-------------------------------------------------------------------------------------|
| PCI Express Port      | Disabled<br><b>Enabled</b>                          | Enable or disable the PCI Express Port                                              |
| Topology              | Unknown<br>x1<br>x4<br>Sata Express<br>M2           | Identify the SATA topology if it is default or ISATA or Flex or DirectConnect or M2 |
| ASPM                  | <b>Disabled</b><br>LOs<br>L1<br>LOsL1<br>Auto       | Enable or disable PCI Express Active State Management settings                      |
| Gen3 Eq Phase3 Method | <b>Software Search</b><br>Hardware<br>Static Coeff. | PCIe Gen3 Equalization Phase 3 method                                               |
| UPTP                  | 5<br>(more values)                                  | Upstream Port Transmitter Preset                                                    |

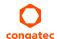

| Feature                      | Options                      | Description                                                             |
|------------------------------|------------------------------|-------------------------------------------------------------------------|
| DPTP                         | <b>7</b> (more values)       | Downstream Port Transmitter Preset                                      |
| ACS                          | Disabled<br><b>Enabled</b>   | Enable or disable Access Control Service Extended Capability            |
| URR                          | <b>Disabled</b><br>Enabled   | Enable or disable PCI Express Unsupported Request Reporting             |
| FER                          | <b>Disabled</b><br>Enabled   | Enable or disable PCI Express Device Fatal Error Reporting              |
| NFER                         | <b>Disabled</b><br>Enabled   | Enable or disable PCI Express Device Non-Fatal Error Reporting          |
| CER                          | <b>Disabled</b><br>Enabled   | Enable or disable PCI Express Device Correctable Error Reporting        |
| СТО                          | <b>Disabled</b><br>Enabled   | Enable or disable PCI Express Completion Timer TO                       |
| SEFE                         | <b>Disabled</b><br>Enabled   | Enable or disable Root PCI Express System Error or Fatal Error          |
| SENFE                        | <b>Disabled</b><br>Enabled   | Enable or disable Root PCI Express System Error or Non-Fatal Error      |
| SECE                         | <b>Disabled</b><br>Enabled   | Enable or disable Root PCI Express System Error on Correctable Error    |
| PME SCI                      | Disabled<br><b>Enabled</b>   | Enable or disable PCI Express PME SCI                                   |
| Hot Plug                     | <b>Disabled</b><br>Enabled   | Enable or disable PCI Express hot plug                                  |
| Advanced Error Reporting     | Disabled<br><b>Enabled</b>   | Enable or disable Advanced Error Reporting                              |
| PCIe Speed                   | Auto<br>Gen1<br>Gen2<br>Gen3 | Select PCI Express port speed                                           |
| Transmitter Half Swing       | <b>Disabled</b><br>Enabled   | Enable or disable Transmitter Half Swing                                |
| Detect Non-Compliance Device | <b>Disabled</b><br>Enabled   | Detect Non-Compliance PCI Express Device. If enabled, POST takes longer |
| Extra Bus Reserved           | <b>0</b><br>(more values)    | Extra bus reserved (0-7) for bridges behind this root bridge            |
| Reserved Memory              | <b>10</b> (more values)      | Reserved memory range for this root bridge                              |

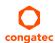

| Feature                      | Options                                                                  | Description                                                                                                    |
|------------------------------|--------------------------------------------------------------------------|----------------------------------------------------------------------------------------------------|
| Prefetchable Memory          | 10<br>(more values)                                                      | Prefetchable memory range for this root bridge                                                                                                    |
| Reserved I/O                 | 4<br>(more values)                                                       | Reserved I/O range for this root bridge                                                                                                    |
| PCIe Cp                      | <b>2</b><br>(more values)                                                | Gen3 Equalization settings for physical PCIe lane                                                                                                    |
| PCIe Cm                      | <b>6</b> (more values)                                                   | Gen3 Equalization settings for physical PCIe lane                                                                                                    |
| PCIe LTR                     | Disabled<br><b>Enabled</b>                                               | Enable or disable PCIe Latency Reporting                                                                                                    |
| PCIe LTR Lock                | <b>Disabled</b><br>Enabled                                               | Enable or disable PCIe LTR Configuration Lock                                                                                                    |
| Snoop Latency Override       | Disabled<br>Manual<br><b>Auto</b>                                        | Snoop Latency Override for PCH PCIe                                                                                                    |
| Snoop Latency Multiplier     | 1 ns<br>32 ns<br><b>1024 ns</b><br>32768 ns<br>1048576 ns<br>33554432 ns | Snoop latency multiplier for PCH PCIe                                                                                                    |
| Snoop Latency Value          | <b>60</b> (more values)                                                  | Snoop latency value for PCH PCIe                                                                                                    |
| Non Snoop Latency Override   | Disabled<br>Manual<br><b>Auto</b>                                        | Non Snoop Latency Override for PCH PCIe                                                                                                    |
| Non Snoop Latency Multiplier | 1 ns<br>32 ns<br><b>1024 ns</b><br>32768 ns<br>1048576 ns<br>33554432 ns | Non Snoop latency override for PCH PCIe                                                                                                    |
| Force LTR Override           | <b>Disabled</b><br>Enabled                                               | Force LTR Override for PCH PCIE<br>Disabled: LTR override values will not be forced<br>Enable: LTR override values will be forced and LTR messages from the device will be ignored |
| Non Snoop Latency Value      | <b>60</b><br>(more values)                                               | Non Snoop Latency Value for PCH PCIe                                                                                                    |

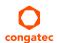

### 10.4.22 UEFI Network Stack Submenu

| Feature            | Options                    | Description                                                                                    |
|--------------------|----------------------------|------------------------------------------------------------------------------------------------|
| UEFI Network Stack | <b>Disabled</b><br>Enabled | Enable or disable the UEFI network stack                                                       |
| IPv4 PXE Support   | Disabled<br><b>Enabled</b> | Enable or disable IPv4 PXE boot support. If disabled, IPv4 PXE boot option will not be created |
| IPv6 PXE Support   | Disabled<br><b>Enabled</b> | Enable or disable IPv6 PXE boot support. If disabled, IPv6 PXE boot option will not be created |
| PXE boot wait time | <b>0</b> (more values)     | Set wait time to press ESC key to abort the PXE boot                                           |
| Media detect count | 1<br>(more values)         | Set the number of times to check for the presence of media                                     |

# 10.4.23 CSM & Option ROM Control Submenu

| Feature                          | Options                                                  | Description                                                                                                    |
|----------------------------------|----------------------------------------------------------|----------------------------------------------------------------------------------------------------|
| CSM Support                      | Disabled<br><b>Enabled</b>                               | Enable or disable CSM support                                                                                                    |
| CSM16 Module Version             | No option                                                |                                                                                                    |
| Gate A20 Active                  | <b>Upon Request</b><br>Always                            | 'Upon Request' - Gate A20 can be disabled with BIOS services<br>'Always' - Gate A20 cannot be disabled<br><b>Note:</b> This feature is useful if runtime code above 1MB is executed |
| Option ROM Messages              | Force BIOS<br>Keep Current                               | Set display mode for option ROMs                                                                                                    |
| INT19 Trap Response              | <b>Immediate</b><br>Postponed                            | Set BIOS reaction on INT19 trapping by option ROM: 'Immediate' - Executes the trap right away 'Postponed' - Executes the trap during legacy boot                                    |
| Boot Option Filter               | <b>UEFI and Legacy</b><br>Legacy only<br>UEFI only       | This feature controls which devices/boot loaders the system should boot to                                                                                                    |
| Option ROM execution             |                                                          |                                                                                                    |
| PXE Option ROM Launch Policy     | Do not launch<br><b>UEFI ROM Only</b><br>Legacy ROM Only | This feature controls the execution of UEFI and legacy PXE option ROMs                                                                                                    |
| Storage Option ROM Launch Policy | Do not launch<br><b>UEFI ROM Only</b><br>Legacy ROM Only | This feature controls the execution of UEFI and legacy mass storage device option ROMs                                                                                              |

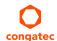

| Feature                        | Options                                                  | Description                                                                                                    |
|--------------------------------|----------------------------------------------------------|----------------------------------------------------------------------------------------------------|
| Video Option ROM Launch Policy | Do not launch<br>UEFI ROM Only<br><b>Legacy ROM Only</b> | This feature controls the execution of UEFI and legacy video option ROMs                                                    |
| Other Option ROM Launch Policy | Do not launch<br><b>UEFI ROM Only</b><br>Legacy ROM Only | This feature controls the execution of option ROMs for PCI / PCI Express devices other than network, mass storage and video |

### 10.4.24 NVMe Configuration Submenu

Settings are displayed if an NVMe device is connected.

## 10.4.25 SDIO Configuration Submenu

| Feature               | Options                           | Description                                                                                                    |
|-----------------------|-----------------------------------|----------------------------------------------------------------------------------------------------|
| SD Card or COMx GPIO  | SD Card<br><b>COMx GPIO</b>       | SD Card = SD Card signals will be connected and COMx GPIO signals will be not used. COMx GPIO = COM Express (COMx) GPIO signals will be connected and SD Card signals will be not used |
| UARTO Controller      | <b>Disabled</b><br>Enabled        | The SDCard 3.0 Controller, the eMMC 5.0 Controller and some other devices can be enabled only when the UARTO is enabled                                                                |
| SDCard 3.0 Controller | <b>Disabled</b><br>Enabled        | Enable or Disable SCS SDHC 3.0 Controller                                                                                                    |
| eMMC 5.0 Controller   | <b>Disabled</b><br>Enabled        | Enable or Disable SCS eMMC 5.0 Controller                                                                                                    |
| eMMC 5.0 HS400 Mode   | Disabled<br><b>Enabled</b>        | Enable or Disable SCS eMMC 5.0 HS400 Mode                                                                                                    |
| Driver Strength       | <b>33 Ohm</b><br>40 Ohm<br>50 Ohm | Sets I/O driver strength                                                                                                    |
| SDIO Access Mode      | No Option                         | Auto Option: Access SD device in DMA mode if controller supports it, otherwise in PIO mode DMA Option: Access SD device in DMA mode PIO Option: Access SD device in PIO mode           |

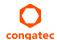

| Feature                 | Options                                          | Description                                                                                                    |
|-------------------------|--------------------------------------------------|----------------------------------------------------------------------------------------------------|
| Detected Device Details | <b>Auto</b><br>Floppy<br>Forced FDD<br>Hard Disk | Mass storage device emulation type. 'AUTO' enumerates devices less than 530MB as floppies Forced FDD option can be used to force HDD formatted drive to boot as FDD Displayed only if SD Card is detected |

## 10.4.26 USB Submenu

| Feature                      | Options                            | Description                                                                                                    |
|------------------------------|------------------------------------|----------------------------------------------------------------------------------------------------|
| USB Controllers              | No option                          | Displays the number of enabled EHCI (USB2.0) and xHCI (USB3.0) controllers                                         |
| USB Devices                  | No option                          | Displays the detected USB devices                                                                                  |
| Overcurrent Protection       | <b>Disabled</b><br>Enabled         | Disable or enable overcurrent protection on all USB ports                                                          |
| USB Precondition             | <b>Disabled</b><br>Enabled         | Enable or disable USB Precondition (precondition makes enumeration faster)                                         |
| XHCI Disable Compliance Mode | <b>FALSE</b><br>TRUE               | Options to disable Compliance Mode<br>'False' - do not disable compliance mode<br>'True' - disable compliance mode |
| XDCI Support                 | <b>Disabled</b><br>Enabled         | Enable or disable USB OTG device                                                                                   |
| USB Port Disable Override    | <b>Disabled</b><br>Select Per Port | Selectively enable or disable the corresponding USB port from reporting a device connection to the controller      |
| USB SS Physical Connector #0 | Disabled<br><b>Enabled</b>         |                                                                                                    |
| USB SS Physical Connector #1 | Disabled<br><b>Enabled</b>         |                                                                                                    |
| USB SS Physical Connector #2 | Disabled<br><b>Enabled</b>         |                                                                                                    |
| USB SS Physical Connector #3 | Disabled<br><b>Enabled</b>         |                                                                                                    |
| USB HS Physical Connector #0 | Disabled<br><b>Enabled</b>         |                                                                                                    |
| USB HS Physical Connector #1 | Disabled<br><b>Enabled</b>         |                                                                                                    |
| USB HS Physical Connector #2 | Disabled<br><b>Enabled</b>         |                                                                                                    |
| USB HS Physical Connector #3 | Disabled<br><b>Enabled</b>         |                                                                                                    |

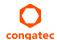

| USB HS Physical Connector #4                                                                            | Disabled<br><b>Enabled</b>                          |                                                                                                    |
|----------------------------------------------------------------------------------------------------|-----------------------------------------------------|----------------------------------------------------------------------------------------------------|
| USB HS Physical Connector #5                                                                            | Disabled<br><b>Enabled</b>                          |                                                                                                    |
| USB HS Physical Connector #6                                                                            | Disabled<br><b>Enabled</b>                          |                                                                                                    |
| USB HS Physical Connector #7                                                                            | Disabled<br><b>Enabled</b>                          |                                                                                                    |
| Legacy USB Support                                                                                      | <b>Enabled</b><br>Disabled<br>Auto                  | Disable this feature to keep USB devices available for EFI applications and BIOS setup only Select 'Auto' to disable legacy support if no USB devices are connected                                                                                                    |
| External USB Controller Support                                                                         | Disabled<br><b>Enabled</b>                          | Enable or disable BIOS support for external USB controllers                                                                                                    |
| xHCl Hand-off                                                                                           | <b>Enabled</b><br>Disabled                          | This feature is a workaround for operating system without xHCl hand-off support  Note: If this feature is enabled, the xHCl ownership change should be claimed by the xHCl operating system driver                                                                                                    |
| USB Mass Storage Driver Support                                                                         | Disabled<br><b>Enabled</b>                          | Enable or disable USB mass storage driver support                                                                                                    |
| USB hardware delays and time-outs:                                                                      |                                                     |                                                                                                    |
| USB Transfer Timeout                                                                                    | 1 sec<br>5 sec<br>10 sec<br><b>20 sec</b>           | Select the timeout value for control, bulk, and interrupt transfers                                                                                                    |
| Device Reset Timeout                                                                                    | 10 sec<br><b>20 sec</b><br>30 sec<br>40 sec         | Select the USB mass storage device Start Unit command timeout                                                                                                    |
| Device Power-up Delay Selection                                                                         | <b>Auto</b><br>Manual                               | 'Manual' - Set maximum time a USB device requires to report itself to the host controller 'Auto' - Sets maximum time a USB device requires to report itself to the host controller to 100ms for a root port or derives the value from the hub descriptor of a hub port                                                                                                    |
| USB Mass Storage Device Name<br>(Auto detected USB mass storage<br>devices are listed here dynamically) | Auto<br>Floppy<br>Forced FDD<br>Hard Disk<br>CD-ROM | Every USB mass storage device that is enumerated by the BIOS will have an emulation type setup option. This option specifies the type of emulation the BIOS has to provide for the device  Note: The device's formatted type and the emulation type provided by the BIOS must match for the device to boot properly  Select 'Auto' to let the BIOS auto detect the current formatted media  If 'Floppy' is selected then the device will be emulated as a floppy drive  'Forced FDD' allows a hard disk image to be connected as a floppy image. Works only for drives formatted with FAT12, FAT16 or FAT32.  'Hard Disk' allows the device to be emulated as hard disk  'CDROM' assumes the CD.ROM is formatted as bootable media, specified by the 'El Torito' Format Specification |

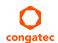

# 10.4.27 Diagnostics Settings Submenu

| Feature                           | Options                                                                                            | Description                                                                                                    |
|-----------------------------------|----------------------------------------------------------------------------------------------------|----------------------------------------------------------------------------------------------------|
| POST Code Redirection Settings    |                                                                                                    |                                                                                                    |
| Relay Interface                   | <b>Disabled</b><br>I2C<br>SMBus<br>BC Diagnostics Console                                          | Select the relay interface to which the POST code will be redirected                                                                                                    |
| Primary Port Addr. Lowbyte (Dec)  | 0-255 <b>(128)</b>                                                                                 | Set the address for the primary debug port. The usual address value is 0x80 (i.e. 128 dec lowbyte and 0 highbyte). However, any multiple of 8 is valid for a primary debug port address          |
| Primary Port Addr. Highbyte (Dec) | 0-255 <b>(0)</b>                                                                                   | Set the address for the primary debug port. The usual address value is 0x80 (i.e. 128 dec lowbyte and 0 highbyte). However, any multiple of 8 is valid for a primary debug port address          |
| Relay Device Address (Dec)        | 0-255 <b>(226)</b>                                                                                 | Specify the I2C/SMBus device address of e.g. a 7-segment LCD for POST code display. The factory settings for the SparkFun device is 0xE2(226). However, any even device address can be specified |
| BC Diagnostics Console Settings   |                                                                                                    |                                                                                                    |
| BC Diagnostics Console Interface  | <b>Disabled</b> BC AUX Port BC COM Port 0 BC COM Port 1                                            | Select the interface to be used for the congatec Board Controller Diagnostic Console output or disable the diagnostic output                                                                     |
| Parity Bit                        | <b>No Parity</b><br>Even Parity<br>Odd Parity                                                      | Choose the parity bits for the BC Diagnostic Console interface                                                                                                    |
| Stop Bits                         | 1 Stop Bit<br>2 Stop Bits                                                                          | Choose the stop bits for the BC Diagnostic Console interface                                                                                                    |
| Data Bits                         | 5 Data Bits<br>6 Data Bits<br>7 Data Bits<br><b>8 Data Bits</b>                                    | Choose the data bits for the BC Diagnostic Console interface                                                                                                    |
| Baudrate                          | 1200 Baud<br>2400 Baud<br>4800 Baud<br><b>9600 Baud</b><br>19200 Baud<br>38400 Baud<br>115200 Baud | Choose the baudrate for the BC Diagnostic Console interface                                                                                                    |

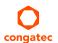

# 10.4.28 GPIO Configuration Submenu

| Feature                             | Options            | Description                                             |
|-------------------------------------|--------------------|---------------------------------------------------------|
| GPO x State $(x = 0 \text{ to } 3)$ | <b>Low</b><br>High | Set the state for GPO x                                 |
| Current GPI configuration           | Fh (bitmask)       | Each bit respresents the state of the corresponding GPI |

### 10.4.29 Board Controller Command Control Submenu

| Feature                      | Options                                                 | Description                                                                                                    |
|------------------------------|---------------------------------------------------------|----------------------------------------------------------------------------------------------------|
| CGBC_CMD_CFG_PINS            | <b>Enabled</b><br>Disabled                              | Enables or disables the command to set or get the system configuration pin states. On Intel platforms this also controls the Flash Descriptor Override (FDO) |
| CGBC_CMD_AVR_SPM             | <b>Enabled</b><br>Disabled                              | Enables or disables the command to update the board controller firmware                                                                                      |
| BC Command Re-Enabling Event | <b>System Reset</b><br>S5 Power Cycle<br>G3 Power Cycle | Event that has to occur in order to re-enable a disabled command                                                                                             |

# 10.4.30 PC Speaker Submenu

| Feature                   | Options                    | Description                                              |
|---------------------------|----------------------------|----------------------------------------------------------|
| Debug Beeps               | Disabled<br><b>Enabled</b> | Enable or disable general debug / status beep generation |
| Input Device Debug Beeps  | <b>Disabled</b><br>Enabled | Enable or disable input device debug beeps               |
| Output Device Debug Beeps | <b>Disabled</b><br>Enabled | Enable or disable output device debug beeps              |
| USB Driver Beeps          | <b>Disabled</b><br>Enabled | Enable or disable USB driver beeps                       |

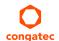

### 10.5 Chipset Setup

The description of this feature is beyond the scope of this document

### 10.6 Security Setup

Select the Security tab from the setup menu to enter the Security setup screen

#### 10.6.1 Security Settings

| Feature                                                             | Options                    | Description                                                                                                    |
|---------------------------------------------------------------------|----------------------------|----------------------------------------------------------------------------------------------------|
| BIOS Password                                                       | Enter password             | Set the desired BIOS and setup administrator password                                                                                                    |
| BIOS Lock                                                           | Disabled<br><b>Enabled</b> | Enable or disable BIOS Lock Enable (BLE) and SMM BIOS Write Protect (SMM_BWP) bits. If enabled, BIOS flash write access is only possible via dedicated BIOS SMM interfaces |
| BIOS Update & Write Protection                                      | <b>Disabled</b><br>Enabled | If enabled, the congatec flash software will require the BIOS password to perform write or erase operations                                                                |
| HDD Security Configuration                                          |                            |                                                                                                    |
| List of all detected hard disks supporting the security feature set |                            | Select the device to open its security configuration submenu                                                                                                    |
| ► Secure Boot Menu                                                  | Submenu                    |                                                                                                    |

#### 10.6.1.1 BIOS Security Features

#### **BIOS Password/ BIOS Write Protection**

A BIOS password protects the BIOS setup program from unauthorized access. This ensures that end users cannot change the system configuration without authorization. With an assigned BIOS password, the BIOS prompts the user for a password on a setup entry. If the password entered is wrong, the BIOS setup program will not launch.

The congated BIOS uses a SHA256 based encryption for the password, which is more secured than the original AMI encryption. The BIOS password is case sensitive with a minimum of 3 characters and a maximum of 20 characters. Once a BIOS password has been assigned, the BIOS activates the grayed out 'BIOS Update and Write Protection' option. If this option is set to 'enabled', only authorized users (users with the correct password) can update the BIOS. To update the BIOS, use the congated system utility could can update the following syntax:

CGUTLCMD BFLASH <BIOS file> /BP: <password> where <password> is the assigned BIOS password.

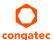

For more information about "Updating the BIOS" refer to the congatec system utility user's guide, which is called CGUTLm1x.pdf and can be found on the congatec GmbH website at www.congatec.com.

With the BIOS password protection and the BIOS update and write protection, the system configuration is completely secured. If the BIOS is password protected, you cannot change the configuration of an end application without the correct password.

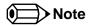

Use cgutlcmd.exe version 1.5.3 or later.

Built in BIOS recovery is disabled in the congatec BIOS firmware to prevent the BIOS from updating itself due to the user pressing a special key combination or a corrupt BIOS being detected. congatec considers such a recovery update a security risk because the BIOS internal update process bypasses the implemented BIOS security explained above.

Only the congatec utility interface to the SMI handler of the BIOS flash update is enabled. Other interfaces to the SMI handler are disabled to prevent non congatec tools from writing to the BIOS flash. As a result of this restriction, flash utilities supplied by AMI or Intel will not work.

#### **UEFI Secure Boot**

Secure Boot is a security standard defined in UEFI specification 2.3.1 that helps prevent malicious software applications and unauthorized operating systems from loading during system start up process. Without secure boot enabled (not supported or disabled), the computer simply hands over control to the bootloader without checking whether it is a trusted operating system or malware. With secure boot supported and enabled, the UEFI firmware starts the bootloader only if the bootloader's signature has maintained integrity and also if one of the following conditions is true:

- The bootloader was signed by a trusted authority that is registered in the UEFI database.
- The user has added the bootloader's digital signature to the UEFI database. The BIOS provides the key management setup sub-menu for this purpose.

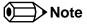

The congatec BIOS by default enables CSM (Compatibility Support Module) and disables secure boot because most of the industrial computers today boot in legacy (non-UEFI) mode. Since secure boot is only enabled when booting in native UEFI mode, you must therefore disable the CSM (compatibility support module) in the BIOS setup to enable Secure Boot.

A full description of secure boot is beyond the scope of this users guide. For more information about how secure boot leverages signature databases and keys, see the secure boot overview in the windows deployment options section of the Microsoft TechNet Library at www.technet.microsoft.com.

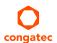

#### 10.6.1.2 Hard Disk Security Features

Hard Disk Security uses the Security Mode feature commands defined in the ATA specification. This functionality allows users to protect data using drive-level passwords. The passwords are kept within the drive, so data is protected even if the drive is moved to another computer system.

The BIOS provides the ability to 'lock' and 'unlock' drives using the security password. A 'locked' drive will be detected by the system, but no data can be accessed. Accessing data on a 'locked' drive requires the proper password to 'unlock' the disk.

The BIOS enables users to enable/disable hard disk security for each hard drive in setup. A master password is available if the user can not remember the user password. Both passwords can be set independently however the drive will only lock if a user password is installed. The max length of the passwords is 32 bytes.

During POST each hard drive is checked for security mode feature support. In case the drive supports the feature and it is locked, the BIOS prompts the user for the user password. If the user does not enter the correct user password within four attempts, the user is notified that the drive is locked and POST continues as normal. If the user enters the correct password, the drive is unlocked until the next reboot.

In order to ensure that the ATA security features are not compromised by viruses or malicious programs when the drive is typically unlocked, the BIOS disables the ATA security features at the end of POST to prevent their misuse. Without this protection it would be possible for viruses or malicious programs to set a password on a drive thereby blocking the user from accessing the data.

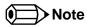

If the user enables password support, a power cycle must occur for the hard drive to lock using the new password. Both user and master password can be set independently however the drive will only lock if a user password is installed.

# 10.7 Boot Setup

Select the Boot tab from the setup menu to enter the Boot setup screen.

# 10.7.1 Boot Settings Configuration

| Feature                                                                                                    | Options                                                                                                    | Description                                                                                                    |
|----------------------------------------------------------------------------------------------------|----------------------------------------------------------------------------------------------------|----------------------------------------------------------------------------------------------------|
| Quiet Boot                                                                                                    | <b>Disabled</b><br>Enabled                                                                                                    | Enable this feature to display OEM logo instead of POST messages  Note: The default OEM logo is a dark screen                                                                                   |
| Setup Prompt Timeout                                                                                                    | 1<br>(more values)                                                                                                    | Set number of seconds to wait for a setup activation key:<br>'65535' - Waits indefinitely (0xFFFF)<br>'0' - Disables waiting but setup access is still possible (not recommended)               |
| Bootup NumLock State                                                                                                    | On<br>Off                                                                                                    | Set the keyboard numlock state                                                                                                    |
| Enter Setup If No Boot Device                                                                                                    | No<br><b>Yes</b>                                                                                                    | Set whether the setup menu should be started if no boot device is connected                                                                                                    |
| Enable Popup Boot Menu                                                                                                    | No<br><b>Yes</b>                                                                                                    | Set whether the popup boot menu can be started                                                                                                    |
| Boot Priority Selection                                                                                                    | UEFI Standard<br><b>Type Based</b>                                                                                              | 'UEFI Based' - Select boot priority from a list of currently detected devices<br>'Type Based' - Select boot priority from a list of device types even if they are not connected yet             |
| Boot Option Sorting Method                                                                                                    | <b>Legacy First</b><br>UEFI First                                                                                               | Set boot option sorting method: 'UEFI First' - Tries all UEFI boot options before first legacy boot option 'Legacy First' Tries all Legacy boot options before first UEFI boot option           |
| 1st, 2nd, 3rd,<br>Boot Device                                                                                                    | Disabled<br>SATA 0 Drive<br>SATA 1 Drive                                                                                        | This view is only available in the default "Type Based" mode<br>In "UEFI Standard" mode, you will only see the devices that are connected to the system                                         |
| (Up to 12 boot devices can be prioritized if "UEFI Standard" priority list control is selected. If "Type Based" priority list control is enabled only 8 boot devices can be prioritized.) | USB Harddisk USB CDROM Other USB Device Onboard SD Card Storage Onboard LAN External LAN Firmware-based Bootloader Other Device |                                                                                                    |
| Battery Support                                                                                                    | <b>Auto (Batt. Manager)</b><br>Battery-Only On I2C Bus<br>Battery-Only On SMBus                                                 | 'Battery-Only On I2C Bus' - Battery-only systems using I2C bus<br>'Battery-Only On SMBus' - Battery-only systems using SMBus<br>'Auto' - Real battery system manager systems using I2C or SMBus |
| System Off Mode                                                                                                    | <b>G3/Mech Off</b><br>S5/Soft Off                                                                                               | Set system state after shutdown if a battery system is present                                                                                                    |

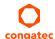

| Feature                      | Options                                      | Description                                                                                                    |
|------------------------------|----------------------------------------------|----------------------------------------------------------------------------------------------------|
| Power Loss Control           | Remain Off<br>Turn On<br>Last State          | Set the mode of operation if an AC power loss occurs:  'Remain Off' - Keeps the power off until the power button is pressed  'Turn On' - Restores power to the computer  'Last State' - Restores the power state before power loss occurred  Note: This feature only works with an ATX type power supply |
| AT Shutdown Mode             | System Reboot<br><b>Hot S5</b>               | Set the behavior of an AT-powered system after a shutdown                                                                                                    |
| UEFI Fast Boot               | <b>Disabled</b><br>Enabled                   | Enable to boot with a minimum set of devices  Note: This feature has no effect for BBS / legacy boot options                                                                                                    |
| SATA Support                 | Last Boot HDD Only <b>All SATA Devices</b>   | Select SATA support                                                                                                    |
| VGA Support                  | Auto<br><b>UEFI Driver</b>                   | 'Auto' - Installs legacy video option ROM for legacy operating system boot <b>Note:</b> The boot logo will not be displayed during POST 'UEFI Driver' - Installs UEFI GOP driver                                                                                                    |
| USB Support                  | Disabled<br>Full Init<br><b>Partial Init</b> | 'Disabled' - The USB devices will not be available before operating system boot. 'Full Init' - All USB devices will be available during POST and after operating system boot 'Partial Init' - Specific USB ports/devices will not be available before operating system boot                              |
| PS/2 Device Support          | Disabled<br><b>Enabled</b>                   | Disable to skip PS/2 devices                                                                                                    |
| Network Stack Driver Support | <b>Disabled</b><br>Enabled                   | Disable to skip the UEFI network stack driver installation                                                                                                    |
| Redirection Support          | <b>Disabled</b><br>Enabled                   | Disable to deactivate the Redirection function                                                                                                    |
| UEFI Screenshot Capability   | <b>Disabled</b><br>Enabled                   | Enable this feature to take a screenshots from the current screen by pressing LCtrl+LAlt+F12. The image will be saved as PNG on the first writable FAT32 partition found                                                                                                    |

### Note

- 1. The term 'AC power loss' stands for the state when the module looses the standby voltage on the 5V\_SB pins. On congatec modules, the standby voltage is continuously monitored after the system is turned off. If the standby voltage is not detected within 30 seconds, this is considered an AC power loss condition. If the standby voltage remains stable for 30 seconds, it is assumed that the system was switched off properly.
- 2. Inexpensive ATX power supplies often have problems with short AC power sags. When using these ATX power supplies it is possible that the system turns off but does not switch back on, even when the PS\_ON# signal is asserted correctly by the module. In this case, the internal circuitry of the ATX power supply has become confused. Usually, another AC power off/on cycle is necessary to recover from this situation.

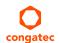

# 10.8 Save & Exit Menu

Select the Save & Exit tab from the setup menu with the <Arrow> keys to enter the Save & Exit setup screen.

| Feature                                     | Description                                                                                                    |
|---------------------------------------------|----------------------------------------------------------------------------------------------------|
| Save Changes and Exit                       | Exit setup menu after saving the changes. The system is only reset if settings have been changed                                                            |
| Discard Changes and Exit                    | Exit setup menu without saving any changes                                                                                                    |
| Save Changes and Reset                      | Save changes and reset the system                                                                                                    |
| Discard Changes and Reset                   | Reset the system without saving any changes                                                                                                    |
| Save Options                                |                                                                                                    |
| Save Changes                                | Save changes made so far to any of the setup options. Stay in setup menu                                                                                    |
| Discard Changes                             | Discard changes made so far to any of the setup options. Stay in setup menu                                                                                 |
| Restore Defaults                            | Restore default values for all the setup options                                                                                                    |
| ►Generate Menu Layout File                  | Setup menu layout file will be generated and stored on the first writable file system found                                                                 |
| Boot Override                               |                                                                                                    |
| List of all boot devices currently detected | Select device to leave setup menu and boot from the selected device. Only visible and active if Boot Priority Selection setup node is set to "Device Based" |

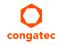

# 11 Additional BIOS Features

The BIOS setup description of the conga-TC170 can be viewed without having access to the module. However, access to the restricted area of the congatec website is required in order to download the necessary tool (CgMlfViewer) and Menu Layout File (MLF).

The MLF contains the BIOS setup description of a particular BIOS revision. The MLF can be viewed with the CgMlfViewer tool. This tool offers a search function to quickly check for supported BIOS features. It also shows where each feature can be found in the BIOS setup menu.

For more information, read the application note "AN42 - BIOS Setup Description" available at www.congatec.com.

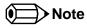

If you do not have access to the restricted area of the congatec website, contact your local congatec sales representative.

#### 11.1 BIOS Versions

The BIOS displays the BIOS project name and the revision code during POST, and on the main setup screen. The initial production BIOS is identified as BVSLR1xx or BUSLR1xx for conga-TC170, where:

- R is the identifier for a BIOS ROM file,
- 1 is the so called feature number and
- xx is the major and minor revision number.

The BVSL binary size is 16 MB and the BUSL binary size is 8 MB.

### 11.2 Updating the BIOS

BIOS updates are recommeded to correct platform issues or enhance the feature set of the module. The conga-TC170 features a congatec/AMI AptioEFI firmware on an onboard flash ROM chip. You can update the firmware with the congatec System Utility. The utility has five versions—UEFI shell, DOS based command line <sup>1</sup>, Win32 command line, Win32 GUI, and Linux version.

For more information about "Updating the BIOS" refer to the user's guide for the congatec System Utility "CGUTLm1x.pdf" on the congatec website at www.congatec.com.

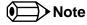

<sup>1.</sup> Deprecated

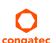

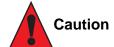

The DOS command line tool is not officially supported by congatec and therefore not recommended for critical tasks such as firmware updates. We recommend to use only the UEFI shell for critical updates.

### 11.2.1 Update from External Flash

For instructions on how to update the BIOS from external flash, refer to the AN7\_External\_BIOS\_Update.pdf application note on the congatec website at http://www.congatec.com.

### 11.3 Supported Flash Devices

The conga-TC170 supports the following flash devices:

- Winbond W25Q128JVSIQ (16 MB)
- Winbond W25Q64JVSSIQ (8 MB)

The flash devices listed above can be used on the carrier board for external BIOS support.

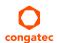